4-122-220-**31**(1)

# **SONY**

# DVD Home Theatre System

Bedienungsanleitung

DAV-DZ280

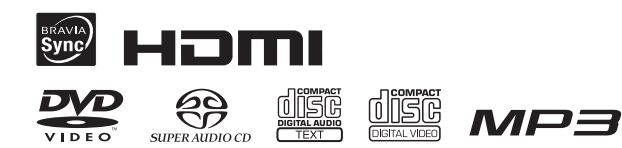

©2009 Sony Corporation

## **ACHTUNG**

#### **Vorsicht – Die Verwendung optischer Instrumente in Verbindung mit diesem Gerät stellt ein Gesundheitsrisiko für die Augen dar.**

Stellen Sie das Gerät nicht in einem geschlossenen Bücherregal, einem Einbauschrank u. Ä. auf, wo keine ausreichende Belüftung gegeben ist.

Um Feuergefahr zu vermeiden, decken Sie die Lüftungsöffnungen des Geräts nicht mit Zeitungen, Tischdecken, Vorhängen usw. ab. Stellen Sie auch keine Gegenstände mit offenen Flammen, wie z. B. brennende Kerzen, auf das Gerät.

Um Feuergefahr und die Gefahr eines elektrischen Schlags zu verringern, schützen Sie das Gerät vor Tropf- oder Spritzwasser und stellen Sie keine Gefäße mit Flüssigkeiten darin, wie z. B. Vasen, auf das Gerät. Schützen Sie Akkus und Batterien bzw. Geräte mit eingelegten Akkus und Batterien vor übermäßiger Hitze, wie z. B. direktem Sonnenlicht, Feuer o. Ä. Um Verletzungen zu vermeiden, muss das Gerät

gemäß den Montageanweisungen sicher am Boden bzw. an der Wand angebracht werden.

Ein zu großer Schalldruck von Ohrhörern oder Kopfhörern kann zu Hörverlusten führen.

Verwenden Sie das Gerät ausschließlich in Innenräumen.

CLASS 1 LASER PRODUCT LUOKAN 1 LASERLAITE KLASS 1 LASERAPPARAT

Dieses Gerät wurde als Laser-Gerät der Klasse 1 (CLASS 1 LASER) klassifiziert. Der entsprechende Hinweis befindet sich außen an der Rückseite des Geräts.

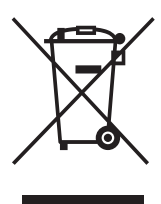

**Entsorgung von gebrauchten elektrischen und elektronischen Geräten (anzuwenden in den Ländern der Europäischen Union und anderen europäischen Ländern** 

#### **mit einem separaten Sammelsystem für diese Geräte)**

Das Symbol auf dem Produkt oder seiner Verpackung weist darauf hin, dass dieses Produkt nicht als normaler Haushaltsabfall zu behandeln ist, sondern an einer Annahmestelle für das Recycling von elektrischen und elektronischen Geräten abgegeben werden muss. Durch Ihren Beitrag zum korrekten Entsorgen dieses Produkts schützen Sie die Umwelt und die Gesundheit Ihrer Mitmenschen. Umwelt und Gesundheit werden durch falsches Entsorgen gefährdet. Materialrecycling hilft, den Verbrauch von Rohstoffen zu verringern. Weitere Informationen über das Recycling dieses Produkts erhalten Sie von Ihrer Gemeinde, den kommunalen Entsorgungsbetrieben oder dem Geschäft, in dem Sie das Produkt gekauft haben.

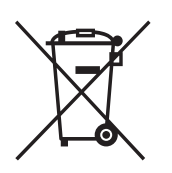

**Entsorgung von gebrauchten Batterien und Akkus (anzuwenden in den Ländern der Europäischen Union** 

#### **und anderen europäischen Ländern mit einem separaten Sammelsystem für diese Produkte)**

Das Symbol auf der Batterie/dem Akku oder der Verpackung weist darauf hin, dass diese nicht als normaler Haushaltsabfall zu behandeln sind. Durch Ihren Beitrag zum korrekten Entsorgen dieser Batterien/Akkus schützen Sie die Umwelt und die Gesundheit Ihrer Mitmenschen. Umwelt und Gesundheit werden durch falsches Entsorgen gefährdet. Materialrecycling hilft, den Verbrauch von Rohstoffen zu verringern. Bei Produkten, die auf Grund ihrer Sicherheit, der Funktionalität oder als Sicherung vor Datenverlust eine ständige Verbindung zur eingebauten Batterie benötigen, sollte die Batterie nur durch qualifiziertes Servicepersonal ausgetauscht werden. Um sicherzustellen, dass die Batterie korrekt entsorgt wird, geben Sie das Produkt zwecks Entsorgung an einer Annahmestelle für das Recycling von elektrischen und elektronischen Geräten ab. Für alle anderen Batterien entnehmen Sie die Batterie bitte entsprechend dem Kapitel über die sichere Entfernung der Batterie. Geben Sie die Batterie an einer Annahmestelle für das Recycling von Batterien/Akkus ab. Weitere Informationen über das Recycling dieses Produkts oder der Batterie erhalten Sie von Ihrer Gemeinde, den kommunalen Entsorgungsbetrieben oder dem Geschäft, in dem Sie das Produkt gekauft haben.

Hinweis für Kunden: Die folgenden Informationen gelten nur für Geräte, die in Ländern verkauft werden, in denen EU-Richtlinien gelten.

Der Hersteller dieses Produktes ist Sony Corporation, 1-7-1 Konan Minato-ku Tokio, 108-0075 Japan. Bevollmächtigter für EMV und Produktsicherheit ist Sony Deutschland GmbH, Hedelfinger Strasse 61, 70327 Stuttgart, Deutschland. Für Kundendienst- oder Garantieangelegenheiten wenden Sie sich bitte an die in Kundendienst- oder Garantiedokumenten genannten Adressen.

#### **Sicherheitsmaßnahmen**

#### **Stromversorgung**

- Das Gerät bleibt auch in ausgeschaltetem Zustand mit dem Stromnetz verbunden, solange das Netzteil mit der Netzsteckdose verbunden ist.
- Schließen Sie das Gerät an eine leicht zugängliche Netzsteckdose an, da das Gerät mit dem Netzstecker vom Stromnetz getrennt wird. Sollten an dem Gerät irgendwelche Störungen auftreten, ziehen Sie sofort den Netzstecker aus der Netzsteckdose.

## <span id="page-2-0"></span>**Hinweis zu dieser Bedienungsanleitung**

- Die Anweisungen in dieser Bedienungsanleitung beziehen sich auf die Bedienelemente auf der Fernbedienung. Sie können jedoch auch die Bedienelemente am Gerät verwenden, sofern sie die gleiche oder eine ähnliche Bezeichnung tragen wie die Bedienelemente auf der Fernbedienung.
- Die Optionen im Steuermenü können je nach Gebiet unterschiedlich sein.
- "DVD" wird als allgemeiner Ausdruck für DVD VIDEO, DVD+RW/DVD+R und DVD-RW/DVD-R verwendet.
- Bei Modellen für Nordamerika werden Daten in Fuß (ft) angegeben.
- Die Standardeinstellung ist unterstrichen.

#### **Urheberrechte**

Dieses Produkt ist mit einer Urheberrechtsschutztechnologie ausgestattet, die durch US-Patente und sonstige Rechte zum Schutz geistigen Eigentums geschützt ist. Der Gebrauch dieser Technologien im Rahmen des Urheberrechtsschutzes muss von Macrovision genehmigt werden und gilt nur für den privaten oder anderen eingeschränkten Gebrauch, es sei denn, es liegt eine spezielle Genehmigung von Macrovision vor. Die Nachentwicklung oder Disassemblierung ist verboten.

Diese Anlage ist mit dem Dolby\* Digital- und Dolby Pro Logic (II)-Adaptivmatrix-Surround-Decoder ausgestattet und DTS\*\* Digital Surround System-fähig.

- \* Hergestellt unter Lizenz von Dolby Laboratories. Dolby, Pro Logic und das Doppel-D-Symbol sind Warenzeichen von Dolby Laboratories.
- \*\* Hergestellt unter Lizenz. Die US-Patentnummern lauten: 5.451.942; 5.956.674; 5.974.380; 5.978.762; 6.487.535. Weitere Patente wurden in den USA und weltweit beantragt oder bereits anerkannt. DTS und DTS Digital Surround sind eingetragene Markenzeichen und die DTS-Logos und - Symbole sind Markenzeichen der DTS, Inc. © 1996-2008 DTS, Inc. Alle Rechte vorbehalten.

Diese Anlage ist mit High-Definition Multimedia Interface (HDMITM)-Technologie ausgestattet. HDMI, das HDMI-Logo und High-Definition Multimedia Interface sind Markenzeichen bzw. eingetragene Markenzeichen von HDMI Licensing LLC.

Die "DVD-RW-", "DVD-R-", "DVD+RW-", "DVD+R-", "DVD VIDEO-" und "CD"-Logos sind Markenzeichen.

"BRAVIA" ist ein Markenzeichen der Sony Corporation.

"PLAYSTATION" ist ein Markenzeichen der Sony Computer Entertainment Inc.

"WALKMAN" und das "WALKMAN"-Logo sind eingetragene Markenzeichen der Sony Corporation.

 $DivX^{\circledR}$  ist eine von DivX, Inc., entwickelte Videodatei-Komprimierungstechnik.

DivX, DivX Certified und zugehörige Logos sind Markenzeichen von DivX, Inc., und werden in Lizenz verwendet.

#### **Hinweis zu MPEG-4 Visual**

THIS PRODUCT IS LICENSED UNDER THE MPEG-4 VISUAL PATENT PORTFOLIO LICENSE FOR THE PERSONAL AND NON-COMMERCIAL USE OF A CONSUMER FOR DECODING VIDEO IN COMPLIANCE WITH THE MPEG-4 VISUAL STANDARD ("MPEG-4 VIDEO") THAT WAS ENCODED BY A CONSUMER ENGAGED IN A PERSONAL AND NON-COMMERCIAL ACTIVITY AND/OR WAS OBTAINED FROM A VIDEO PROVIDER LICENSED BY MPEG LA TO PROVIDE MPEG-4 VIDEO. NO LICENSE IS GRANTED OR SHALL BE IMPLIED FOR ANY OTHER USE. ADDITIONAL INFORMATION INCLUDING THAT RELATING TO PROMOTIONAL, INTERNAL AND COMMERCIAL USES AND LICENSING MAY BE OBTAINED FROM MPEG LA, LLC. SEE HTTP:// WWW.MPEGLA.COM

## **Inhalt**

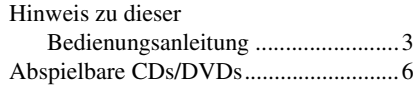

## **[Vorbereitungen](#page-8-0)**

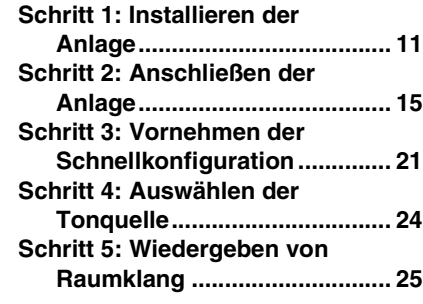

## **[CD/DVD](#page-27-0)**

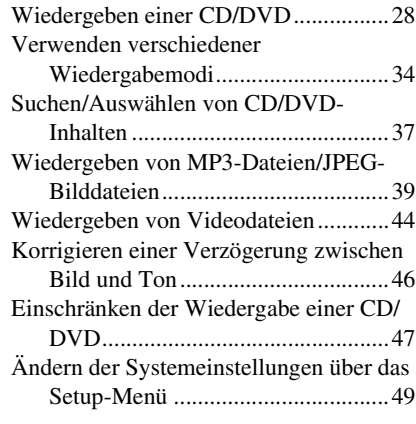

### **[Tuner](#page-56-0)**

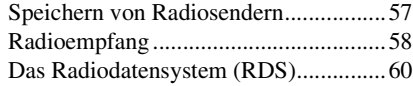

## **[Steuerung für HDMI/Externes](#page-60-0)  Audiogerät**

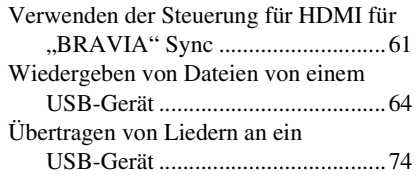

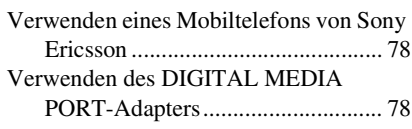

## **[Sonstige Funktionen](#page-79-0)**

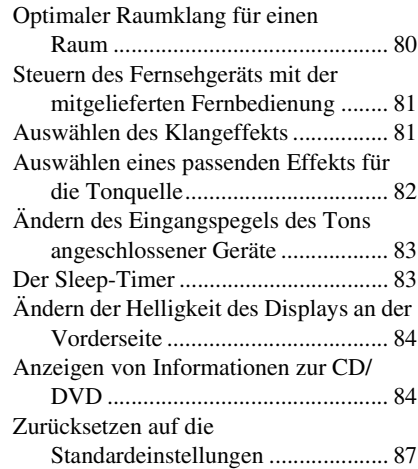

## **[Weitere Informationen](#page-87-0)**

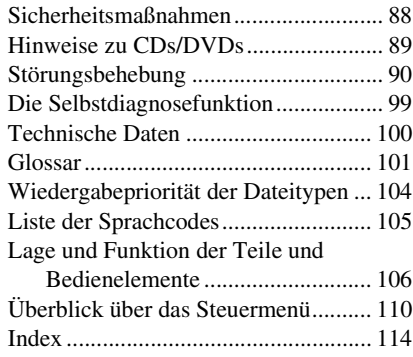

## <span id="page-5-0"></span>**Abspielbare CDs/DVDs**

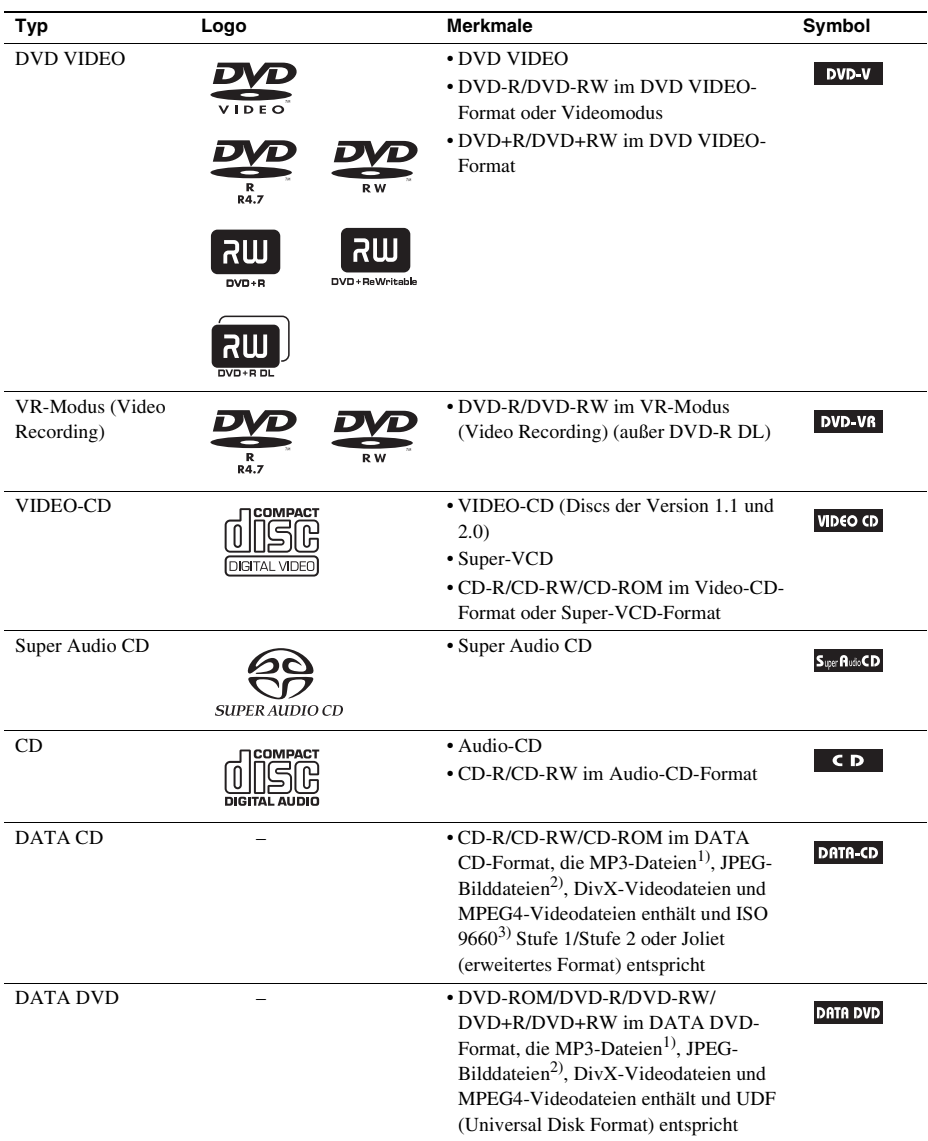

1)MP3 (MPEG1 Audio Layer 3) ist ein von der ISO/MPEG definiertes Standardformat zum Komprimieren von Audiodaten. MP3-Dateien müssen das Format MPEG1 Audio Layer 3 aufweisen.

<sup>2)</sup>JPEG-Bilddateien müssen dem DCF-Bilddateiformat entsprechen. (DCF "Design rule for Camera File system": Von der Japan Electronics and Information Technology Industries Association (JEITA) festgelegte Bildstandards für digitale Kameras.)

3)Ein logisches Format von Dateien und Ordnern auf CD-ROMs, definiert von der ISO (International Organization for Standardization).

### **Hinweise zu CDs**

Dieses Produkt ist auf die Wiedergabe von CDs ausgelegt, die dem CD-Standard (Compact Disc) entsprechen. DualDiscs und manche Musik-CDs mit Urheberrechtsschutzcodierung entsprechen nicht dem CD-Standard (Compact Disc) und können daher mit diesem Produkt nicht wiedergegeben werden.

## **Beispiele für CDs/DVDs, die mit dieser Anlage nicht wiedergegeben werden können**

Mit dieser Anlage können folgende CDs/DVDs nicht wiedergegeben werden:

- CD-ROM/CD-R/CD-RW in anderen als den auf Seite [6](#page-5-0) aufgeführten Aufnahmeformaten
- CD-ROM im PHOTO-CD-Aufnahmeformat
- Datenbereiche auf CD-Extra
- CD Graphics-Discs
- DVD-Audio
- DATA DVD, die keine MP3-Dateien, JPEG-Bilddateien, DivX-Videodateien bzw. MPEG4- Videodateien enthält
- DVD-RAM
- Blu-ray Disc

Mit dieser Anlage können außerdem folgende CDs/DVDs nicht wiedergegeben werden:

- DVD VIDEO mit einem anderen Regionalcode [\(Seite 8\)](#page-7-0)
- CDs/DVDs mit einer nicht dem Standard entsprechenden Form (z. B. karten- oder herzförmige CDs/ DVDs)
- CDs/DVDs mit aufgeklebtem Papier oder Aufklebern
- CDs/DVDs mit Klebstoffrückständen von Klebeband oder Aufklebern

## **Hinweis zu CD-Rs/CD-RWs/DVD-Rs/DVD-RWs/DVD+Rs/DVD+RWs**

Beachten Sie, dass manche CD-Rs/CD-RWs/DVD-Rs/DVD-RWs/DVD+Rs/DVD+RWs auf dieser Anlage aufgrund der Aufnahmequalität und des physischen Zustands der CD/DVD bzw. der Merkmale des Aufnahmegeräts und der Authoring-Software nicht wiedergegeben werden können. CDs/DVDs, die nicht korrekt abgeschlossen wurden, können nicht wiedergegeben werden. Weitere Informationen dazu finden Sie in der Bedienungsanleitung zu dem Aufnahmegerät. Beachten Sie, dass manche Wiedergabefunktionen bei bestimmten DVD+RWs/DVD+Rs möglicherweise nicht funktionieren, auch wenn diese richtig abgeschlossen wurden. Spielen Sie die DVD in einem solchen Fall im normalen Wiedergabemodus ab. Auch manche DATA CDs/DATA DVDs im Packet Write-Format können nicht wiedergegeben werden.

## **Hinweise zu Multisession-CDs**

• Diese Anlage kann Multisession-CDs wiedergeben, sofern eine MP3-Datei in der ersten Sitzung enthalten ist. Auch weitere MP3-Dateien, die in späteren Sitzungen aufgenommen wurden, können in diesem Fall wiedergegeben werden.

- Diese Anlage kann Multisession-CDs wiedergeben, wenn eine JPEG-Bilddatei in der ersten Sitzung enthalten ist. Auch weitere JPEG-Bilddateien, die in späteren Sitzungen aufgenommen wurden, können in diesem Fall wiedergegeben werden.
- Wenn MP3-Dateien und JPEG-Bilddateien im Musik-CD-Format bzw. Video-CD-Format in der ersten Sitzung aufgezeichnet sind, wird nur die erste Sitzung wiedergegeben.

## <span id="page-7-0"></span>**Regionalcode**

Die Anlage hat einen aufgedruckten Regionalcode auf der Rückseite und gibt nur DVDs wieder, die mit demselben Regionalcode versehen sind.

DVD VIDEOs mit der Markierung **(W)** können mit dieser Anlage ebenfalls abgespielt werden. Wenn Sie versuchen, eine andere DVD VIDEO wiederzugeben, erscheint die Meldung [Wiedergabe dieser DVD nicht möglich, wegen falschem Regionalcode.] auf dem Fernsehschirm. Einige DVD VIDEOs sind möglicherweise nicht mit einem Regionalcode gekennzeichnet, können aber trotzdem nicht auf allen Playern wiedergegeben werden.

## **Hinweis zur Wiedergabe einer DVD oder VIDEO-CD**

Einige Wiedergabefunktionen von DVDs und VIDEO-CDs können von den Software-Herstellern absichtlich eingeschränkt werden. Diese Anlage gibt DVDs und VIDEO-CDs so wieder, wie es von den Software-Herstellern vorgesehen ist. Deshalb stehen möglicherweise einige Wiedergabefunktionen nicht zur Verfügung. Lesen Sie dazu unbedingt auch die Bedienungsanleitung, die mit der DVD oder VIDEO-CD geliefert wurde.

## <span id="page-8-0"></span>**Vorbereitungen**

## **Lieferumfang**

• Vordere Lautsprecher (2)

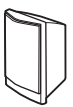

• Mittlerer Lautsprecher (1)

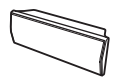

• Raumklanglautsprecher (2)

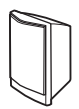

• Tiefsttonlautsprecher (1)

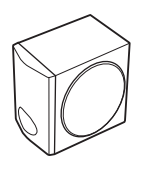

• UKW-Wurfantenne (1)

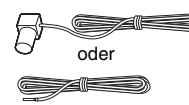

• Lautsprecherkabel (6, rot/ weiß/grün/grau/blau/violett)

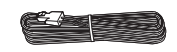

• Fernbedienung (1)

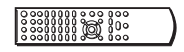

• R6-Batterien der Größe AA (2)

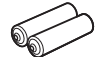

• Dämpfer (1 Satz)

- Bedienungsanleitung
- Schnellkonfigurationsanleitung

#### **Einlegen von Batterien in die Fernbedienung**

Legen Sie zwei R6-Batterien der Größe AA (mitgeliefert) in das Batteriefach der Fernbedienung ein. Achten Sie dabei auf richtige Polarität: Plus- und Minus-Pol der Batterien müssen den Markierungen  $\Theta$  und  $\Theta$  im Batteriefach entsprechen. Wenn Sie die Fernbedienung benutzen, richten Sie sie auf den Fernbedienungssensor **am** Gerät.

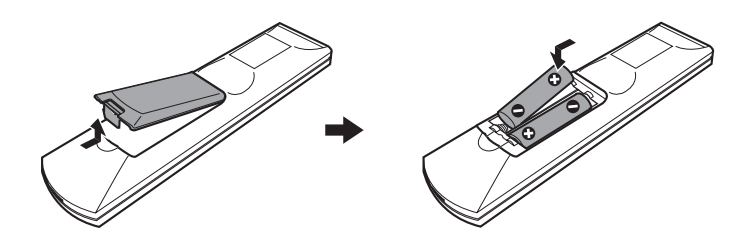

#### **Hinweis**

- Setzen Sie die Fernbedienung weder großer Hitze noch Feuchtigkeit aus.
- Verwenden Sie nicht eine neue Batterie zusammen mit einer alten.
- Lassen Sie keine Fremdkörper in das Gehäuse der Fernbedienung fallen. Achten Sie besonders beim Austauschen der Batterien darauf.
- Setzen Sie den Fernbedienungssensor keinem direkten Sonnen- oder Lampenlicht aus. Andernfalls könnte es zu einer Fehlfunktion kommen.
- Wenn Sie die Fernbedienung längere Zeit nicht benutzen möchten, nehmen Sie die Batterien heraus, damit nicht durch auslaufende oder korrodierte Batterien Schäden entstehen.

## <span id="page-10-0"></span>**Schritt 1: Installieren der Anlage**

## **Anordnen der Anlage**

Den besten Raumklang erzielen Sie, wenn sich alle Lautsprecher im selben Abstand von der Hörposition befinden ( $\bullet$ ). Der Abstand kann zwischen 1,0 und 7,0 Metern betragen. Wenn es nicht möglich ist, den mittleren Lautsprecher und die Raumklanglautsprecher im selben Abstand (A) aufzustellen, können Sie den mittleren Lautsprecher um bis zu 1,6 Meter näher an der Hörposition (B) und die Raumklanglautsprecher um bis zu 5,0 Meter näher an der Hörposition (C) aufstellen.

Der Tiefsttonlautsprecher kann an einer beliebigen Stelle im Raum aufgestellt werden.

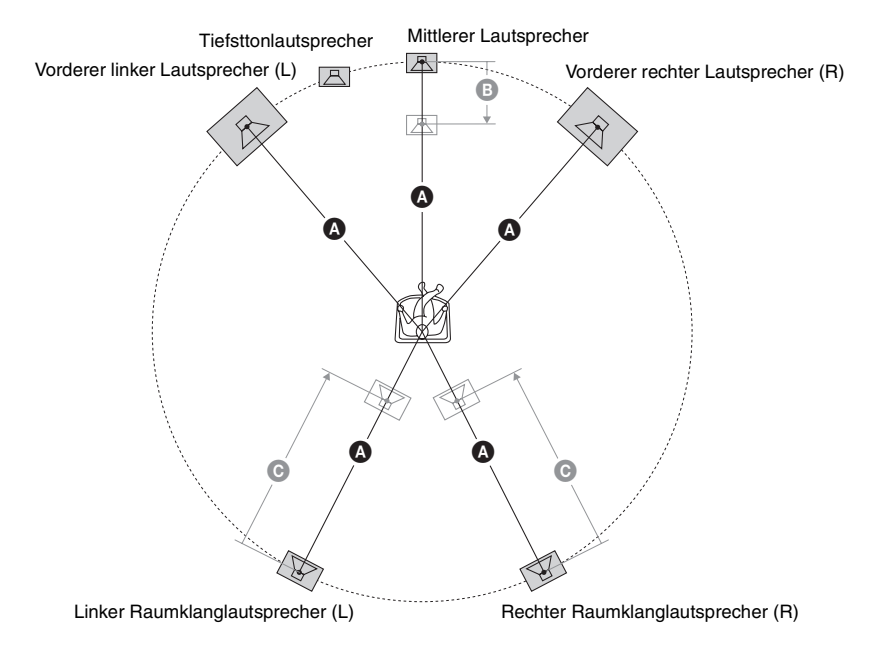

#### **Hinweis**

- Seien Sie vorsichtig, wenn Sie die Lautsprecher und/oder Lautsprecherständer mit daran montierten Lautsprechern auf einen besonders behandelten Fußboden (gewachst, geölt, poliert usw.) stellen, da es zu Flecken oder Verfärbungen kommen kann.
- Lehnen Sie sich nicht an die Lautsprecher und hängen Sie sich nicht daran. Andernfalls können die Lautsprecher umfallen.

### **Befestigen der Dämpfer am Tiefsttonlautsprecher**

Befestigen Sie die Dämpfer (mitgeliefert) an der Unterseite des Tiefsttonlautsprechers, damit er stabil steht und nicht verrutscht.

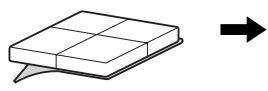

Entfernen Sie die Dämpfer von dem Trägermaterial.

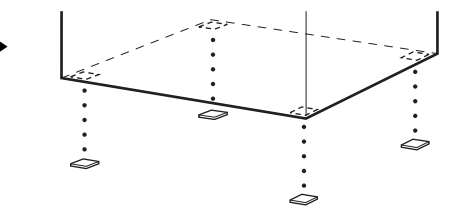

## **Montieren der Lautsprecher an der Wand**

## **Vorsicht**

- Wenden Sie sich mit Fragen bezüglich des Wandmaterials oder geeigneter Schrauben an einen Fachmann.
- Verwenden Sie Schrauben, die für das Material der Wand und die Wandstärke geeignet sind. Da Wände aus Gipskarton nicht sehr stabil sind, drehen Sie die Schrauben in einen Holzträger. Montieren Sie die Lautsprecher an einer senkrechten und ebenen Wand, die ausreichend verstärkt ist.
- Sony kann nicht für Unfälle oder Schäden verantwortlich gemacht werden, die durch unsachgemäße Montage, unzureichende Wandstärke, schlechte Schraubenverankerung, Naturkatastrophen u. dgl. entstehen.

Schließen Sie die Lautsprecherkabel an die Lautsprecher an, bevor Sie die Lautsprecher an der Wand montieren.

Achten Sie darauf, die Lautsprecherkabel an die entsprechenden Anschlüsse der Lautsprecher anzuschließen: das Lautsprecherkabel mit der farbigen Kabelschlaufe an  $\oplus$  und das Lautsprecherkabel ohne farbige Kabelschlaufe an  $\ominus$ .

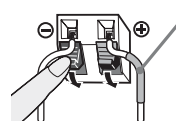

Farbige Kabelschlaufe Vorderer linker Lautsprecher (L): weiß Vorderer rechter Lautsprecher (R): rot Mittlerer Lautsprecher: grün Linker Raumklanglautsprecher (L): blau Rechter Raumklanglautsprecher (R): grau

**1 Beschaffen Sie Schrauben (nicht mitgeliefert), die sich für die zum Aufhängen vorgesehene Bohrung an der Rückseite der Lautsprecher eignen. Orientieren Sie sich an den folgenden Abbildungen.**

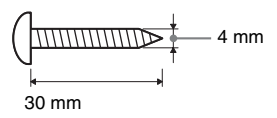

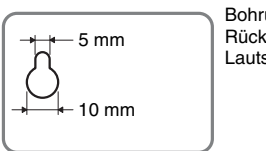

Bohrung an der Rückseite des Lautsprechers

**2 Drehen Sie die Schrauben in die Wand.**

#### **Für den mittleren Lautsprecher Für die anderen Lautsprecher**

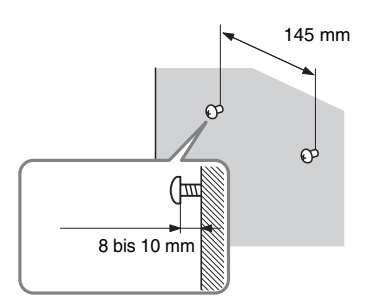

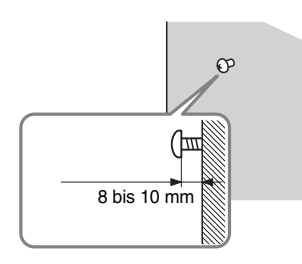

## **3 Hängen Sie die Lautsprecher an den Schrauben auf.**

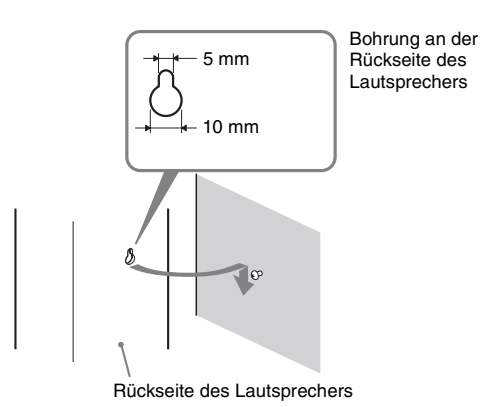

## <span id="page-14-0"></span>**Schritt 2: Anschließen der Anlage**

Das Anschließen der Anlage ist auf den folgenden Seiten beschrieben.

#### **Hinweis**

• Wenn Sie ein Gerät mit eigenem Lautstärkeregler anschließen, verringern Sie die Lautstärke des Geräts so weit, dass der Ton nicht verzerrt ist.

## **Anschließen der Lautsprecher**

Der Stecker und die farbige Kabelschlaufe der Lautsprecherkabel haben je nach Lautsprechertyp unterschiedliche Farben. Schließen Sie die Lautsprecherkabel an die SPEAKER-Buchsen des Geräts an, die dieselbe Farbe aufweisen.

Achten Sie darauf, die Lautsprecherkabel an die entsprechenden Anschlüsse der Lautsprecher anzuschließen: das Lautsprecherkabel mit der farbigen Kabelschlaufe an  $\oplus$  und das Lautsprecherkabel ohne farbige Kabelschlaufe an #. Achten Sie darauf, dass die Isolierung (Gummihülle) der Lautsprecherkabel nicht in die Lautsprecheranschlüsse gerät.

### **So schließen Sie Lautsprecherkabel an das Gerät an**

Stecken Sie den Stecker so in das Gerät, dass er mit einem Klicken einrastet.

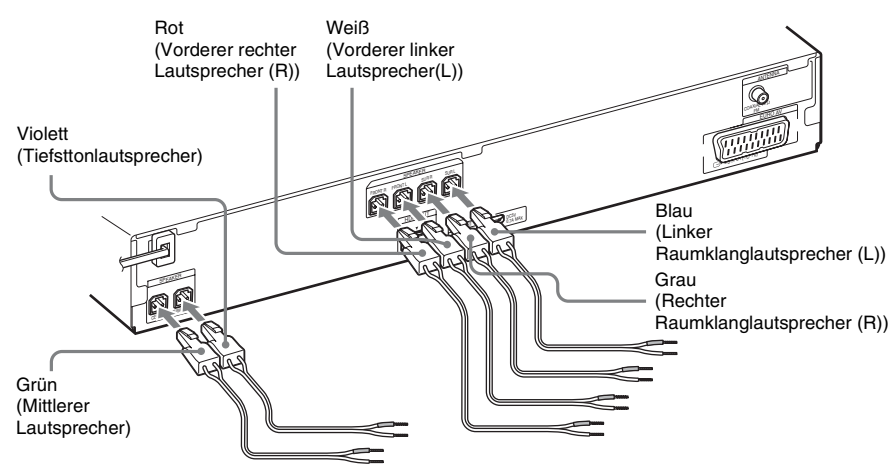

#### **So schließen Sie Lautsprecherkabel an die Lautsprecher an**

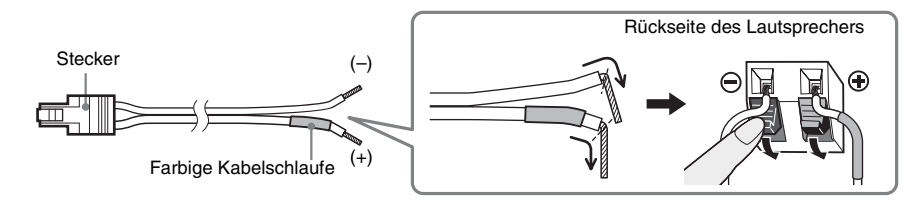

## **Anschließen eines Fernsehgeräts**

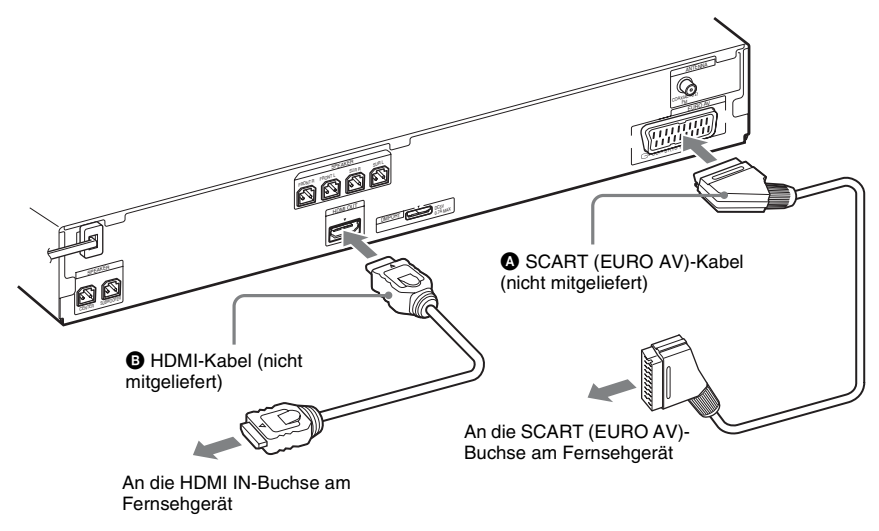

<span id="page-15-0"></span>Wählen Sie die Anschlussmethode je nach den Buchsen am Fernsehgerät aus.

## **Methode 1: Verbindung über SCART (EURO AV)-Kabel (@)**

Mit dieser Verbindung werden Video- und Audiosignale übertragen.

#### **Methode 2: Verbindung über HDMI**\***-Kabel (**B**) und SCART (EURO AV)- Kabel (**A**)**

Wenn das Fernsehgerät über eine HDMI-Buchse verfügt, schließen Sie das Fernsehgerät über ein HDMI-Kabel und ein SCART (EURO AV)-Kabel an. So erzielen Sie eine höhere Bildqualität als allein mit einer SCART (EURO AV)-Verbindung.

Bei einer Verbindung über ein HDMI-Kabel müssen Sie die Art des Ausgangssignals auswählen [\(Seite 23\).](#page-22-0)

Wenn Sie Bilder vom DIGITAL MEDIA PORT-Adapter anzeigen möchten, müssen Sie das Fernsehgerät über ein SCART (EURO AV)-Kabel anschließen. Videosignale vom DIGITAL MEDIA PORT-Adapter werden nicht über die Buchse HDMI OUT ausgegeben.

\* HDMI (High-Definition Multimedia Interface)

#### **Tipp**

• Wenn Sie die Anlage über ein HDMI-Kabel an ein Fernsehgerät anschließen, das über die Funktion "BRAVIA" Sync verfügt, steht die Funktion "BRAVIA" Sync zur Verfügung. Setzen Sie in diesem Fall [STEUERUNG FÜR HDMI] unter [HDMI-EINSTELLUNGEN] auf [EIN] [\(Seite 51\)](#page-50-0).

## **Anschließen anderer Geräte**

Sie können Ton von angeschlossenen Geräten über die Lautsprecher der Anlage wiedergeben lassen. Tragbares Audiogerät (nicht mitgeliefert): C

USB-Gerät (nicht mitgeliefert):  $\bullet$ 

DIGITAL MEDIA PORT-Adapter (nicht mitgeliefert):<sup>●</sup>

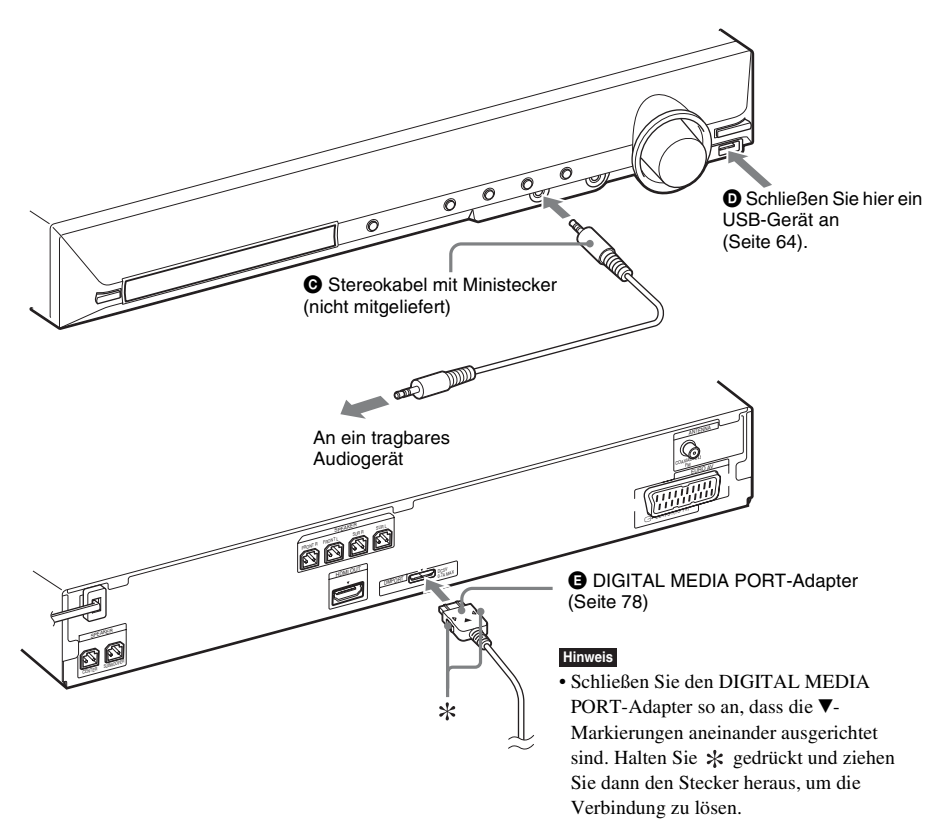

### **Bei einem Fernsehgerät mit mehreren Audio-/Videoeingängen**

Sie können den Ton mehrerer Geräte an das angeschlossene Fernsehgerät ausgeben und über die Lautsprecher der Anlage wiedergeben lassen. Schließen Sie die Geräte wie folgt an.

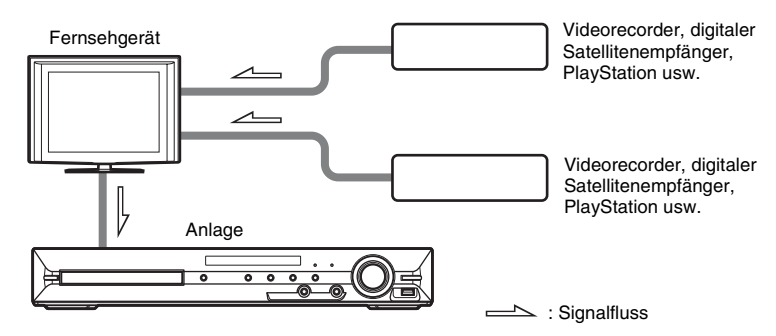

Wählen Sie das Gerät am Fernsehgerät aus. Einzelheiten dazu finden Sie in der Bedienungsanleitung zum Fernsehgerät.

Wenn das Fernsehgerät nicht über mehrere Audio-/Videoeingänge verfügt, benötigen Sie für den Empfang des Tons von mehr als einem Gerät ein Umschaltgerät.

## **Anschließen der Antenne**

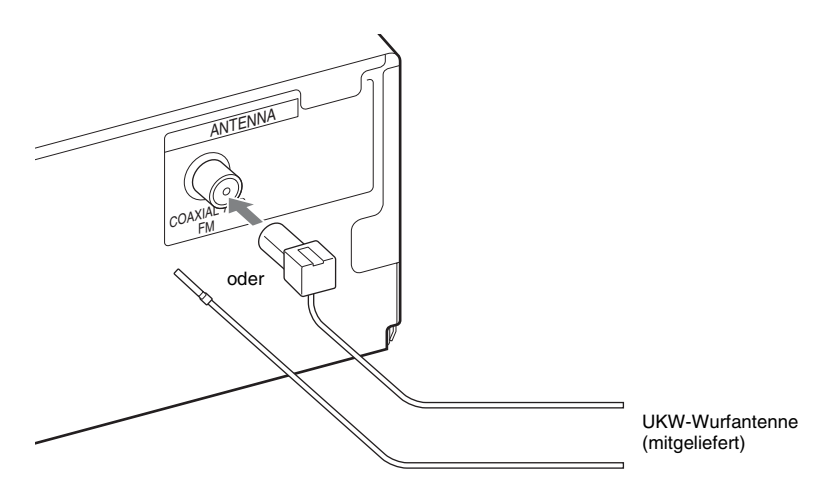

#### **Hinweis**

- Breiten Sie die UKW-Wurfantenne unbedingt ganz aus.
- Achten Sie darauf, dass die UKW-Wurfantenne nach dem Anschließen möglichst horizontal ausgerichtet ist.

#### **Tipp**

• Bei schlechtem UKW-Empfang schließen Sie das Gerät über ein 75-Ohm-Koaxialkabel (nicht mitgeliefert) wie unten dargestellt an eine UKW-Außenantenne an.

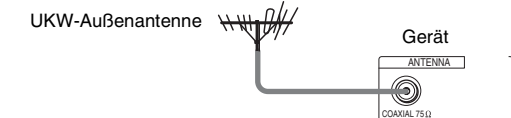

## **Anschließen des Netzkabels**

Schließen Sie alle Lautsprecher an das Gerät an, bevor Sie das Netzkabel des Geräts an eine Netzsteckdose anschließen.

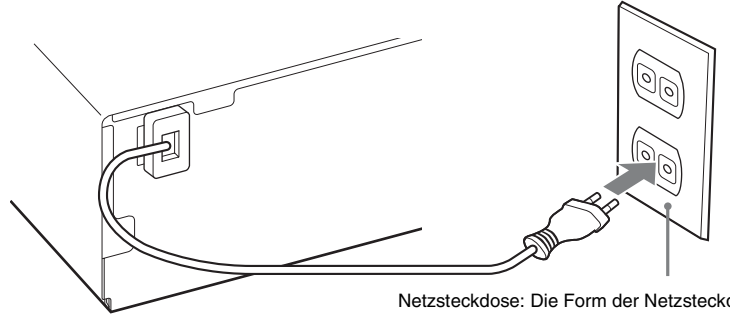

Netzsteckdose: Die Form der Netzsteckdose hängt von der Region ab.

## <span id="page-19-0"></span>**Hinweis zur Demofunktion**

Nach dem Anschluss des Netzkabels erscheint die Anzeige der Demofunktion im Display an der Vorderseite.

#### **Aktivieren/Deaktivieren des Demomodus**

**1 Drücken Sie** [**/**1 **am Gerät.** Die Anlage schaltet sich ein.

**2 Drücken Sie SYSTEM MENU.**

**3 Drücken Sie ↑/↓** so oft, bis "DEMO" im Display an der Vorderseite erscheint, und **drücken Sie dann (+) oder**  $\rightarrow$ **.** 

## **4 Wählen Sie mit** X**/**x **eine Einstellung aus.**

- "DEMO ON": Aktiviert.
- "DEMO OFF": Deaktiviert.
- **5** Drücken Sie  $\oplus$ .

Die Einstellung ist damit abgeschlossen.

## **6 Drücken Sie SYSTEM MENU.**

Das Systemmenü wird ausgeblendet.

#### **Tipp**

• Wenn die Anlage ganz neu ist oder für die Anlage die werkseitigen Standardeinstellungen gelten (weil z. B. "COLD RESET" durchgeführt wurde [\(Seite 87\)](#page-86-1)), können Sie die Demofunktion einfach mit  $\mathbb{I}/\mathbb{I}$  auf der Fernbedienung ausschalten.

## <span id="page-20-0"></span>**Schritt 3: Vornehmen der Schnellkonfiguration**

Die folgenden Schritte beschreiben, wie Sie die Grundkonfiguration der Anlage durchführen. Die angezeigten Optionen sind je nach Gebiet unterschiedlich.

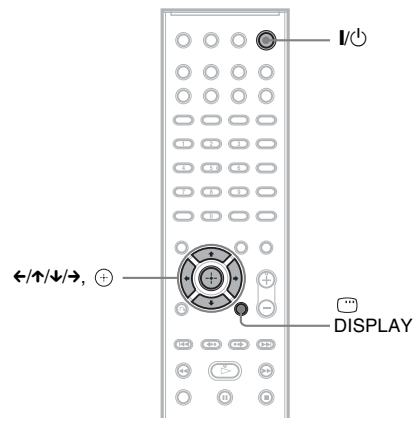

## **1 Schalten Sie das Fernsehgerät ein.**

#### **2 Drücken Sie** [**/**1**.**

#### **Hinweis**

• Vergewissern Sie sich, dass die Funktion "DVD" aktiviert ist [\(Seite 24\).](#page-23-1)

**3 Wählen Sie am Fernsehgerät den Eingang, an den die Anlage angeschlossen ist, damit das Bild auf dem Fernsehschirm erscheint.**

> Unten am Fernsehschirm wird [Drücken Sie [ENTER], um die SCHNELLKONFIGURATION zu starten.] eingeblendet. Sollte diese Meldung nicht erscheinen, rufen Sie das Schnellkonfigurationsmenü wieder auf [\(Seite 22\)](#page-21-0).

#### **4** Drücken Sie  $\oplus$ , ohne eine CD/DVD **einzulegen.**

Das Setup-Menü zur Auswahl der Sprache für die Bildschirmanzeigen wird eingeblendet.

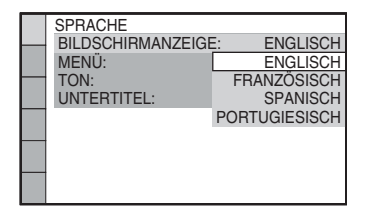

#### **5 Wählen Sie mit** X**/**x **eine Sprache aus**  und drücken Sie  $\left(\cdot\right)$ .

Das Setup-Menü zur Auswahl des Bildseitenverhältnisses des angeschlossenen Fernsehgeräts wird eingeblendet.

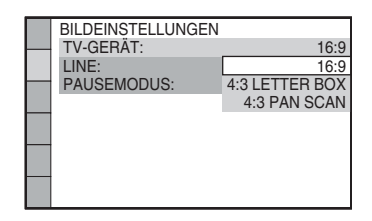

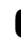

#### **6 Wählen Sie mit** X**/**x **die zum Fernsehgerät passende Einstellung aus und drücken Sie**  $\left(\oplus\right)$ **.**

- [16:9]: Bei einem Breitbildfernsehgerät oder einem Fernsehgerät mit 4:3- Standardbildschirm und Breitbildmodus [\(Seite 50\)](#page-49-0)
- [4:3 LETTER BOX] oder [4:3 PAN SCAN]: Bei einem Fernsehgerät mit 4:3- Standardbildschirm [\(Seite 50\)](#page-49-0)

Das Setup-Menü zur Auswahl des Ausgabeformats für Videosignale von der Buchse EURO AV  $\ominus$  OUTPUT (TO TV) an der Rückseite des Geräts wird eingeblendet.

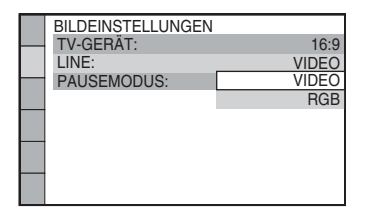

- [VIDEO]: Videosignale werden ausgegeben.
- [RGB]: RGB-Signale werden ausgegeben.

#### **Hinweis**

• Wenn Ihr Fernsehgerät RGB-Signale nicht verarbeiten kann, erscheint kein Bild auf dem Fernsehschirm, wenn Sie [RGB] auswählen. Schlagen Sie dazu bitte in der mit dem Fernsehgerät gelieferten Bedienungsanleitung nach.

Das Setup-Menü für die Steuerung für HDMI erscheint.

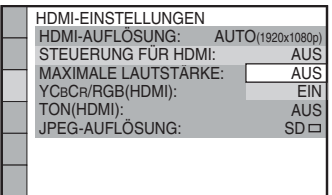

- **8 Wählen Sie mit** X**/**x **die Einstellung aus**  und drücken Sie  $\oplus$ .
	- [AUS]: Die Steuerung für HDMI ist deaktiviert.
	- [EIN]: Die Steuerung für HDMI [\(Seite 61\)](#page-60-2) ist aktiviert.

Das Setup-Menü zum Auswählen der Lautsprecheranordnung wird eingeblendet.

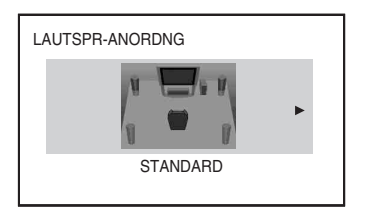

**9** Drücken Sie ←/→, um das Bild für die **Lautsprecheranordnung zu wählen, das der tatsächlichen Aufstellung Ihrer Lautsprecher entspricht, und drücken**  Sie dann  $\oplus$ .

Näheres finden Sie unter "Optimaler [Raumklang für einen Raum" \(Seite 80\)](#page-79-2). Damit ist die Schnellkonfiguration beendet. Die Anschlüsse sind nun hergestellt und die Anlage ist konfiguriert.

#### **So beenden Sie die Schnellkonfiguration**

Drücken Sie in einem beliebigen Schritt DISPLAY.

#### <span id="page-21-0"></span>**So rufen Sie das Schnellkonfigurationsmenü auf**

- **1 Drücken Sie FUNCTION +/– so oft, bis "DVD" im Display an der Vorderseite erscheint.**
- **2 Drücken Sie DISPLAY, während sich die Anlage im Stoppmodus befindet.**

Auf dem Fernsehschirm wird das Steuermenü angezeigt.

**3** Wählen Sie mit ↑/↓ die Option **[EINSTELLUNGEN] aus und drücken**  Sie  $\left(\cdot\right)$ .

> Die Optionen für [EINSTELLUNGEN] werden angezeigt.

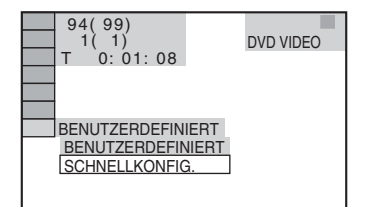

**4 Wählen Sie mit** X**/**x **die Option [SCHNELLKONFIG.] aus und drücken**   $\textsf{Sie}$   $\left( \begin{smallmatrix} + \end{smallmatrix} \right)$ .

Das Schnellkonfigurationsmenü erscheint.

## **Einstellen der Art des Ausgangssignals auf das Fernsehgerät**

Wählen Sie je nachdem, wie Sie die Anlage an das Fernsehgerät angeschlossen haben [\(Seite 16\)](#page-15-0), die Art des Videosignals aus, das von der Anlage ausgegeben wird.

### <span id="page-22-0"></span>**So wählen Sie die Art des von der Buchse HDMI OUT ausgegebenen Videosignals**

Wenn Sie das Gerät über ein HDMI-Kabel an das Fernsehgerät anschließen, können Sie die Art des Videosignals auswählen, das von der Buchse HDMI OUT ausgegeben wird. Einzelheiten dazu schlagen Sie bitte in der Bedienungsanleitung zum Fernsehgerät/ Projektor usw. nach.

- **1 Drücken Sie FUNCTION +/– so oft, bis "DVD" im Display an der Vorderseite erscheint.**
- **2 Drücken Sie DISPLAY, während sich die Anlage im Stoppmodus befindet.**

Auf dem Fernsehschirm wird das Steuermenü angezeigt.

**3** Wählen Sie mit ↑/↓ die Option **[EINSTELLUNGEN] aus und drücken**   $\mathsf{Sie} \quad \bigoplus$ .

> Die Optionen für [EINSTELLUNGEN] werden angezeigt.

**4 Wählen Sie mit** X**/**x **die Option [BENUTZERDEFINIERT] aus und**  drücken Sie  $\left(\frac{1}{2}\right)$ .

Das Setup-Menü erscheint.

**5** Wählen Sie mit ↑/↓ die Option [HDMI-**EINSTELLUNGEN] aus und drücken**  Sie  $\oplus$ .

Die Optionen für [HDMI-EINSTELLUNGEN] werden angezeigt.

**6** Wählen Sie mit  $\uparrow/\downarrow$  die Option [HDMI-**AUFLÖSUNG] aus und drücken Sie .**

- **7 Wählen Sie mit** X**/**x **die gewünschte Einstellung aus und drücken Sie .**
	- [AUTO (1920 *×* 1080p)]: Die Anlage gibt die optimalen Videosignale für das angeschlossene Fernsehgerät aus.
	- [1920 *×* 1080i]: Die Anlage gibt 1920 × 1080i\*-Videosignale aus.
	- [1280 *×* 720p]: Die Anlage gibt 1280 × 720p\*-Videosignale aus.
	- [720 *×* 480p]\*\*: Die Anlage gibt 720 × 480p\*-Videosignale aus.
	- \* i: Interlace, p: progressiv
	- \*\*Je nach Gebiet wird möglicherweise [720 × 480/576p] angezeigt.

## <span id="page-23-0"></span>**Schritt 4: Auswählen der Tonquelle**

<span id="page-23-1"></span>Sie können die Tonquelle für die Wiedergabe auswählen.

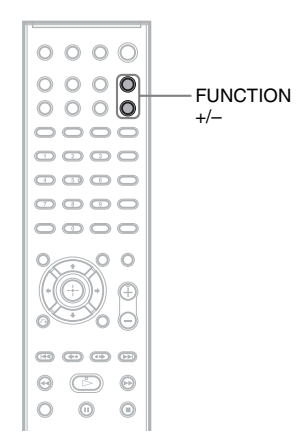

#### **Drücken Sie FUNCTION +/– so oft, bis die gewünschte Funktion im Display an der Vorderseite erscheint.**

Mit jedem Tastendruck auf FUNCTION +/– wechselt die Funktion folgendermaßen.

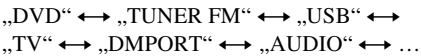

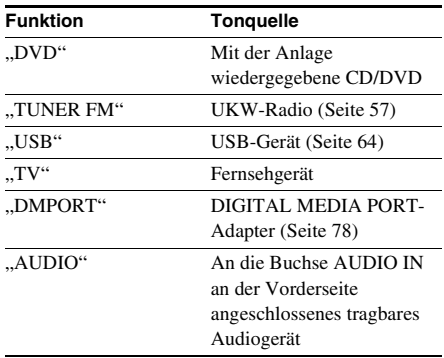

## <span id="page-24-0"></span>**Schritt 5: Wiedergeben von Raumklang**

Sie können Raumklang erzielen, indem Sie einfach einen der in der Anlage vorprogrammierten Decodiermodi auswählen. Damit können Sie zu Hause einen ebenso hervorragenden und kraftvollen Klang wie im Kino erzielen.

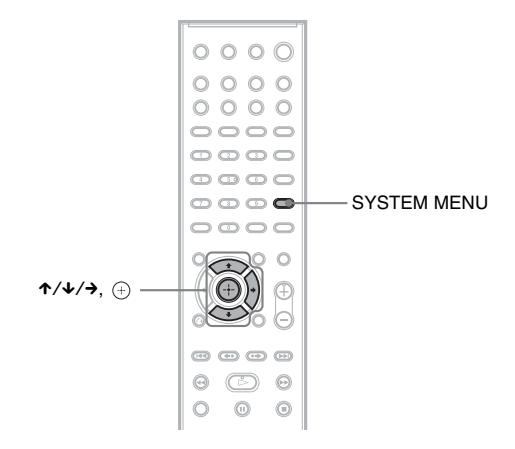

## **Wiedergeben des Fernsehtons mit 5.1-Kanal-Raumklangeffekt**

- **1 Drücken Sie SYSTEM MENU.**
- **2 Drücken Sie** X**/**x **so oft, bis "DEC. MODE" im Display an der Vorderseite erscheint, und**  drücken Sie dann (+) oder  $\rightarrow$ .
- **3** Drücken Sie  $\gamma$  $\star$  so oft, bis "PRO LOGIC" im Display an der Vorderseite erscheint.
- **4** Drücken Sie  $\oplus$ .

Die Einstellung ist damit abgeschlossen.

### **5 Drücken Sie SYSTEM MENU.**

Das Systemmenü wird ausgeblendet.

#### **Hinweis**

• Bei einer monauralen Fernsehsendung wird der Ton nur über den mittleren Lautsprecher ausgegeben.

## **Auswählen der gewünschten Raumklangeffekte**

- **1 Drücken Sie SYSTEM MENU.**
- **2** Drücken Sie ↑/↓ so oft, bis "DEC. MODE" im Display an der Vorderseite erscheint, und drücken Sie dann (+) oder  $\rightarrow$ .
- ${\bf 3}$  Drücken Sie ↑/↓ so oft, bis der gewünschte Raumklangeffekt im Display an der **Vorderseite erscheint.**

Die verschiedenen Raumklangeffekte sind in der Tabelle unten beschrieben.

## **4** Drücken Sie  $\oplus$ .

Die Einstellung ist damit abgeschlossen.

## **5 Drücken Sie SYSTEM MENU.**

Das Systemmenü wird ausgeblendet.

## **Ausgabe über die Lautsprecher**

In der Tabelle unten sind die Optionen aufgeführt, die Sie auswählen können, wenn alle Lautsprecher an das Gerät angeschlossen sind und [LAUTSPR-ANORDNG] auf [STANDARD] gesetzt ist [\(Seite 80\).](#page-79-2)

Die Standardeinstellung ist "A.F.D. STD" (wenn Kopfhörer an das Gerät angeschlossen sind, ist die Standardeinstellung "HP 2CH").

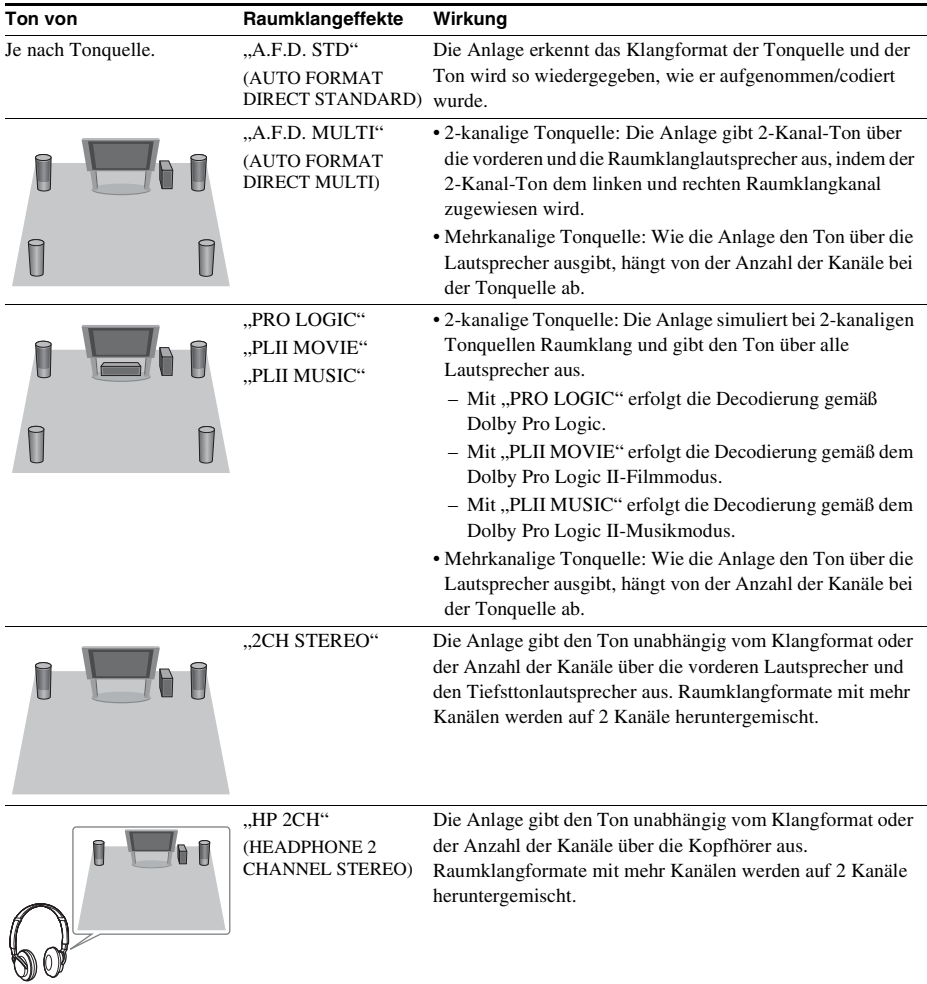

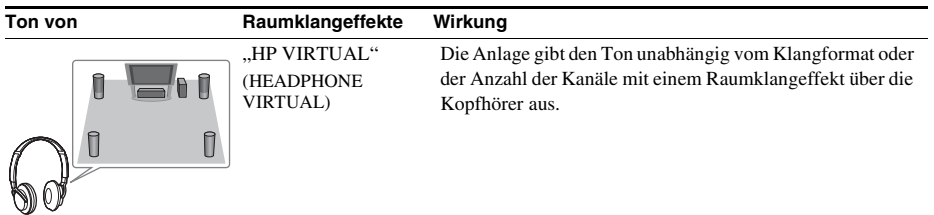

#### **So schalten Sie die Raumklangeffekte aus**

Setzen Sie "DEC. MODE" auf "A.F.D. STD", "2CH STEREO" oder "HP 2CH".

#### **Hinweis**

- Wenn Zweikanalton eingespeist wird, zeigen "PRO LOGIC", "PLII MOVIE" und "PLII MUSIC" keine Wirkung.
- Sie können den Decodiermodus nicht auswählen, wenn an der Anlage eine Disc eingelegt wird.
- Sie können den Decodiermodus nicht auswählen, wenn das Gerät die Dateien auf einem USB-Gerät liest oder Lieder übertragen werden.
- Je nach eingespeistem Datenstrom hat der Decodiermodus möglicherweise keine Wirkung.
- Wenn Sie "A.F.D. MULTI" auswählen, ist der Raumklang- oder Stereoeffekt möglicherweise nicht wirksam. Wählen Sie in diesem Fall "A.F.D. STD", "PRO LOGIC", "PLII MOVIE" oder "PLII MUSIC".

## <span id="page-27-0"></span>**CD/DVD**

## <span id="page-27-1"></span>**Wiedergeben einer CD/ DVD**

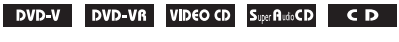

#### DATA-CD DATA DVD

Je nach DVD VIDEO oder VIDEO-CD sind bestimmte Funktionen unter Umständen anders oder eingeschränkt.

Schlagen Sie dazu bitte in der mit der CD/DVD gelieferten Bedienungsanleitung nach.

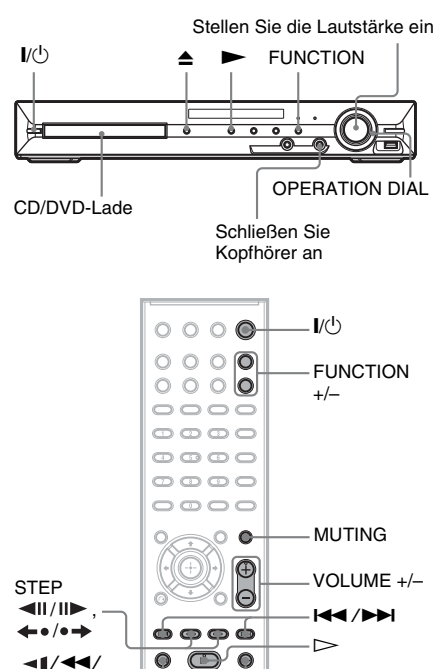

**1 Schalten Sie das Fernsehgerät ein.**

x

**2 Stellen Sie mit dem Eingangswählschalter am Fernsehgerät diese Anlage ein.**

## **3** Drücken Sie I/ $\cup$ .

 $\blacksquare$ 

 $\blacktriangleright\blacktriangleright$ /i $\blacktriangleright$ 

Die Anlage schaltet sich ein.

Wenn an der Anlage nicht "DVD" eingestellt ist, wählen Sie mit FUNCTION +/- die Funktion ..DVD" aus.

#### **4** Drücken Sie ▲ am Gerät, um die CD/ **DVD-Lade zu öffnen, und legen Sie eine CD/DVD in die Lade.**

Legen Sie eine CD/DVD in die Lade ein und drücken Sie $\triangle$ .

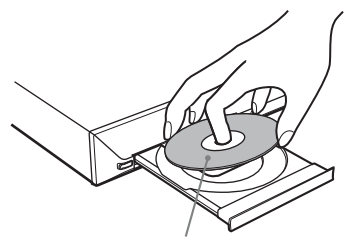

Mit der beschrifteten Seite nach oben.

#### **Hinweis**

- Wenn Sie eine 8-cm-CD/DVD wiedergeben, legen Sie sie in die innere Vertiefung der Lade. Achten Sie darauf, dass die CD/DVD nicht schräg auf dem inneren Rand der Lade aufliegt.
- Legen Sie nur eine CD/DVD in die Lade.

## $5$  **Drücken Sie**  $\triangleright$ **.**

Die normale Wiedergabe beginnt.

**6 Stellen Sie die Lautstärke mit VOLUME +/– auf der Fernbedienung oder dem Regler VOLUME am Gerät ein.**

Der Lautstärkepegel wird auf dem Fernsehschirm und im Display an der Vorderseite angezeigt.

#### **Hinweis**

• Wenn Sie die Steuerung für HDMI aktivieren, kann ein über ein HDMI-Kabel an die Anlage angeschlossenes Fernsehgerät synchron mit der Anlage gesteuert werden. Näheres finden Sie unter "Verwenden der Steuerung für HDMI für ["BRAVIA" Sync" \(Seite 61\)](#page-60-2).

#### **So schalten Sie die Anlage aus**

Drücken Sie bei eingeschalteter Anlage  $\mathsf{I}/\mathsf{U}$ . Die Anlage wechselt in den Bereitschaftsmodus.

#### **So sparen Sie im Bereitschaftsmodus Strom**

Drücken Sie bei eingeschalteter Anlage  $\mathbb{I}/\mathbb{O}$ .

Um den Energiesparmodus zu nutzen, müssen Sie sicherstellen, dass bei der Anlage die folgenden Einstellungen aktiv sind.

- "DEMO" ist auf "OFF" gesetzt [\(Seite 20\).](#page-19-0)
- [STEUERUNG FÜR HDMI] ist auf [AUS] gesetzt [\(Seite 61\).](#page-60-2)

#### **So verwenden Sie Kopfhörer**

Schließen Sie Kopfhörer an die Kopfhörerbuchse PHONES am Gerät an. Der Ton von der Anlage wird stummgeschaltet.

#### **Sonstige Funktionen**

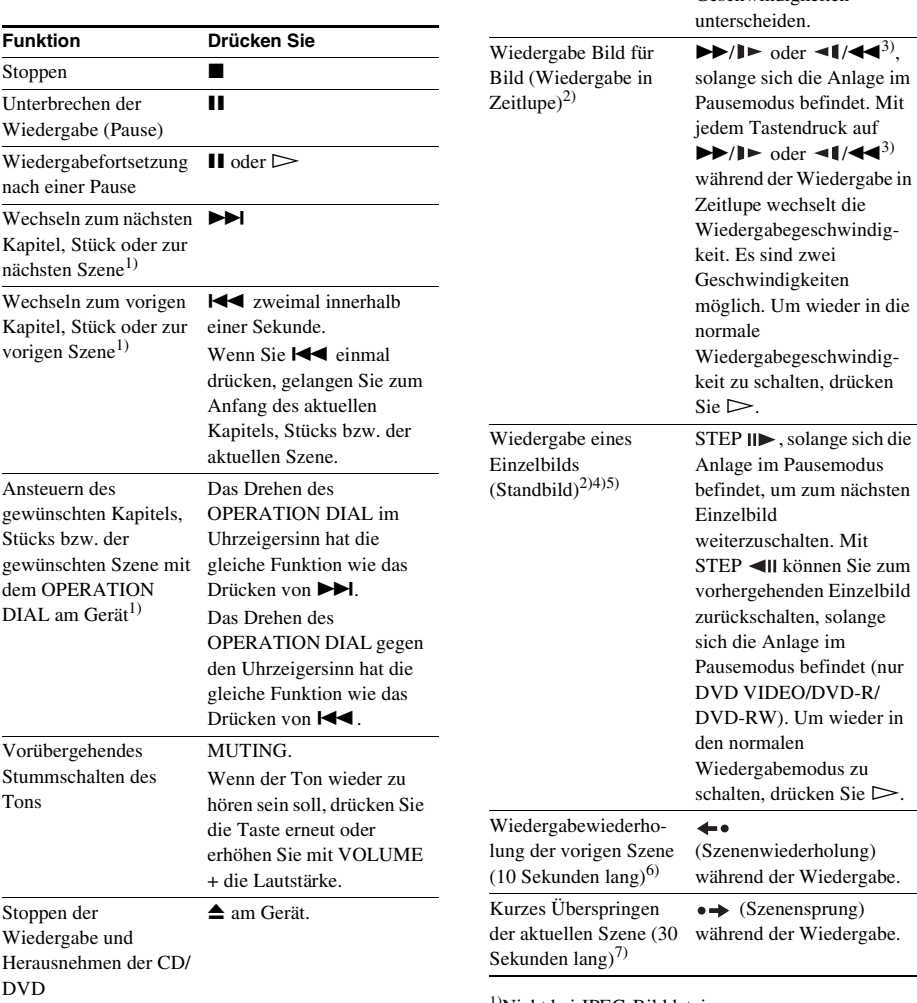

Schnelles Suchen nach einer Stelle durch Weiterschalten oder Zurückschalten  $(Scannen)^{1}$ 

**Funktion Drücken Sie**

 $\blacktriangleright\blacktriangleright$ / $\blacktriangleright$  oder  $\blacktriangleleft$ 1/44 während der Wiedergabe einer CD/DVD. Mit jedem Tastendruck auf  $\blacktriangleright$ / $\blacktriangleright$ oder <a> Scannens wechselt die Wiedergabegeschwindigkeit. Um wieder in die normale Geschwindigkeit zu schalten, drücken Sie  $\triangleright$ . Bei einigen CDs/ DVDs können sich die tatsächlichen Geschwindigkeiten

<sup>1)</sup>Nicht bei JPEG-Bilddateien.

2)Nur DVD VIDEO/DVD-R/DVD-RW/VIDEO CD.

3)Außer bei VIDEO-CDs.

4)Auf einer DVD-VR können Sie nicht nach Standbildern suchen.

5)Bei DATA CDs/DATA DVDs steht diese Funktion nur bei Videodateien zur Verfügung.

6)Nur DVD VIDEO/DVD-RW/DVD-R. Bei Videodateien funktioniert die Taste nicht.

 $^{71}$ Nur DVD VIDEO/DVD-RW/DVD-R/DVD+RW/ DVD+R. Bei Videodateien funktioniert die Taste nicht.

## **Wechseln des Blickwinkels und Anzeigen von Untertiteln**

#### **So wechseln Sie den Blickwinkel**

#### DVD-V

Wenn bei einer DVD VIDEO Szenen mit mehreren Blickwinkeln aufgezeichnet sind, können Sie den Blickwinkel wechseln.

**Drücken Sie während der Wiedergabe ANGLE, um den gewünschten Blickwinkel auszuwählen.**

#### **So lassen Sie Untertitel anzeigen**

#### DVD-V DVD-VR DATA-CD DATA DVD

Wenn auf der DVD Untertitel aufgezeichnet sind, können Sie diese während der Wiedergabe ein- oder ausschalten. Wenn die Untertitel auf der DVD in mehreren Sprachen aufgezeichnet sind, können Sie während der Wiedergabe die Sprache der Untertitel wechseln und die Untertitel jederzeit ein- oder ausblenden.

#### **Drücken Sie während der Wiedergabe SUBTITLE, um die gewünschte Untertitelsprache auszuwählen.**

#### **Hinweis**

• Bei DivX-Videodateien mit der Erweiterung ...avi" oder "divx" und Untertitelinformationen können Sie die Untertitel wechseln.

## **Wechseln der Tonspur**

#### DVD-V DVD-VR VIDEO CD CD DATA-CD

#### **ONG ATAD**

Wenn auf einer DVD VIDEO oder DATA CD/ DATA DVD (DivX-Videodateien) mehrere Audioformate aufgezeichnet sind (PCM, Dolby Digital, MPEG-Audio oder DTS), können Sie während der Wiedergabe mit der Anlage das Audioformat wechseln. Wenn der Ton einer DVD VIDEO in mehreren Sprachen aufgezeichnet ist, können Sie auch die Sprache wechseln.

Bei VIDEO-CDs, CDs, DATA CDs oder DATA DVDs können Sie den Ton des rechten oder linken Kanals auswählen und diesen Kanal über den rechten und den linken Lautsprecher wiedergeben lassen.

Bei Super Audio CDs lässt sich die Tonspur nicht wechseln.

#### **Drücken Sie während der Wiedergabe mehrmals AUDIO und wählen Sie das gewünschte Audiosignal.**

#### x **DVD VIDEO**

Bei den verschiedenen DVD VIDEOs ist die Auswahl an Sprachen unterschiedlich.

Wenn 4 Ziffern angezeigt werden, geben diese den Sprachcode an. Schlagen Sie in der "Liste [der Sprachcodes" \(Seite 105\)](#page-104-1) nach, welcher Code für welche Sprache steht. Wenn dieselbe Sprache mehrmals angezeigt wird, sind auf der DVD VIDEO mehrere Audioformate aufgezeichnet.

#### **DVD-VR**

Die Arten der auf der DVD aufgezeichneten Tonspuren werden angezeigt. Beispiel:

- [1: HAUPTKANAL] (Hauptton)
- [1: NEBENKANAL] (Zweitton)
- [1: HAUPTKANAL+NEBENKANAL] (Haupt- und Zweitton)
- [2: HAUPTKANAL]
- [2: NEBENKANAL]
- [2: HAUPTKANAL+NEBENKANAL]

#### x **VIDEO-CD/CD/DATA CD (MP3-Datei)/ DATA DVD (MP3-Datei)**

- [STEREO]: Standardton (stereo).
- [1/L]: Ton des linken Kanals (monaural).
- [2/R]: Ton des rechten Kanals (monaural).

#### x **DATA CD (DivX-Videodatei)/DATA DVD (DivX-Videodatei)**

Die Auswahl an DATA CD- bzw. DATA DVD-Audiosignalformaten ist je nach der aufgezeichneten DivX-Videodatei unterschiedlich. Das Format wird auf dem Fernsehschirm angezeigt.

#### ■ Super-VCD

- [1:STEREO]: Stereoton von Tonspur 1.
- [1:1/L]: Ton des linken Kanals von Tonspur 1 (monaural).
- [1:2/R]: Ton des rechten Kanals von Tonspur 1 (monaural).
- [2:STEREO]: Stereoton von Tonspur 2.
- [2:1/L]: Ton des linken Kanals von Tonspur 2 (monaural).
- [2:2/R]: Ton des rechten Kanals von Tonspur 2 (monaural).

## **Anzeigen des Audiosignalformats**

#### DVD-V DATA-CD DATA DVD

Wenn Sie während der Wiedergabe mehrmals AUDIO drücken, wird das Format des aktuellen Audiosignals (PCM, Dolby Digital, DTS usw.) wie unten dargestellt angezeigt.

#### x **DVD**

#### **Beispiel:**

Dolby Digital-5.1-Kanal-Format

**OD** 1: ENGLISCH DOLBY DIGITAL 3 LFE  $\Box$  C R LS RS Raumklang (L/R) Vorne (L/R) + Mitte LFE (Low Frequency Effect)

Format des aktuellen Programms

## **Beispiel:**

Dolby Digital-3-Kanal-Format

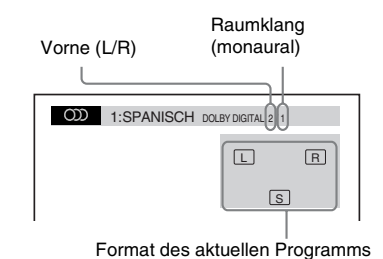

#### **DATA CD (Videodatei)/DATA DVD (Videodatei)**

#### **Beispiel:**

MP3-Audio

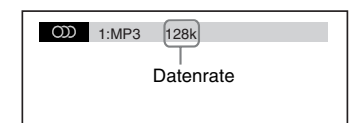

## **Auswählen eines Wiedergabebereichs bei einer Super Audio CD**

#### Super Rudo CD

Einige Super Audio CDs enthalten einen 2- Kanal-Wiedergabebereich und einen Mehrkanal-Wiedergabebereich. Sie können den Wiedergabebereich auswählen, den Sie hören wollen.

**1 Drücken Sie DISPLAY, während sich die Anlage im Stoppmodus befindet.**

Auf dem Fernsehschirm wird das Steuermenü angezeigt.

**2** Wählen Sie mit  $\uparrow/\downarrow$  die Option **[MULTI/2CH] aus und drücken Sie .** Die Optionen für [MULTI/2CH] werden angezeigt.

- **3 Wählen Sie mit** X**/**x **die gewünschte**  Einstellung aus und drücken Sie  $\oplus$ .
	- [MULTI]: Der Mehrkanal-Wiedergabebereich wird wiedergegeben.
	- [2CH]: Der 2-Kanal-Wiedergabebereich wird wiedergegeben.

#### **Hinweis**

• Wenn die Super Audio CD keinen Mehrkanal-Wiedergabebereich enthält, können Sie den Wiedergabebereich nicht auswählen.

## **Wechseln der Wiedergabeschicht bei einer Hybrid Super Audio CD**

#### Super Audio CD

Einige Super Audio CDs bestehen aus einer Super Audio CD-Schicht und einer CD-Schicht. Sie können die Wiedergabeschicht auswählen, die Sie hören wollen.

**1 Drücken Sie DISPLAY, während sich die Anlage im Stoppmodus befindet.**

Auf dem Fernsehschirm wird das Steuermenü angezeigt.

**2** Wählen Sie mit ↑/↓ die Option **[SUPER AUDIO CD-/CD-SCHICHT] aus**  und drücken Sie  $\oplus$ .

> ■ Wenn die CD-Schicht die aktuelle **Schicht ist** [SUPER AUDIO CD] erscheint.

x **Wenn die Super Audio CD-Schicht die aktuelle Schicht ist** [CD] erscheint.

**3** Drücken Sie  $\oplus$ , um die Schicht zu **wechseln.**

- [SUPER AUDIO CD]: Sie können die Super Audio CD-Schicht wiedergeben. Wenn die Anlage eine Super Audio CD-Schicht wiedergibt, leuchtet "SA-CD" im Display an der Vorderseite.
- [CD]: Sie können die CD-Schicht wiedergeben. Wenn die Anlage eine CD-Schicht

wiedergibt, leuchtet "CD" im Display an der Vorderseite.

#### **Hinweis**

- Die Wiedergabemodusfunktionen werden nur innerhalb der ausgewählten Schicht bzw. des ausgewählten Wiedergabebereichs ausgeführt.
- Wenn Sie die CD-Schicht auswählen, können Sie den Wiedergabebereich nicht wechseln.
- Super Audio CD-Tonsignale werden nicht über die Buchse HDMI OUT ausgegeben.

## **Wiedergeben von VIDEO-CDs mit PBC-Funktionen (Version 2.0)**

#### *(PBC-Wiedergabe)*

#### **VIDEO CD**

Bei der PBC (Playback Control)-Wiedergabe (Wiedergabesteuerung) stehen Ihnen einfache interaktive Funktionen, Suchfunktionen und andere Funktionen dieser Art zur Verfügung. Bei der PBC-Wiedergabe können Sie Ihre VIDEO-CDs also interaktiv abspielen, und zwar mithilfe des Menüs auf dem Fernsehschirm.

**1 Starten Sie die Wiedergabe einer VIDEO-CD mit PBC-Funktionen.**

> Das Menü zum Auswählen von Optionen erscheint.

**2 Wählen Sie mit den Zahlentasten die Nummer der gewünschten Option aus.**

Wenn Sie einen Fehler gemacht haben, löschen Sie die Nummer mit CLEAR.

## **3** Drücken Sie  $\oplus$ .

**4 Gehen Sie bei den interaktiven Funktionen wie im Menü erläutert vor.**

Schlagen Sie aber auch in der Bedienungsanleitung nach, die mit der VIDEO-CD geliefert wurde. Die Funktionen sind nicht bei allen VIDEO-CDs gleich.

#### **So kehren Sie zum Hauptmenü zurück**

Drücken Sie 6 RETURN.

#### **Hinweis**

• In der Bedienungsanleitung zu manchen VIDEO-CDs lautet die Aufforderung in Schritt 3 unter Umständen nicht [Drücken Sie ENTER], sondern [Drücken Sie SELECT]. Drücken Sie in diesem Fall  $\triangleright$ 

#### **Tipp**

• Wenn die Wiedergabe ohne PBC-Funktionen erfolgen soll, wählen Sie im Stoppmodus mit ./  $\blacktriangleright$  oder den Zahlentasten ein Stück aus und drücken dann  $\rhd$  oder  $\oplus$ . Die Anlage startet die Wiedergabe. Standbilder, zum Beispiel ein Menü, können Sie in diesem Modus nicht anzeigen lassen. Um wieder zur PBC-Wiedergabe zu wechseln, drücken Sie zweimal  $\blacksquare$  und dann  $\triangleright$ .

## **Fortsetzen der Wiedergabe an der Stelle, an der die CD/DVD gestoppt wurde**

#### *(Wiedergabefortsetzung)*

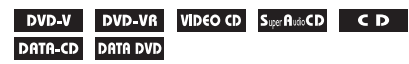

Wenn Sie die Wiedergabe der CD/DVD stoppen, speichert die Anlage die Stelle, an der Sie die Wiedergabe mit ■ gestoppt haben, und "RESUME" erscheint im Display an der Vorderseite. Solange Sie die CD/DVD nicht herausnehmen, funktioniert die Wiedergabefortsetzung, auch wenn die Anlage mit  $\mathsf{I}/\mathsf{U}$  in den Bereitschaftsmodus geschaltet wird.

#### **1 Stoppen Sie während der Wiedergabe einer CD/DVD mit ■ die Wiedergabe.**

"RESUME" erscheint im Display an der Vorderseite.

## **2 Drücken Sie**  $\triangleright$ .

Die Anlage startet die Wiedergabe an der Stelle, an der Sie sie in Schritt 1 unterbrochen haben.

#### **Hinweis**

- Je nachdem, an welcher Stelle Sie die CD/DVD anhalten, kann die Anlage die Wiedergabe unter Umständen nicht genau an dieser Stelle wieder aufnehmen.
- Die gespeicherte Stelle, an der die Wiedergabe gestoppt wurde, wird gelöscht, wenn:
	- Sie die CD/DVD auswerfen.
- Die Anlage in den Bereitschaftsmodus wechselt (nur DATA CDs/DATA DVDs).
- Sie die Einstellungen im Setup-Menü ändern oder zurücksetzen.
- Sie die Kindersicherungsstufe ändern.
- Sie mit FUNCTION +/– eine andere Funktion wählen.
- Sie das Netzkabel aus der Steckdose ziehen.
- Bei DVD-VRs, VIDEO-CDs, Super Audio CDs, CDs, DATA CDs und DATA DVDs speichert die Anlage die Stelle für die Wiedergabefortsetzung der aktuellen CD/DVD.
- Bei Programm- und Zufallswiedergabe arbeitet die Wiedergabefortsetzung nicht.
- Es ist möglich, dass die Funktion bei bestimmten CDs/DVDs nicht richtig funktioniert.

#### **Tipp**

• Wenn die Wiedergabe am Anfang der CD/DVD beginnen soll, drücken Sie zweimal  $\blacksquare$  und dann  $\triangleright$ .

#### **So setzen Sie die Wiedergabe bei zuvor wiedergegebenen CDs/ DVDs fort**

#### *(Wiedergabefortsetzung für mehrere Discs)*

#### DVD-V VIDEO CD

Die Anlage speichert die Stelle, an der die Wiedergabe der CD/DVD zuletzt gestoppt wurde, und setzt die Wiedergabe an genau dieser Stelle fort, wenn Sie die CD/DVD das nächste Mal einlegen. Wenn der Speicher für die Wiedergabefortsetzung voll ist, wird die gespeicherte Stelle für die älteste CD/DVD gelöscht.

Zum Aktivieren dieser Funktion setzen Sie [WIEDERG.-FORTS. F. MEHR. DISCS] in den [SYSTEMEINSTELLUNGEN] auf [EIN]. Näheres finden Sie unter ["\[WIEDERG.-](#page-53-0) [FORTS. F. MEHR. DISCS\] \(nur DVD VIDEO/](#page-53-0) [VIDEO-CD\)" \(Seite 54\)](#page-53-0).

#### **Hinweis**

• Die Stellen für die Wiedergabefortsetzung für bis zu 10 CDs/DVDs werden in der Anlage gespeichert.

#### **Tipp**

• Wenn die Wiedergabe am Anfang der CD/DVD beginnen soll, drücken Sie zweimal  $\blacksquare$  und dann  $\triangleright$ .

## <span id="page-33-0"></span>**Verwenden verschiedener Wiedergabemodi**

## <span id="page-33-1"></span>**Erstellen eines eigenen Programms**

#### *(Programmwiedergabe)*

#### VIDEO CD CD

Sie können den Inhalt einer CD in beliebiger Reihenfolge wiedergeben lassen, indem Sie die Stücke darauf in der gewünschten Reihenfolge zu einem Programm zusammenstellen. Das Programm kann bis zu 99 Stücke lang sein.

#### **1 Drücken Sie DISPLAY.**

Auf dem Fernsehschirm wird das Steuermenü angezeigt.

- **2 Wählen Sie mit** X**/**x **die Option [PROGRAMM] aus und drücken Sie .** Die Optionen für [PROGRAMM] werden angezeigt.
- **3 Wählen Sie mit** X**/**x **die Option [EINST.**  $\rightarrow$ ] aus und drücken Sie  $\left(\oplus\right)$ .

Gesamtspieldauer der programmierten Stücke

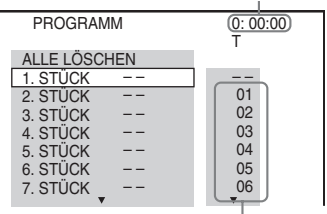

Auf der CD aufgezeichnete Stücke

## **4** Drücken Sie  $\rightarrow$ .

Der Cursor bewegt sich zu einem Stück unter [T] (in diesem Fall [01]).

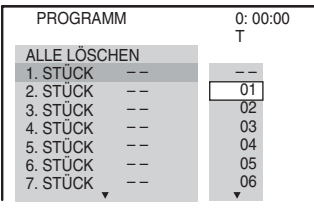

#### **5 Wählen Sie das Stück aus, das Sie programmieren möchten.**

Wählen Sie zum Beispiel Stück [02] aus. Wählen Sie mit  $\mathbf{\hat{\tau}}/\mathbf{\hat{\tau}}$  [02] unter [T] aus und drücken Sie  $\oplus$ .

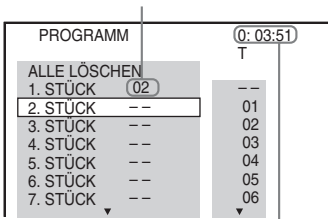

Gewähltes Stück

Gesamtspieldauer der programmierten Stücke

#### **6 Zum Programmieren weiterer Stücke wiederholen Sie Schritt 4 bis 5.**

Die programmierten Stücke werden in der Reihenfolge angezeigt, in der Sie sie ausgewählt haben.

#### **7** Starten Sie mit  $\triangleright$  die **Programmwiedergabe.**

Die Programmwiedergabe beginnt.

Wenn das Programm zu Ende ist, können Sie die Wiedergabe desselben Programms  $\text{mit} \triangleright$  erneut starten.

#### **So schalten Sie wieder in den normalen Wiedergabemodus zurück**

Drücken Sie CLEAR, wenn die Programmieranzeige nicht auf dem Fernsehschirm angezeigt wird, oder wählen Sie in Schritt 3 [AUS]. Soll dasselbe Programm später noch einmal gespielt werden, wählen Sie in Schritt 3 [EIN] und drücken dann  $\oplus$ .

#### **So blenden Sie das Steuermenü aus**

Drücken Sie DISPLAY so oft, bis das Steuermenü ausgeblendet wird.

#### **So ändern oder löschen Sie die Stücke eines Programms**

- **1 Gehen Sie wie in Schritt 1 bis 3 unter "[Erstellen eines eigenen Programms](#page-33-1)" erläutert vor.**
- **2 Wählen Sie mit** X**/**x **die Programmnummer des Stücks aus, das geändert oder gelöscht werden soll.**

Falls Sie das Stück aus dem Programm löschen möchten, drücken Sie CLEAR.

**3 Zum Programmieren eines neuen Stücks gehen Sie wie in Schritt 5 erläutert vor.** 

> Zum Löschen eines Programms wählen Sie  $[-]$  unter  $[T]$  und drücken dann  $\oplus$ .

#### **So löschen Sie alle Stücke des Programms**

- **1 Gehen Sie wie in Schritt 1 bis 3 unter "[Erstellen eines eigenen Programms](#page-33-1)" erläutert vor.**
- **2 Wählen Sie mit** X **die Option [ALLE LÖSCHEN].**
- **3** Drücken Sie  $\oplus$ .

#### **Hinweis**

• Wenn Sie CLEAR drücken, um zur normalen Wiedergabe zurückzukehren, werden Zufallswiedergabe und Wiedergabewiederholung auch aufgehoben.

## **Wiedergabe in zufälliger Reihenfolge**

#### *(Zufallswiedergabe)*

#### VIDEO CD Super AutoCD CD DATA-CD DATA DVD

Sie können den Inhalt einer CD/DVD in zufälliger Reihenfolge wiedergeben lassen. Die Reihenfolge der Stücke ändert sich jedes Mal, wenn Sie die Zufallswiedergabe erneut ausführen.

#### **Hinweis**

- Bei der Wiedergabe von MP3-Dateien wird ein Lied unter Umständen mehrmals wiedergegeben.
- **1 Drücken Sie während der Wiedergabe DISPLAY.**

Auf dem Fernsehschirm wird das Steuermenü angezeigt.

**2 Wählen Sie mit** X**/**x **die Option [ZUFALL] aus und drücken Sie .** Die Optionen für [ZUFALL] werden

angezeigt.

**3 Wählen Sie mit** X**/**x **die gewünschte Option aus.**

#### ■ VIDEO-CD/Super Audio CD/CD

- [AUS]: Die Funktion ist ausgeschaltet.
- [STÜCK]: Die Wiedergabe der Stücke einer CD erfolgt in zufälliger Reihenfolge.

#### x **Während der Programmwiedergabe**

- [AUS]: Die Funktion ist ausgeschaltet.
- [EIN]: Die in der Programmwiedergabe ausgewählten Stücke werden in zufälliger Reihenfolge wiedergegeben.

#### x **DATA CD (außer bei Videodateien)/ DATA DVD (außer bei Videodateien)**

- [AUS]: Die Funktion ist ausgeschaltet.
- [EIN (MUSIK)]: Die MP3-Dateien im Ordner auf der aktuellen CD/DVD werden in zufälliger Reihenfolge wiedergegeben. Wenn kein Ordner ausgewählt ist, wird der erste Ordner in zufälliger Reihenfolge wiedergegeben.

#### **4** Drücken Sie  $\oplus$ .

Die Zufallswiedergabe beginnt.

#### **So schalten Sie wieder in den normalen Wiedergabemodus zurück**

Drücken Sie CLEAR oder wählen Sie in Schritt 3 [AUS].

#### **So blenden Sie das Steuermenü aus**

Drücken Sie DISPLAY so oft, bis das Steuermenü ausgeblendet wird.

#### **Hinweis**

- Die Zufallswiedergabe steht bei VIDEO-CDs und Super-VCDs mit PBC-Wiedergabe nicht zur Verfügung.
- Wenn Sie CLEAR drücken, um zur normalen Wiedergabe zurückzukehren, werden Programmwiedergabe und Wiedergabewiederholung auch aufgehoben.

## **Wiederholte Wiedergabe**

#### *(Wiedergabewiederholung)*

**DVD-V** DVD-VR VIDEO CD SuperProtoCD CD

#### DATA-CD DATA DVD

Sie können den Inhalt einer CD/DVD wiederholt wiedergeben lassen.

Diese Funktion kann auch mit der Zufalls- oder Programmwiedergabe kombiniert werden.

**1 Drücken Sie während der Wiedergabe DISPLAY.** 

Auf dem Fernsehschirm wird das Steuermenü angezeigt.

**2 Wählen Sie mit ↑/↓ die Option • ← [WIEDERHOLEN] aus und drücken Sie .**

> Die Optionen für [WIEDERHOLEN] werden angezeigt.

**3 Wählen Sie mit** X**/**x **das zu wiederholende Element aus.**

#### **DVD VIDEO/DVD-VR**

- [AUS]: Die Funktion ist ausgeschaltet.
- [DISC]: Alle Titel auf der DVD werden wiederholt wiedergegeben.
- [TITEL]: Der aktuelle Titel einer DVD wird wiederholt wiedergegeben.
- [KAPITEL]: Das aktuelle Kapitel einer DVD wird wiederholt wiedergegeben.

#### ■ VIDEO-CD/Super Audio CD/CD

- [AUS]: Die Funktion ist ausgeschaltet.
- [DISC]: Alle Stücke auf der CD werden wiederholt wiedergegeben.
- [STÜCK]: Das aktuelle Stück wird wiederholt wiedergegeben.

#### x **DATA CD/DATA DVD**

• [AUS]: Die Funktion ist ausgeschaltet.

- [DISC]: Alle Ordner auf der CD/DVD werden wiederholt wiedergegeben.
- [ORDNER]: Der aktuelle Ordner wird wiederholt wiedergegeben.
- [STÜCK] (nur MP3-Dateien): Die aktuelle Datei wird wiederholt wiedergegeben.
- [DATEI] (nur Videodateien): Die aktuelle Datei wird wiederholt wiedergegeben.

## **4** Drücken Sie  $\oplus$ .

Das Element ist ausgewählt.

#### **So schalten Sie wieder in den normalen Wiedergabemodus zurück**

Drücken Sie CLEAR oder wählen Sie in Schritt 3 [AUS].

#### **So blenden Sie das Steuermenü aus**

Drücken Sie <sup>m</sup> DISPLAY so oft, bis das Steuermenü ausgeblendet wird.

#### **Hinweis**

- Die Wiedergabewiederholung steht bei VIDEO-CDs und Super-VCDs mit PBC-Wiedergabe nicht zur Verfügung.
- Wenn Sie eine DATA CD/DATA DVD wiedergeben, die MP3-Dateien und JPEG-Bilddateien mit unterschiedlicher Wiedergabedauer enthält, passt der Ton nicht zum Bild.
- Wenn Sie CLEAR drücken, um zur normalen Wiedergabe zurückzukehren, werden Programmwiedergabe und Zufallswiedergabe auch aufgehoben.
# **Suchen/Auswählen von CD/DVD-Inhalten**

# **Arbeiten mit dem Menü einer DVD**

#### DVD-V

Eine Bild- oder Tonaufnahme auf einer DVD ist in viele Abschnitte unterteilt, die als "Titel" bezeichnet werden. Wenn Sie eine DVD abspielen, die mehrere Titel enthält, können Sie über DVD TOP MENU den gewünschten Titel auswählen.

Bei der Wiedergabe von DVDs, bei denen Sie Optionen wie die Sprache der Untertitel oder die Sprache der Tonspur auswählen können, wählen Sie diese Optionen über DVD MENU aus.

**1 Drücken Sie DVD TOP MENU oder DVD MENU.**

Auf dem Fernsehschirm wird das DVD-Menü angezeigt.

Der Inhalt des Menüs variiert von DVD zu DVD.

- **2 Wählen Sie das wiederzugebende Element bzw. die Option, die eingestellt werden soll, mit ←/↑/↓/→ oder den Zahlentasten aus.**
- **3** Drücken Sie  $\oplus$ .

### **So zeigen Sie das Menü der DVD im Steuermenü an**

**1 Drücken Sie während der Wiedergabe DISPLAY.** 

Auf dem Fernsehschirm wird das Steuermenü angezeigt.

- **2 Wählen Sie mit** X**/**x **die Option [DISC-MENÜ] aus und drücken Sie .** Die Optionen für [DISC-MENÜ] werden angezeigt.
- **3 Drücken Sie** X**/**x**, um [MENÜ] oder [HAUPTMENÜ] auszuwählen.**
- **4** Drücken Sie  $\oplus$ .

#### **So blenden Sie das Steuermenü aus**

Drücken Sie DISPLAY so oft, bis das Steuermenü ausgeblendet wird.

# **Auswählen eines Originaltitels oder eines bearbeiteten Titels auf einer DVD-VR**

#### **DVD-VR**

Diese Funktion steht nur bei DVD-VRs zur Verfügung, auf denen eine Playlist erstellt wurde.

**1 Drücken Sie DISPLAY, während sich die Anlage im Stoppmodus befindet.**

> Auf dem Fernsehschirm wird das Steuermenü angezeigt.

**2 Wählen Sie mit** X**/**x **die Option [ORIGINAL/PLAY LIST] aus und drücken Sie .**

> Die Optionen für [ORIGINAL/PLAY LIST] werden angezeigt.

- **3 Wählen Sie mit** X**/**x **eine Einstellung aus.**
	- [PLAY LIST]: Die Titel werden in der Reihenfolge wiedergegeben, in der sie in der vorhandenen Playlist aufgeführt sind.
	- [ORIGINAL]: Die ursprünglich aufgezeichneten Titel werden wiedergegeben.
- **4** Drücken Sie  $\oplus$ .

# **Suchen nach Titel/Kapitel/ Stück/Szene usw.**

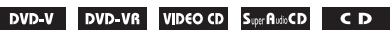

DATA-CD DATA DVD

Sie können auf einer DVD VIDEO oder DVD-VR nach Titel oder Kapitel und auf einer VIDEO-CD, Super Audio CD, CD, DATA CD oder DATA DVD nach Stück, Index oder Szene suchen. Bei DATA CDs/DATA DVDs können

Sie nach Ordner oder Datei suchen. Titel und Stücke auf einer DVD bzw. CD haben eindeutige Nummern. Sie können sie also durch Eingabe der jeweiligen Nummer auswählen. Oder Sie können anhand des Zeitcodes nach einer Szene suchen.

**1 Drücken Sie DISPLAY. (Wenn [MEDIEN] auf [MUSIK/FOTO] gesetzt ist, drücken Sie DISPLAY zweimal.)**

Auf dem Fernsehschirm wird das Steuermenü angezeigt.

**2 Wählen Sie mit** X**/**x **die Suchmethode aus.**

### Beispiel: [KAPITEL]

[\*\* (\*\*)] wird ausgewählt (\*\* steht für eine Zahl).

Die Zahl in Klammern gibt die Gesamtzahl an Titeln, Kapiteln, Stücken,

Indexnummern, Szenen, Ordnern oder Dateien an.

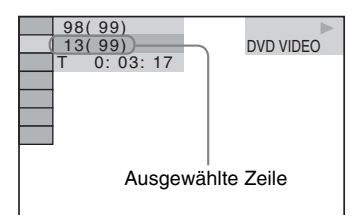

# **3** Drücken Sie  $\oplus$ .

 $[**(**)]$  wechselt zu  $[-, (**)]$ .

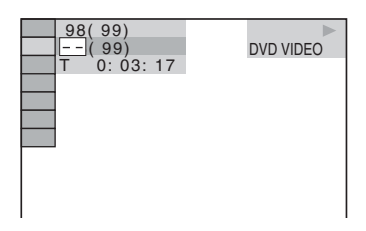

**4 Wählen Sie mit** X**/**x **oder den Zahlentasten die gewünschte Titel-, Kapitel-, Stück-, Index- oder Szenennummer usw. aus.**

> Wenn Sie einen Fehler gemacht haben, löschen Sie die Nummer mit CLEAR.

# **5** Drücken Sie  $\oplus$ .

Die Anlage startet die Wiedergabe ab der ausgewählten Nummer.

### **Tipp**

• Wenn das Steuermenü ausgeblendet ist, können Sie mit den Zahlentasten und  $\oplus$  nach einem Kapitel (DVD VIDEO/DVD-R/DVD-RW), einem Stück (VIDEO-CD/Super Audio CD/CD) bzw. einer Datei (DATA CD/DATA DVD (Videodatei)) suchen.

# **So suchen Sie anhand des Zeitcodes nach einer Szene**

### DVD-V DVD-VR

**1** Wählen Sie in Schritt 2 **Q** [ZEIT]. [T \*\*:\*\*:\*\*] (Wiedergabedauer des aktuellen Titels) wird ausgewählt.

# **2** Drücken Sie  $\oplus$ .

 $[T ** ****]$  wechselt zu  $[T -:-:-]$ .

**3 Geben Sie den Zeitcode mit den Zahlentasten ein.**

> Wenn Sie beispielsweise eine Szene suchen, die sich 2 Stunden, 10 Minuten und 20 Sekunden nach dem Anfang befindet: Drücken Sie 2, 1, 0, 2, 0 ([2:10:20]).

# **4 Drücken Sie**  $\oplus$ .

# **Hinweis**

• Auf einer DVD+RW können Sie nicht anhand des Zeitcodes nach einer Szene suchen.

# **Wiedergeben von MP3- Dateien/JPEG-Bilddateien**

### DATA-CD DATA DVD

Sie können MP3-Dateien bzw. JPEG-Bilddateien wiedergeben lassen:

- wenn sie die Erweiterung ".mp3" (MP3-Datei) bzw. ".jpg"/".jpeg" (JPEG-Bilddatei) aufweisen.
- wenn sie dem DCF\*-Bilddateiformat entsprechen.
- \* "Design rule for Camera File system": Von der Japan Electronics and Information Technology Industries Association (JEITA) festgelegte Bildstandards für digitale Kameras.

#### **Hinweis**

- Die Anlage gibt alle Dateien mit der Erweiterung "...mp3", ...jpg" bzw. ...jpeg" wieder, auch wenn diese nicht im MP3- oder JPEG-Format vorliegen. Bei der Wiedergabe solcher Dateien werden möglicherweise laute Störgeräusche erzeugt, die Schäden am Lautsprechersystem hervorrufen können.
- Die Anlage gibt Ton im MP3PRO-Format nicht wieder.
- Die Anlage erkennt bis zu 200 Ordner und gibt danach keinen weiteren wieder. (Abhängig von der Ordnerkonfiguration kann sich die Anzahl der Ordner verringern, die von der Anlage erkannt werden können.)
- Die Anlage erkennt bis zu 150 MP3-Dateien/JPEG-Bilddateien in einem Ordner.
- Es kann etwas länger dauern, bis die Wiedergabe von Dateien gestartet wird, wenn zum folgenden oder einem anderen Ordner gewechselt wird.
- Die Anlage spielt bestimmte JPEG-Bilddateitypen möglicherweise nicht ab (z. B. eine JPEG-Bilddatei, die kleiner als 8 (Breite) × 8 (Höhe) ist).

# <span id="page-38-0"></span>**Auswählen einer MP3-Datei oder eines Ordners für die Wiedergabe**

**1 Drücken Sie FUNCTION +/– so oft, bis "DVD" im Display an der Vorderseite erscheint.**

### **2 Legen Sie eine DATA CD oder DATA DVD ein.**

Nach dem Einlegen der CD/DVD erscheint die Liste der Ordner auf dem Fernsehschirm.

# **3 Drücken Sie DISPLAY.**

Auf dem Fernsehschirm wird das Steuermenü angezeigt.

**4 Wählen Sie mit** X**/**x **die Option [MEDIEN] aus und drücken Sie .**

Die Optionen für [MEDIEN] werden angezeigt.

**5 Wenn [MUSIK] ausgewählt ist, drücken Sie DVD MENU. Wenn eine andere Option als [MUSIK] ausgewählt ist, wählen Sie mit** X**/**x **[MUSIK] aus und**  drücken dann  $\oplus$ .

Die Liste der Ordner mit MP3-Dateien erscheint.

Der ausgewählte Ordner wird gelb hervorgehoben.

#### **ORDNERLISTE**

01 Let's Talk About Love (1985)

- 02 1st Album (1986) 03 In the Middle of Nowhere (1986)
- 04 Ready for Romance (1986)
- 05 In the Garden of Venus (1987)
- 06 Romantic Warriors (1987) 07 Back for Good (1988)
- 08 Alone (1999)

# **6 Wählen Sie mit** X**/**x **einen Ordner aus.**

#### ■ So lassen Sie MP3-Dateien in einem **Ordner wiedergeben**

Drücken Sie  $\triangleright$ , um die Wiedergabe des ausgewählten Ordners zu beginnen.

# ■ So wählen Sie eine MP3-Datei aus Drücken Sie  $\bigoplus$ .

Die Liste der Dateien in dem Ordner erscheint.

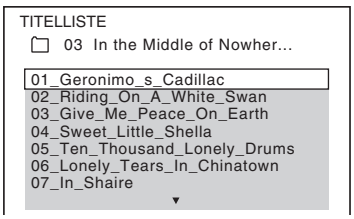

Wählen Sie mit  $\bigtriangleup \bigtriangleup$  eine Datei aus und drücken Sie  $\left(\oplus\right)$ .

Die Anlage startet die Wiedergabe der ausgewählten Datei. Sie können die Dateiliste mit DVD MENU ausblenden. Wenn Sie DVD MENU erneut drücken, wird die Ordnerliste angezeigt.

# **So wechseln Sie zur nächsten oder vorherigen Seite**

Drücken Sie  $\leftrightarrow$  / $\leftrightarrow$ .

### **So stoppen Sie die Wiedergabe**

Drücken Sie  $\blacksquare$ .

# **So lassen Sie die nächste oder vorherige MP3-Datei wiedergeben**

Drücken Sie **>>I**, um die nächste MP3-Datei wiederzugeben. Drücken Sie  $\blacktriangleleft$  zweimal, um die vorherige MP3-Datei wiederzugeben. Wenn Sie  $\blacktriangleleft$  einmal drücken, gelangen Sie zum Anfang der aktuellen MP3-Datei. Beachten Sie, dass Sie den nächsten Ordner auswählen können, indem Sie nach der letzten Datei im aktuellen Ordner weiter **>>I** drücken, aber dass Sie nicht mit  $\blacktriangleleft$  zum vorherigen Ordner zurückschalten können. Dazu müssen Sie den vorherigen Ordner aus der Ordnerliste auswählen.

# **So schalten Sie wieder zur vorherigen Anzeige**

Drücken Sie <sup>2</sup> RETURN.

# **So schalten Sie die Anzeige ein/ aus**

Drücken Sie DVD MENU.

# **So wählen Sie einen Ordner über die Fernbedienung aus**

Während der Wiedergabe oder im Pausemodus können Sie den gewünschten Ordner mit der Taste  $\bigcap +/-$  rasch auswählen.

# **Sonstige Funktionen**

Siehe ["Sonstige Funktionen" \(Seite 29\).](#page-28-0)

# <span id="page-39-0"></span>**Auswählen einer JPEG-Bilddatei oder eines Ordners**

- **1 Drücken Sie FUNCTION +/– so oft, bis "DVD" im Display an der Vorderseite erscheint.**
- **2 Legen Sie eine DATA CD oder DATA DVD ein.**

Nach dem Einlegen der CD/DVD erscheint die Liste der Ordner auf dem Fernsehschirm.

# **3 Drücken Sie DISPLAY.**

Auf dem Fernsehschirm wird das Steuermenü angezeigt.

**4 Wählen Sie mit** X**/**x **die Option [MEDIEN] aus und drücken Sie**  $\oplus$ **.** 

> Die Optionen für [MEDIEN] werden angezeigt.

**5 Wenn [FOTO] ausgewählt ist, drücken Sie DVD MENU. Wenn eine andere Option als [FOTO] ausgewählt ist, wählen Sie mit** X**/**x **[FOTO] aus und**  drücken dann  $\oplus$ .

Die Liste der Ordner mit JPEG-Dateien erscheint.

Der ausgewählte Ordner wird gelb hervorgehoben.

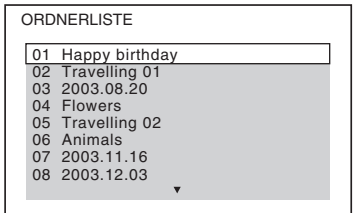

# **6 Wählen Sie mit** X**/**x **einen Ordner aus.**

■ So wechseln Sie zur nächsten oder **vorherigen Seite** Drücken Sie  $\bullet \rightarrow / \leftarrow \bullet$ .

#### ■ So lassen Sie JPEG-Bilddateien in **einem Ordner wiedergeben**

Drücken Sie  $\triangleright$ , um die Wiedergabe des ausgewählten Ordners zu beginnen.

Die JPEG-Bilder werden als Bildpräsentation wiedergegeben. Sie können die Anzeigedauer der Bildpräsentation ändern [\(Seite 42\)](#page-41-0) und Effekte zur Bildpräsentation hinzufügen [\(Seite 42\)](#page-41-1).

# ■ So wählen Sie eine JPEG-Bilddatei **über die Bildnavigationsanzeige aus**

Drücken Sie PICTURE NAVI. Vorschaubilder der JPEG-Bilddateien im Ordner erscheinen in 16 Bildschirmfeldern.

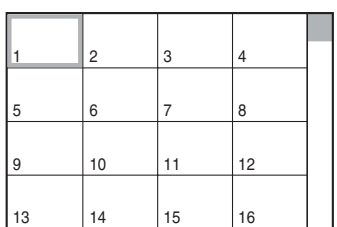

Wählen Sie mit  $\leftarrow/\leftarrow/\leftarrow$  die anzuzeigende JPEG-Bilddatei aus und drücken Sie  $\left( \oplus \right)$ . Wenn Sie zur vorherigen Anzeige wechseln möchten, drücken Sie on RETURN.

# **So lassen Sie die nächste oder vorherige JPEG-Bilddatei wiedergeben**

Drücken Sie  $\rightarrow$ / $\leftarrow$ , wenn das Steuermenü nicht angezeigt wird. Beachten Sie, dass Sie den nächsten Ordner auswählen können, indem Sie nach dem letzten Bild im aktuellen Ordner weiter  $\rightarrow$  drücken, aber dass Sie nicht mit  $\leftarrow$  zum vorherigen Ordner zurückschalten können. Dazu müssen Sie den vorherigen Ordner aus der Ordnerliste auswählen.

# **So drehen Sie eine JPEG-Bilddatei**

Wenn eine JPEG-Bilddatei auf dem Fernsehschirm angezeigt wird, können Sie sie in Schritten von 90 Grad drehen.

Drücken Sie ↑/↓, während die JPEG-Bilddatei angezeigt wird.

Wenn Sie CLEAR drücken, erscheint wieder die normale Anzeige.

#### **Hinweis**

• Sie können die JPEG-Bilddatei nicht drehen, wenn Sie [JPEG-AUFLÖSUNG] unter [HDMI-EINSTELLUNGEN] auf [(1920 × 1080i) HD <sup>1</sup> oder [(1920 *×* 1080i) HD] setzen [\(Seite 52\)](#page-51-0).

# **So stoppen Sie die Wiedergabe**

Drücken Sie ...

**So schalten Sie die Anzeige ein/ aus**

Drücken Sie DVD MENU.

# **So wählen Sie einen Ordner über die Fernbedienung aus**

Während der Wiedergabe oder im Pausemodus können Sie den gewünschten Ordner mit der Taste  $\bigcap +$  rasch auswählen.

# **Sonstige Funktionen**

Siehe ["Sonstige Funktionen" \(Seite 29\)](#page-28-0).

# **Wiedergeben einer Bildpräsentation mit Ton**

Sie können eine Bildpräsentation mit Ton unterlegen, indem Sie zunächst die MP3- Dateien und JPEG-Bilddateien auf einer DATA CD oder DATA DVD im selben Ordner speichern.

- **1 Drücken Sie FUNCTION +/– so oft, bis "DVD" im Display an der Vorderseite erscheint.**
- **2 Legen Sie eine DATA CD oder DATA DVD ein.**

Nach dem Einlegen der CD/DVD erscheint die Liste der Ordner auf dem Fernsehschirm.

# **3** Drücken Sie m DISPLAY.

Auf dem Fernsehschirm wird das Steuermenü angezeigt.

**4 Wählen Sie mit** X**/**x **die Option [MEDIEN] aus und drücken Sie .**

Die Optionen für [MEDIEN] werden angezeigt.

**5 Wenn [MUSIK/FOTO] ausgewählt ist, drücken Sie DVD MENU. Wenn eine andere Option als [MUSIK/FOTO] ausgewählt ist, wählen Sie mit** X**/**x **[MUSIK/FOTO] aus und drücken dann .**

Die Liste der Ordner erscheint.

### **6 Wählen Sie mit** X**/**x **den gewünschten**   $Ordner$  aus und drücken  $Si$ e  $\geq$

Die Anlage startet die Wiedergabe des ausgewählten Ordners.

Sie können die Ordnerliste ein- und ausblenden, indem Sie DVD MENU wiederholt drücken.

#### **Hinweis**

• Wenn Sie eine große MP3-Datei und eine große JPEG-Bilddatei gleichzeitig wiedergeben, kann der Ton aussetzen. Sony empfiehlt, die MP3-Datenrate beim Erstellen der Datei auf maximal 128 Kbps zu setzen. Wenn der Ton dennoch aussetzt, verringern Sie die Größe der JPEG-Bilddatei.

# <span id="page-41-0"></span>**Auswählen der Anzeigedauer von JPEG-Bilddateien in einer Bildpräsentation**

**1 Drücken Sie DISPLAY. (Wenn [MEDIEN] auf [MUSIK/FOTO] gesetzt ist, drücken Sie (m DISPLAY zweimal.)** Auf dem Fernsehschirm wird das

Steuermenü angezeigt.

**2 Wählen Sie mit** X**/**x **die Option [ANZEIGEDAUER] aus und drücken**  Sie  $\bigoplus$ .

> Die Optionen für [ANZEIGEDAUER] werden angezeigt.

- **3 Wählen Sie mit** X**/**x **eine Einstellung aus.**
	- [NORMAL]: Die Standarddauer wird eingestellt.
	- [KURZ]: Die Anzeigedauer ist kürzer als bei [NORMAL].
	- [LANG 1]: Die Anzeigedauer ist länger als bei [NORMAL].
	- [LANG 2]: Die Anzeigedauer ist länger als bei [LANG 1].

# **4** Drücken Sie  $\oplus$ .

#### **Hinweis**

• Bei einigen JPEG-Bilddateien dauert die Bildanzeige möglicherweise länger, als bei der gewählten Einstellung zu erwarten ist. Dies ist besonders bei progressiven JPEG-Bilddateien oder JPEG-Bilddateien mit 3.000.000 Pixeln oder mehr der Fall.

# <span id="page-41-1"></span>**Auswählen eines Effekts für JPEG-Bilddateien in einer Bildpräsentation**

**1 Drücken Sie DISPLAY. (Wenn [MEDIEN] auf [MUSIK/FOTO] gesetzt ist, drücken Sie DISPLAY zweimal.)**

Auf dem Fernsehschirm wird das Steuermenü angezeigt.

**2 Wählen Sie mit** X**/**x **die Option [EFFEKT] und drücken Sie**  $\overline{a}$ **.** 

Die Optionen für [EFFEKT] werden angezeigt.

- **3 Wählen Sie mit** X**/**x **eine Einstellung aus.**
	- [MODUS 1]: Die JPEG-Bilddatei wird von oben nach unten eingeblendet.
	- [MODUS 2]: Die JPEG-Bilddatei wird von links nach rechts auf dem Fernsehschirm eingeblendet.
	- [MODUS 3]: Die JPEG-Bilddatei wird von der Mitte aus auf dem Fernsehschirm eingeblendet.
	- [MODUS 4]: Die JPEG-Bilddateien werden in zufälliger Reihenfolge mit den verschiedenen Effekten eingeblendet.
	- [MODUS 5]: Die anzuzeigende JPEG-Bilddatei schiebt sich über das vorherige Bild.
	- [AUS]: Die Funktion ist ausgeschaltet.
- **4** Drücken Sie  $\oplus$ .

### **Hinweis**

• Die Einstellung von [EFFEKT] zeigt keine Wirkung, wenn Sie [JPEG-AUFLÖSUNG] unter [HDMI-EINSTELLUNGEN] auf  $[(1920 \times 1080i)$  HD  $]$ oder [(1920 *×* 1080i) HD] setzen [\(Seite 52\)](#page-51-0).

# **Auswählen der Wiedergabepriorität der Dateitypen**

Sie können auswählen, mit welcher Priorität die Wiedergabe erfolgt, wenn eine CD/DVD unterschiedliche Medien (MP3-Dateien, JPEG-Bilddateien und Videodateien) enthält.

**CD/DVD**

- **1 Drücken Sie FUNCTION +/– so oft, bis "DVD" im Display an der Vorderseite erscheint.**
- **2 Legen Sie eine DATA CD oder DATA DVD ein.**

Nach dem Einlegen der CD/DVD erscheint die Liste der Ordner auf dem Fernsehschirm.

**3** Drücken Sie m DISPLAY.

Auf dem Fernsehschirm wird das Steuermenü angezeigt.

**4 Wählen Sie mit** X**/**x **die Option [MEDIEN] aus und drücken Sie**  $\oplus$ **.** 

> Die Optionen für [MEDIEN] werden angezeigt.

- **5 Wählen Sie mit** X**/**x **eine Einstellung aus.**
	- [MUSIK/FOTO]: Sowohl die JPEG-Bilddateien als auch die MP3-Dateien in demselben Ordner werden als Bildpräsentation wiedergegeben.
	- [MUSIK]: MP3-Dateien haben bei der Wiedergabe Priorität.
	- [VIDEO]: Videodateien haben bei der Wiedergabe Priorität.
	- [FOTO]: JPEG-Bilddateien haben bei der Wiedergabe Priorität. Sie können JPEG-Bilddateien als Bildpräsentation wiedergeben lassen.

# **6** Drücken Sie  $\oplus$ .

Näheres zur Wiedergabepriorität der Dateitypen je nach der Einstellung von [MEDIEN] finden Sie unter ["Wiedergabepriorität der Dateitypen"](#page-103-0)  [\(Seite 104\)](#page-103-0).

# **Anzeigen einer Liste von MP3- Dateien/JPEG-Bilddateien**

**1 Drücken Sie während der Wiedergabe DISPLAY.**

Auf dem Fernsehschirm wird das Steuermenü angezeigt.

**2 Wählen Sie mit** X**/**x **die Option [SUCHEN] aus und drücken Sie**  $\oplus$ **.** 

Die Optionen für [SUCHEN] werden angezeigt.

### **3 Wählen Sie mit** X**/**x **die gewünschte**  Liste aus und drücken Sie  $\bigoplus$ .

- [ORDNERLISTE]: Die Liste der Ordner erscheint. Befolgen Sie Schritt 6 unter "Auswählen einer MP3-Datei oder eines [Ordners für die Wiedergabe" \(Seite 39\)](#page-38-0)  oder "Auswählen einer JPEG-Bilddatei [oder eines Ordners" \(Seite 40\).](#page-39-0)
- [BILDLISTE] (nur JPEG-Bilddateien): Vorschaubilder der JPEG-Bilddateien im Ordner erscheinen in 16 Bildschirmfeldern. Befolgen Sie Schritt 6 unter "Auswählen einer JPEG-Bilddatei [oder eines Ordners" \(Seite 40\).](#page-39-0)

# <span id="page-43-0"></span>**Wiedergeben von Videodateien**

#### DATA-CD DATA DVD

# **Hinweis zu Videodateien**

Sie können DivX-Videodateien und MPEG4- Videodateien wiedergeben lassen.  $DivX^{\circledR}$  ist eine von DivX, Inc., entwickelte Videodatei-Komprimierungstechnik. Bei diesem Produkt handelt es sich um ein offizielles DivX® Certified-Produkt. Sie können DATA CDs und DATA DVDs wiedergeben, die Videodateien im DivX®- Format enthalten.

# **Folgende DATA CDs und DATA DVDs können mit der Anlage wiedergegeben werden**

Die Anlage kann nur DATA CDs mit dem Format ISO 9660 Stufe 1/Stufe 2 oder Joliet sowie DATA DVDs mit dem UDF-Format (Universal Disk Format) wiedergeben. Einzelheiten zum Aufnahmeformat finden Sie in der Bedienungsanleitung zum CD/DVD-Laufwerk und zur Aufnahmesoftware (nicht mitgeliefert).

### **Hinweis zur Wiedergabereihenfolge der Daten auf DATA CDs bzw. DATA DVDs**

Beachten Sie, dass die Wiedergabereihenfolge je nach der Software, mit der die Videodateien erstellt wurden, unter Umständen nicht eingehalten wird. Dasselbe gilt, wenn mehr als 200 Ordner und 150 Videodateien pro Ordner aufgezeichnet sind.

#### **Hinweis**

• Manche DATA CDs/DATA DVDs, die im Format Packet Write erstellt wurden, können mit dieser Anlage möglicherweise nicht wiedergegeben werden.

# **Folgende DivX-Videodateien können mit der Anlage wiedergegeben werden**

Die Anlage kann Dateien wiedergeben, die im DivX-Format aufgezeichnet sind und die Erweiterung "avi" oder "divx" haben. Die Anlage gibt Dateien mit der Erweiterung "avi" bzw. ".divx" nur wieder, wenn sie ein DivX-Video enthalten.

#### **Hinweis**

- Die Anlage kann eine DivX-Videodatei unter Umständen nicht wiedergeben, wenn diese aus zwei oder mehr DivX-Videodateien zusammengestellt wurde.
- DivX-Videodateien mit einer Größe von mehr als 720 (Breite) × 576 (Höhe) bzw. 2 GB können mit dieser Anlage nicht wiedergegeben werden.
- Bei bestimmten DivX-Videodateien setzt der Ton möglicherweise aus oder ist nicht mit dem Bild auf dem Fernsehschirm synchron.
- Die Anlage kann bestimmte DivX-Videodateien mit einer Spieldauer von mehr als 3 Stunden nicht wiedergeben.
- Wenn bei bestimmten DivX-Videodateien das Bild stoppt oder undeutlich ist, empfiehlt es sich, eine Datei mit einer niedrigeren Datenrate zu erstellen. Bei verrauschtem Ton empfiehlt sich MP3 als Audioformat. Beachten Sie, dass diese Anlage Audiodateien im WMA-Format (Windows Media Audio) für das Wiedergeben von DivX-Dateien nicht unterstützt.
- Wegen der für DivX-Videodateien verwendeten Komprimierungstechnologie kann es nach dem Drücken von  $\triangleright$  eine Weile dauern, bis das Bild erscheint.

# **Folgende MPEG4-Videodateien können mit der Anlage wiedergegeben werden**

Die Anlage kann Dateien wiedergeben, die im MP4-Format aufgezeichnet sind und die Erweiterung ".mp4" oder ".m4v" haben. Dateien mit der Erweiterung ".mp4" oder ".m4v" können mit der Anlage nicht wiedergegeben werden, wenn sie kein MPEG4- Video enthalten.

#### **Hinweis**

• Die Kompatibilität mit allen MPEG4-Videocodier-/ Schreibsoftwareprogrammen, Aufnahmegeräten und Aufnahmemedien kann nicht gewährleistet werden.

# **CD/DVD**

# <span id="page-44-1"></span>**Auswählen eines Ordners**

#### **1 Drücken Sie FUNCTION +/– so oft, bis "DVD" im Display an der Vorderseite erscheint.**

**2 Legen Sie eine DATA CD oder DATA DVD ein.**

> Nach dem Einlegen der CD/DVD erscheint die Liste der Ordner auf dem Fernsehschirm.

# **3 Drücken Sie DISPLAY.**

Auf dem Fernsehschirm wird das Steuermenü angezeigt.

**4 Wählen Sie mit** X**/**x **die Option [MEDIEN] aus und drücken Sie**  $\oplus$ **.** 

> Die Optionen für [MEDIEN] werden angezeigt.

**5 Wenn [VIDEO] ausgewählt ist, drücken Sie DVD MENU. Wenn eine andere Option als [VIDEO] ausgewählt ist, wählen Sie mit** X**/**x **[VIDEO] aus und**  drücken dann  $\oplus$ .

Die Liste der Ordner mit Videodateien erscheint.

Der ausgewählte Ordner wird gelb hervorgehoben.

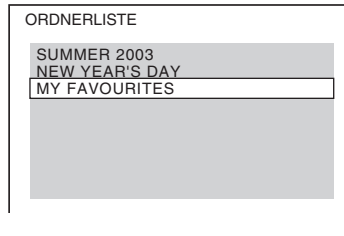

**6 Wählen Sie mit** X**/**x **den für die Wiedergabe gewünschten Ordner aus.**

# **7** Drücken Sie  $\triangleright$ .

Die Anlage startet die Wiedergabe des ausgewählten Ordners.

Wie Sie Videodateien auswählen, ist unter . Auswählen einer Videodatei" (Seite 45) beschrieben.

### **So wechseln Sie zur nächsten oder vorherigen Seite**

Drücken Sie  $\bullet \rightarrow / \leftarrow \bullet$ .

### **So stoppen Sie die Wiedergabe**

Drücken Sie ...

# **So schalten Sie die Anzeige ein/ aus**

Drücken Sie DVD MENU.

# **So wählen Sie einen Ordner über die Fernbedienung aus**

Während der Wiedergabe oder im Pausemodus können Sie den gewünschten Ordner mit der Taste  $\bigcap +$  rasch auswählen.

### **Sonstige Funktionen**

Siehe ["Sonstige Funktionen" \(Seite 29\)](#page-28-0).

# <span id="page-44-0"></span>**Auswählen einer Videodatei**

**1 Drücken Sie nach Schritt 6 unter "[Auswählen eines Ordners"](#page-44-1) .**

> Die Liste der Dateien in dem Ordner erscheint.

DATEILISTE **MY FAVOURITES** 

**VENUS** HAWAII 2004

### **2 Wählen Sie mit** X**/**x **eine Datei aus und drücken Sie .**

Die Wiedergabe der ausgewählten Datei beginnt.

### **So wechseln Sie zur nächsten oder vorherigen Seite**

Drücken Sie  $\bullet \rightarrow / \leftarrow \bullet$ .

# **So schalten Sie wieder zur vorherigen Anzeige**

Drücken Sie <sup>2</sup> RETURN.

# **So stoppen Sie die Wiedergabe**

Drücken Sie ■.

# **So geben Sie die nächste oder vorherige Videodatei ohne Aufrufen der oben genannten Dateiliste wieder**

Sie können die nächste oder vorherige Videodatei im aktuellen Ordner mit **>>//44** wählen.

Sie können auch die erste Datei im nächsten Ordner wählen, indem Sie während der Wiedergabe der letzten Datei im aktuellen Ordner  $\blacktriangleright$  drücken. Beachten Sie jedoch, dass Sie mit  $\blacktriangleleft$  nicht zum vorherigen Ordner zurückschalten können. Dazu müssen Sie den vorherigen Ordner aus der Ordnerliste auswählen.

#### **Tipp**

- DivX-Videodateien mit Wiedergabelimit können nur die vorgegebene Anzahl von Malen wiedergegeben werden. Die folgenden Ereignisse werden bei der Zählung berücksichtigt:
	- Ausschalten der Anlage.
	- Wiedergabe einer anderen Datei.
	- Öffnen der CD/DVD-Lade.

# **Anzeigen einer Liste von Videodateien**

**1 Drücken Sie während der Wiedergabe DISPLAY.** 

Auf dem Fernsehschirm wird das Steuermenü angezeigt.

**2 Wählen Sie mit** X**/**x **die Option [SUCHEN] aus und drücken Sie .**

> Die Optionen für [SUCHEN] werden angezeigt.

**3 Wählen Sie mit** X**/**x **die Option [ORDNERLISTE] aus und drücken Sie .**

> Die Liste der Ordner erscheint. Befolgen Sie Schritt 6 unter "Auswählen eines [Ordners" \(Seite 45\).](#page-44-1)

# **Korrigieren einer Verzögerung zwischen Bild und Ton**

# *[A/V SYNC]*

#### DVD-V DVD-VR VIDEO CD DATA-CD DATA DVD

Wenn der Ton nicht mit dem Bild auf dem Fernsehschirm synchron ist, können Sie die Verzögerung zwischen Bild und Ton korrigieren.

**1 Drücken Sie DISPLAY.** Auf dem Fernsehschirm wird das Steuermenü angezeigt.

**2** Wählen Sie mit ↑/↓ die Option **[A/V SYNC] aus und drücken Sie .**

Die Optionen für [A/V SYNC] werden angezeigt.

- **3 Wählen Sie mit** X**/**x **eine Einstellung aus.**
	- [AUS]: Die Funktion ist ausgeschaltet.
	- [EIN]: Die Verzögerung zwischen Bild und Ton wird korrigiert.
- **4** Drücken Sie  $\oplus$ .

#### **Hinweis**

• Je nach eingehendem Datenstrom hat [A/V SYNC] möglicherweise keine Wirkung.

# **CD/DVD**

# <span id="page-46-0"></span>**Einschränken der Wiedergabe einer CD/ DVD**

# *[KINDERSICHERUNG]*

#### DVD-V

Mit der Funktion [KINDERSICHERUNG] können Sie die Wiedergabe von DVDs einschränken, für die eine Altersfreigabestufe festgelegt ist. Szenen werden möglicherweise gesperrt oder durch andere Szenen ersetzt. Sie können die Wiedergabe einschränken, wenn Sie ein Kennwort registrieren. Wenn Sie die Funktion [KINDERSICHERUNG] aktivieren, müssen Sie das Kennwort eingeben, um eingeschränkte DVDs wiedergeben zu können.

**1 Drücken Sie FUNCTION +/– so oft, bis "DVD" im Display an der Vorderseite erscheint.**

**2 Drücken Sie DISPLAY, während sich die Anlage im Stoppmodus befindet.**

> Auf dem Fernsehschirm wird das Steuermenü angezeigt.

**3 Wählen Sie mit** X**/**x **die Option [EINSTELLUNGEN] aus und drücken**  Sie  $\left(\cdot\right)$ .

> Die Optionen für [EINSTELLUNGEN] werden angezeigt.

**4 Wählen Sie mit** X**/**x **die Option [BENUTZERDEFINIERT] aus und**  drücken Sie  $\bigoplus$ .

Das Setup-Menü erscheint.

**5 Wählen Sie mit** X**/**x **die Option [SYSTEMEINSTELLUNGEN] aus und**  drücken Sie  $\oplus$ .

> Die Optionen für [SYSTEMEINSTELLUNGEN] werden angezeigt.

**6 Wählen Sie mit** X**/**x **die Option [KINDERSICHERUNG** t**] aus und**  drücken Sie  $\left(\oplus\right)$ .

### ■ Wenn Sie noch kein Kennwort **eingegeben haben**

Die Anzeige zum Registrieren eines neuen Kennworts erscheint.

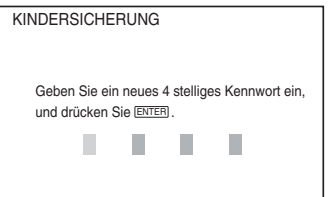

Geben Sie mit den Zahlentasten ein 4 stelliges Kennwort ein und drücken Sie  $\oplus$ . Die Anzeige zum Bestätigen des

Kennworts erscheint.

#### **■ Wenn Sie bereits ein Kennwort eingegeben haben**

Die Anzeige zum Eingeben des Kennworts erscheint.

**7 Geben Sie mit den Zahlentasten Ihr 4 stelliges Kennwort ein bzw. erneut ein**  und drücken Sie  $\bigoplus$ .

Die Anzeige zum Einstellen der Kindersicherungsstufe erscheint.

STUFE: STANDARD: PASSWORT ÄNDERN: AUS USA KINDERSICHERUNG

**8 Wählen Sie mit** X**/**x **die Option [STANDARD] aus und drücken Sie .**

Die Optionen für [STANDARD] werden angezeigt.

**9 Wählen Sie mit** X**/**x **ein Gebiet als Standard für die Kindersicherungsstufe aus und**  drücken Sie  $\left(\oplus\right)$ .

> Das Gebiet ist ausgewählt. Wenn Sie [SONSTIGE  $\rightarrow$ ] wählen, wählen Sie bitte auch den Standardcode aus der "Codeliste für die [Kindersicherungsregionen" \(Seite 105\)](#page-104-0) aus und geben ihn mit den Zahlentasten ein.

# **10 Wählen Sie mit** X**/**x **die Option [STUFE] aus und drücken Sie**  $\oplus$ **.**

Die Optionen für [STUFE] werden angezeigt.

### **11 Wählen Sie mit** X**/**x **die gewünschte Stufe aus und drücken Sie .**

Die Einstellung der Funktion [KINDERSICHERUNG] ist damit abgeschlossen.

Je niedriger der Wert, um so strenger ist die Kindersicherungsstufe.

# **So deaktivieren Sie die Funktion [KINDERSICHERUNG]**

Setzen Sie [STUFE] in Schritt 11 auf [AUS].

# **So lassen Sie eine DVD wiedergeben, für die die Funktion [KINDERSICHERUNG] aktiviert ist**

**1 Legen Sie die DVD ein und drücken Sie**  H**.**

Die Anzeige zum Eingeben des Kennworts erscheint.

**2 Geben Sie mit den Zahlentasten Ihr 4 stelliges Kennwort ein und drücken Sie .**

Die Anlage startet die Wiedergabe.

# **Tipp**

• Falls Sie Ihr Kennwort vergessen haben, nehmen Sie die DVD aus dem Gerät und gehen dann wie in Schritt 1 bis 6 unter "Einschränken der Wiedergabe [einer CD/DVD" \(Seite 47\)](#page-46-0) erläutert vor. Wenn Sie dazu aufgefordert werden, das Kennwort einzugeben, geben Sie mit den Zahlentasten "199703" ein und drücken dann  $\oplus$ . Sie werden aufgefordert, ein neues 4-stelliges Kennwort einzugeben. Nachdem Sie ein neues 4-stelliges Kennwort eingegeben haben, legen Sie die DVD wieder in das Gerät ein und drücken H. Wenn die Anzeige zum Eingeben des Kennworts erscheint, geben Sie das neue Kennwort ein.

**1 Drücken Sie FUNCTION +/– so oft, bis "DVD" im Display an der Vorderseite erscheint.**

### **2 Drücken Sie DISPLAY, während sich die Anlage im Stoppmodus befindet.**

Auf dem Fernsehschirm wird das Steuermenü angezeigt.

**3** Wählen Sie mit ↑/↓ die Option ■ 全 **[EINSTELLUNGEN] aus und drücken**  Sie  $\left(\cdot\right)$ .

> Die Optionen für [EINSTELLUNGEN] werden angezeigt.

**4 Wählen Sie mit** X**/**x **die Option [BENUTZERDEFINIERT] aus und**  drücken Sie  $\oplus$ .

Das Setup-Menü erscheint.

**5 Wählen Sie mit** X**/**x **die Option [SYSTEMEINSTELLUNGEN] aus und drücken Sie .**

> Die Optionen für [SYSTEMEINSTELLUNGEN] werden angezeigt.

#### **6 Wählen Sie mit** X**/**x **die Option [KINDERSICHERUNG** t**] aus und**  drücken Sie  $\left(\oplus\right)$ .

Die Anzeige zum Eingeben des Kennworts erscheint.

- **7 Geben Sie mit den Zahlentasten Ihr 4 stelliges Kennwort ein und drücken Sie .**
- **8 Wählen Sie mit** X**/**x **die Option [PASSWORT ÄNDERN**  $\rightarrow$ **] aus und** drücken Sie  $\oplus$ .
- **9 Geben Sie mit den Zahlentasten ein neues 4-stelliges Kennwort ein und**  drücken Sie  $\bigoplus$ .
- **10 Geben Sie Ihr Kennwort zur Bestätigung erneut mit den Zahlentasten ein und drücken Sie .**

# **Wenn Ihnen beim Eingeben des Kennworts ein Fehler unterläuft**

**Ändern des Kennworts** Drücken Sie ←, bevor Sie ⊕ drücken, und geben Sie die richtige Nummer ein.

# **Ändern der Systemeinstellungen über das Setup-Menü**

Hier können Sie verschiedene Einstellungen beispielsweise für Bild und Ton vornehmen. Die angezeigten Optionen sind je nach Gebiet unterschiedlich.

#### **Hinweis**

- Die auf einer CD/DVD gespeicherten Wiedergabeeinstellungen haben Priorität vor den Einstellungen im Setup-Menü und es funktionieren unter Umständen nicht alle der hier beschriebenen Funktionen.
- **1 Drücken Sie FUNCTION +/– so oft, bis "DVD" im Display an der Vorderseite erscheint.**
- **2 Drücken Sie DISPLAY, während sich die Anlage im Stoppmodus befindet.**

Auf dem Fernsehschirm wird das Steuermenü angezeigt.

**3** Wählen Sie mit ↑/↓ die Option **[EINSTELLUNGEN] aus und drücken**  Sie  $\oplus$ .

> Die Optionen für [EINSTELLUNGEN] werden angezeigt.

**4 Wählen Sie mit** X**/**x **die Option [BENUTZERDEFINIERT] aus und**  drücken Sie  $\oplus$ .

Das Setup-Menü erscheint.

- **5 Wählen Sie mit** X**/**x **die Setup-Option aus und drücken Sie**  $\oplus$ **.** 
	- [SPRACHE] [\(Seite 50\)](#page-49-0)
	- [BILDEINSTELLUNGEN] [\(Seite 50\)](#page-49-1)
	- [HDMI-EINSTELLUNGEN] [\(Seite 51\)](#page-50-0)
	- [TONEINSTELLUNGEN] [\(Seite 53\)](#page-52-0)
	- [SYSTEMEINSTELLUNGEN] [\(Seite 53\)](#page-52-1)
	- [LAUTSPRECHER] [\(Seite 54\)](#page-53-0)

### Beispiel: [BILDEINSTELLUNGEN]

#### Ausgewählte Option

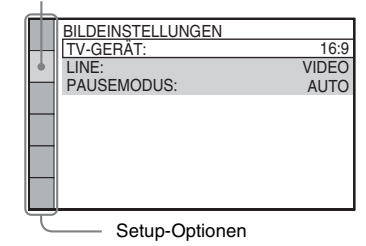

### **6 Wählen Sie mit** X**/**x **eine Option aus**  und drücken Sie  $\left(\widehat{A}\right)$ .

Die Optionen zur ausgewählten Hauptoption erscheinen. Beispiel: [TV-GERÄT]

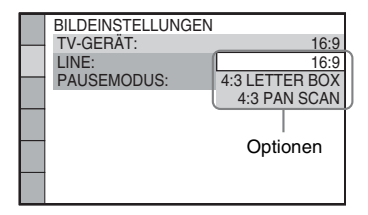

### **7 Wählen Sie mit** X**/**x **eine Einstellung aus und drücken Sie**  $\oplus$ **.**

Die Einstellung wird vorgenommen und die Konfiguration ist damit abgeschlossen. Beispiel: [4:3 LETTER BOX]

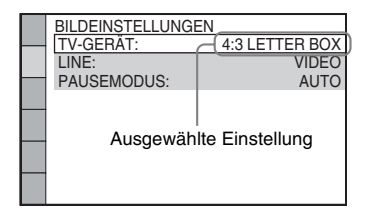

# **So setzen Sie alle [EINSTELLUNGEN] zurück**

Um alle [EINSTELLUNGEN] zurückzusetzen, schlagen Sie unter "Zurücksetzen der [\[EINSTELLUNGEN\] auf die](#page-86-0)  [Standardeinstellungen" \(Seite 87\)](#page-86-0) nach.

# <span id="page-49-0"></span>**Einstellen der Sprache für Anzeigen und Ton**

# *[SPRACHE]*

Sie können unterschiedliche Sprachen für die Bildschirmanzeigen bzw. den Ton einstellen.

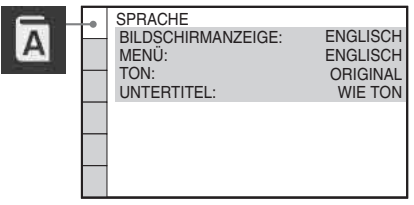

#### x **[BILDSCHIRMANZEIGE]**

Sie können die Sprache für die Anzeigen auf dem Fernsehschirm wechseln.

#### x **[MENÜ] (nur DVD VIDEO)**

Sie können die Sprache wechseln, in welcher das Menü der DVD angezeigt wird.

### x **[TON] (nur DVD VIDEO)**

Sie können die Sprache für den Ton wechseln. Mit [ORIGINAL] wird die Sprache ausgewählt, die auf der DVD Priorität hat.

#### x **[UNTERTITEL] (nur DVD VIDEO)**

Sie können die Sprache für die auf der DVD VIDEO aufgezeichneten Untertitel wechseln. Wenn Sie [WIE TON] wählen, wechselt die Sprache der Untertitel entsprechend der für die Tonspur ausgewählten Sprache.

#### **Hinweis**

• Wenn Sie unter [MENÜ], [TON] oder

[UNTERTITEL] eine Sprache auswählen, die nicht auf der DVD VIDEO aufgezeichnet ist, wird automatisch eine der vorhandenen Sprachen ausgewählt (bei bestimmten DVDs funktioniert die automatische Sprachenwahl nicht).

#### **Tipp**

• Wenn Sie unter [MENÜ], [TON] und  $[UNTERTITEL]$  die Option  $[SONSTIGE \rightarrow]$ wählen, wählen Sie bitte auch den Sprachcode in der ["Liste der Sprachcodes" \(Seite 105\)](#page-104-1) aus und geben ihn mit den Zahlentasten ein.

# <span id="page-49-1"></span>**Einstellungen für das Bild**

# *[BILDEINSTELLUNGEN]*

Nehmen Sie die Einstellungen je nach dem anzuschließenden Fernsehgerät vor.

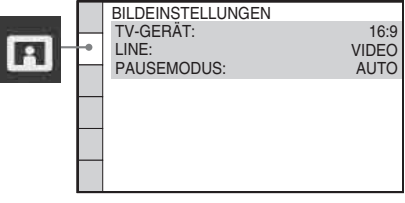

### x **[TV-GERÄT]**

Hiermit legen Sie das Bildseitenverhältnis (Bildformat) für das angeschlossene Fernsehgerät fest.

[16:9]: Wählen Sie diese Option, wenn Sie ein Breitbildfernsehgerät oder ein Fernsehgerät mit Breitbildmodus anschließen.

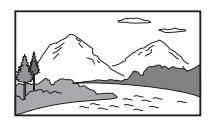

[4:3 LETTER BOX]: Wählen Sie diese Option, wenn Sie ein Fernsehgerät mit einem 4:3- Standardbildschirm anschließen. Bilder im Breitbildformat werden mit Balken am oberen und unteren Rand auf dem Fernsehschirm angezeigt.

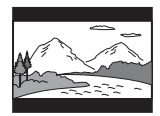

[4:3 PAN SCAN]: Wählen Sie diese Option, wenn Sie ein Fernsehgerät mit einem 4:3- Standardbildschirm anschließen. Bilder im Breitbildformat werden automatisch so angezeigt, dass sie den Bildschirm füllen. Bereiche, die nicht auf den Bildschirm passen, werden abgeschnitten.

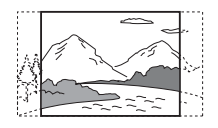

#### **Hinweis**

• Bei manchen DVDs wird unter Umständen automatisch [4:3 LETTER BOX] statt [4:3 PAN SCAN] und umgekehrt ausgewählt.

#### x **[LINE]**

Sie können das Ausgabeformat für Videosignale von der Buchse EURO AV  $\ominus$  OUTPUT (TO TV) an der Rückseite des Geräts auswählen.

[VIDEO]: Videosignale werden ausgegeben. [RGB]: RGB-Signale werden ausgegeben.

#### **Hinweis**

- Wenn Ihr Fernsehgerät RGB-Signale nicht verarbeiten kann, erscheint kein Bild auf dem Fernsehschirm, wenn Sie [RGB] auswählen. Schlagen Sie dazu bitte in der mit dem Fernsehgerät gelieferten Bedienungsanleitung nach.
- Sie können [RGB] nicht auswählen, solange "HDMI" leuchtet. [RGB] wechselt automatisch zu [VIDEO], wenn Sie ein angeschlossenes HDMI-Gerät einschalten.

#### $\blacksquare$  [PAUSEMODUS] (nur DVD VIDEO/DVD-**R/DVD-RW)**

Sie können das Bild für den Pausemodus festlegen.

[AUTO]: Bilder mit schnellen Bewegungen werden ohne Bildzittern wiedergegeben. Diese Einstellung ist im Normalfall geeignet. [VOLLBILD]: Bilder mit wenig Bewegung werden mit hoher Auflösung wiedergegeben.

# <span id="page-50-0"></span>**Einstellungen für HDMI**

#### *[HDMI-EINSTELLUNGEN]*

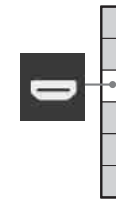

HDMI-EINSTELLUNGEN STEUERUNG FÜR HDMI: HDMI-AUFLÖSUNG: MAXIMALE LAUTSTÄRKE: AUTO(1920x1080p) AUS PEGEL2 **YCBCR** AUS  $SDF$ YCBCR/RGB(HDMI): JPEG-AUFLÖSUNG: TON(HDMI):

#### x **[HDMI-AUFLÖSUNG]**

Sie können die Art des von der Buchse HDMI OUT ausgegebenen Videosignals auswählen. Näheres finden Sie unter "So wählen Sie die Art [des von der Buchse HDMI OUT ausgegebenen](#page-22-0)  [Videosignals" \(Seite 23\).](#page-22-0)

[AUTO (1920 *×* 1080p)]: Die Anlage gibt die optimalen Videosignale für das angeschlossene Fernsehgerät aus.

[1920 *×* 1080i]: Die Anlage gibt 1920 × 1080i\*- Videosignale aus.

[1280 *×* 720p]: Die Anlage gibt 1280 × 720p\*- Videosignale aus.

[720 *×* 480p]\*\*: Die Anlage gibt 720 × 480p\*- Videosignale aus.

\* i: Interlace, p: progressiv

\*\* Je nach Gebiet wird möglicherweise [720 × 480/ 576p] angezeigt.

#### x **[STEUERUNG FÜR HDMI]**

Sie können die Funktion [STEUERUNG FÜR HDMI] ein- bzw. ausschalten. Diese Funktion steht zur Verfügung, wenn Sie die Anlage über ein HDMI-Kabel an das Fernsehgerät anschließen. Näheres finden Sie unter "Verwenden der Steuerung für HDMI für ["BRAVIA" Sync" \(Seite 61\)](#page-60-0).

[AUS]: Die Funktion ist ausgeschaltet. [EIN]: Die Funktion ist eingeschaltet. Wenn Sie Geräte über ein HDMI-Kabel anschließen, werden Steuersignale zwischen den Geräten ausgetauscht, was die Bedienung vereinfacht.

### <span id="page-51-1"></span>x **[MAXIMALE LAUTSTÄRKE]**

Wenn Sie die Ausgabe des Fernsehgeräts im Fernsehmenü (oder durch Drücken von THEATRE) auf die Lautsprecher der Anlage umschalten, wird die Audiosteuerfunktion der Anlage [\(Seite 63\)](#page-62-0) aktiviert und abhängig vom Lautstärkepegel der Anlage wird möglicherweise ein lauter Ton ausgegeben. Sie können dies verhindern, indem Sie den Lautstärkepegel begrenzen.

[PEGEL3]: Der maximale Lautstärkepegel ist auf 10 eingestellt.

[PEGEL2]: Der maximale Lautstärkepegel ist auf 15 eingestellt.

[PEGEL1]: Der maximale Lautstärkepegel ist auf 20 eingestellt.

[AUS]: Die Funktion ist ausgeschaltet.

#### **Hinweis**

• Diese Funktion steht nur zur Verfügung, wenn Sie [STEUERUNG FÜR HDMI] auf [EIN] setzen.

#### x **[YCBCR/RGB (HDMI)]**

Sie können die Art des von der Buchse HDMI OUT ausgegebenen HDMI-Signals auswählen.

[YCBCR]: YCBCR-Signale werden ausgegeben. [RGB]: RGB-Signale werden ausgegeben.

#### **Hinweis**

- Wenn das wiedergegebene Bild verzerrt ist, setzen Sie [YCBCR] auf [RGB].
- Wenn die Buchse HDMI OUT mit einem Gerät mit einer DVI-Buchse verbunden ist, werden automatisch [RGB]-Signale ausgegeben, auch wenn Sie [YCBCR] wählen.

#### ■ **[TON (HDMI)]**

Sie können die Audioausgabe von der Buchse HDMI OUT auswählen

[AUS]: Über die Buchse HDMI OUT wird kein Ton ausgegeben.

[EIN]: Bei der Ausgabe von Audiosignalen werden Dolby Digital-, DTS- und PCM-Signale (96 kHz/24 Bit) in PCM-Signale mit 48 kHz/16 Bit konvertiert.

#### **Hinweis**

werden die Funktionen [DYNAMIKBEGR.], [A/V SYNC], DYNAMIC BASS und "DEC. MODE" sowie Klangmodi nicht auf den vom Fernsehgerät ausgegebenen Ton angewendet.

• Wenn Sie eine andere Funktion als "DVD" oder "USB" einstellen, gibt die Anlage keinen Ton über die Buchse HDMI OUT aus, auch wenn Sie [TON (HDMI)] auf [EIN] setzen.

### <span id="page-51-2"></span><span id="page-51-0"></span>x **[JPEG-AUFLÖSUNG]**

Sie können die Auflösung von an der Buchse HDMI OUT ausgegebenen JPEG-Bilddateien auswählen.

 $[SD \square]$ : Die Anlage gibt die Bilder in Standard-Auflösung mit einem schwarzen Rahmen aus.

[HD  $\Box$ ]: Die Anlage gibt die Bilder in HD-Auflösung mit einem schwarzen Rahmen aus. [HD]: Die Anlage gibt die Bilder in HD-

Auflösung ohne schwarzen Rahmen aus.  $[(1920 \times 1080i) HD \square]$ : Die Anlage gibt die Bilder in HD-Auflösung in voller Größe mit einem schwarzen Rahmen aus.

[(1920 *×* 1080i) HD]: Die Anlage gibt die Bilder in HD-Auflösung in voller Größe ohne schwarzen Rahmen aus.

#### **Hinweis**

- [JPEG-AUFLÖSUNG] ist nur wirksam, wenn Sie [TV-GERÄT] unter [BILDEINSTELLUNGEN] auf [16:9] und [HDMI-AUFLÖSUNG] unter [HDMI-EINSTELLUNGEN] auf einen anderen Wert als [720 × 480p] oder [720 × 480/576p] setzen.
- Sie können [(1920 × 1080i) HD  $\Box$ ] oder [(1920 × 1080i) HD] nur auswählen, wenn Sie [HDMI-AUFLÖSUNG] unter [HDMI-EINSTELLUNGEN] auf [1920 *×* 1080i] setzen.
- Das HDMI-Signal wird in folgenden Fällen kurzzeitig unterbrochen:
	- An der Anlage wird eine DATA CD oder DATA DVD eingelegt oder ausgeworfen.
	- Sie schließen ein USB-Gerät an oder entfernen es.

<sup>•</sup> Wenn Sie das Gerät über ein HDMI-Kabel an das Fernsehgerät anschließen und [EIN] eingestellt ist,

# <span id="page-52-0"></span>**Einstellungen für den Ton**

# *[TONEINSTELLUNGEN]*

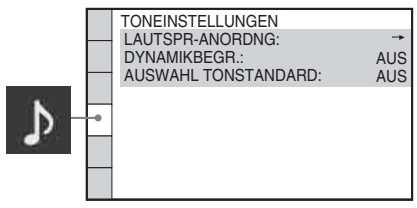

#### x **[LAUTSPR-ANORDNG]**

Sie können die Position der Lautsprecher auswählen, um einen guten Raumklang zu erzielen. Näheres finden Sie unter "Optimaler [Raumklang für einen Raum" \(Seite 80\).](#page-79-0)

#### x **[DYNAMIKBEGR.] (nur DVD VIDEO)**

Sie können den Dynamikbereich des Soundtracks begrenzen. [DYNAMIKBEGR.] ist nützlich, wenn Sie nachts mit niedriger Lautstärke Filme sehen möchten.

[AUS]: Der Dynamikbereich wird nicht begrenzt.

[STANDARD]: Der Soundtrack wird mit dem Dynamikbereich reproduziert, der bei der Aufnahme eingestellt war.

[MAX.]: Der Dynamikbereich wird vollständig komprimiert.

#### **Hinweis**

• [DYNAMIKBEGR.] steht nur bei Dolby Digital zur Verfügung.

#### x **[AUSWAHL TONSTANDARD] (nur DVD VIDEO)**

Sie können für die Wiedergabe einer DVD VIDEO mit mehreren Tonformaten (PCM, DTS, Dolby Digital oder MPEG-Audio) der Tonspur mit der höchsten Kanalanzahl Priorität zuweisen.

[AUS]: Die Funktion ist ausgeschaltet. [AUTO]: Die Anlage wählt die Tonspur gemäß der vorgegebenen Priorität automatisch aus.

#### **Hinweis**

- Wenn Sie die Option auf [AUTO] setzen, wird unter Umständen die Sprache gewechselt. Dabei hat die Einstellung unter [AUSWAHL TONSTANDARD] Vorrang vor der Einstellung von [TON] unter [SPRACHE] [\(Seite 50\)](#page-49-0). (Bei manchen DVDs funktioniert diese Funktion möglicherweise nicht.)
- Wenn die PCM-, DTS-, Dolby Digital- und MPEG-Audio-Tonspuren dieselbe Kanalanzahl haben, wählt die Anlage die Tonspuren in der Reihenfolge PCM, DTS, Dolby Digital und MPEG-Audio aus.

# <span id="page-52-1"></span>**Sonstige Einstellungen**

#### *[SYSTEMEINSTELLUNGEN]*

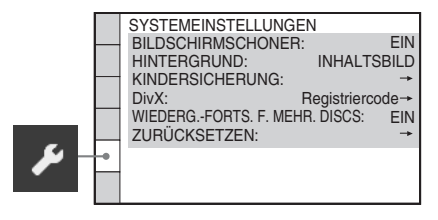

#### x **[BILDSCHIRMSCHONER]**

Sie können Schäden (Nachbilder) an Ihrem Anzeigegerät verhindern. Drücken Sie eine beliebige Taste (z. B.  $\triangleright$ ), um den Bildschirmschoner zu beenden.

[EIN]: Der Bildschirmschoner wird angezeigt, wenn Sie die Anlage etwa 15 Minuten lang nicht bedienen.

[AUS]: Die Funktion ist ausgeschaltet.

#### x **[HINTERGRUND]**

Sie können die Hintergrundfarbe bzw. das Hintergrundbild auf dem Fernsehschirm festlegen.

[INHALTSBILD]: Wenn auf der CD/DVD (CD-EXTRA usw.) ein Inhaltsbild (Standbild) aufgezeichnet ist, wird dieses angezeigt. Wenn kein Inhaltsbild vorhanden ist, wird das [GRAFIK]-Bild angezeigt. [GRAFIK]: Ein vorgegebenes, in der Anlage gespeichertes Bild erscheint. [BLAU]: Der Hintergrund ist blau. [SCHWARZ]: Der Hintergrund ist schwarz.

#### $I$ **KINDERSICHERUNG1**

Sie können Einschränkungen für die Wiedergabe einstellen. Näheres finden Sie unter ["Einschränken der Wiedergabe einer CD/DVD"](#page-46-0)  [\(Seite 47\).](#page-46-0)

#### x **[DivX]**

Sie können den Registrierungscode dieser Anlage anzeigen. Weitere Informationen finden Sie unter

http://www.divx.com im Internet.

#### x **[WIEDERG.-FORTS. F. MEHR. DISCS] (nur DVD VIDEO/VIDEO-CD)**

Sie können die Funktion [WIEDERG.-FORTS. F. MEHR. DISCS] ein- bzw. ausschalten.

#### [EIN]: Die Stellen für die

Wiedergabefortsetzung werden für bis zu 10 CDs/DVDs in der Anlage gespeichert. [AUS]: Es werden keine Stellen für die Wiedergabefortsetzung in der Anlage gespeichert. Die Wiedergabe wird nur bei der aktuellen CD/DVD im Gerät an der Stelle fortgesetzt, an der sie zuvor gestoppt wurde.

#### x **[ZURÜCKSETZEN]**

Sie können alle [EINSTELLUNGEN] außer [KINDERSICHERUNG] auf die Standardeinstellungen zurücksetzen. Näheres finden Sie unter "Zurücksetzen der [\[EINSTELLUNGEN\] auf die](#page-86-0)  [Standardeinstellungen" \(Seite 87\)](#page-86-0).

# <span id="page-53-0"></span>**Einstellungen für die Lautsprecher**

# *[LAUTSPRECHER]*

Um einen optimalen Raumklang zu erzielen, geben Sie die Lautsprecherverbindung und die Entfernung der Lautsprecher von der Hörposition an. Stellen Sie dann mit dem Testton die Lautstärke und die Balance der Lautsprecher auf denselben Pegel ein.

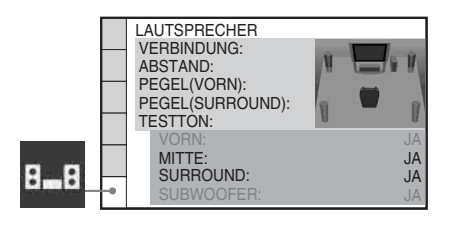

#### $I$  **[VERBINDUNG]**

Wenn Sie keinen mittleren oder keine Raumklanglautsprecher anschließen, stellen Sie die Parameter für [MITTE] und [SURROUND] ein. Die Einstellungen für die vorderen Lautsprecher und den Tiefsttonlautsprecher sind fest eingestellt. Sie können sie daher nicht ändern.

#### **[VORN]**

 $[JA]$ 

#### **[MITTE]**

[JA]: Normalerweise wählen Sie diese

Einstellung aus.

[KEINER]: Wählen Sie diese Einstellung, wenn Sie keinen mittleren Lautsprecher anschließen.

#### **[SURROUND]**

[JA]: Normalerweise wählen Sie diese Einstellung aus.

[KEINER]: Wählen Sie diese Einstellung, wenn Sie keine Raumklanglautsprecher anschließen.

#### **[SUBWOOFER]**

 $[JA]$ 

#### **Hinweis**

• Wenn Sie die Einstellung für [VERBINDUNG] ändern, bleibt die Einstellung [STANDARD] unter [LAUTSPR-ANORDNG] erhalten, eine andere Einstellung für [LAUTSPR-ANORDNG] wird dagegen auf [STANDARD] zurückgesetzt.

### x **[ABSTAND]**

Wenn Sie die vorderen Lautsprecher, den mittleren Lautsprecher und die Raumklanglautsprecher umstellen, müssen Sie unbedingt die Parameter für den Abstand  $\left( \bigcirc \right)$ der Lautsprecher von der Hörposition einstellen. Sie können für die Parameter bei den vorderen Lautsprechern einen Wert zwischen 1,0 und 7,0 Metern<sup>1)</sup> und beim mittleren Lautsprecher und

den Raumklanglautsprechern einen Wert zwischen  $0.0$  und  $7.0$  Metern<sup>2)</sup> einstellen.

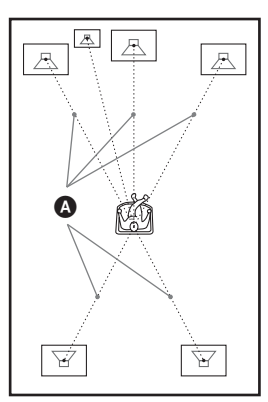

[VORN] 3,0 m<sup>3)</sup>: Stellen Sie den Abstand der vorderen Lautsprecher ein.

[MITTE]  $3.0 \text{ m}^{3/4}$ : Stellen Sie den Abstand des mittleren Lautsprechers ein (bis zu 1,6 Meter näher zu den vorderen Lautsprechern). [SURROUND] 3,0 m<sup>3)5)</sup>: Stellen Sie den

Abstand der Raumklanglautsprecher ein (bis zu 5,0 Meter näher zu den vorderen

Lautsprechern).

- $10,9$  bis 6,9 m bei den Modellen für Nordamerika.
- $^{2)}$ 0,0 bis 6,9 m bei den Modellen für Nordamerika.
- 3)Wenn Sie die Schnellkonfiguration ausführen [\(Seite 21\)](#page-20-0), werden die Standardeinstellungen geändert.
- 4)Diese Option erscheint, wenn Sie [MITTE] unter [VERBINDUNG] auf [JA] setzen.
- 5)Diese Option erscheint, wenn Sie [SURROUND] unter [VERBINDUNG] auf [JA] setzen.

#### **Hinweis**

- Wenn sich die vorderen und die Raumklanglautsprecher nicht im selben Abstand zur Hörposition befinden, stellen Sie den Abstand zum näheren Lautsprecher ein.
- Stellen Sie die Raumklanglautsprecher nicht weiter von der Hörposition entfernt auf als die vorderen Lautsprecher.
- Je nach eingespeistem Datenstrom hat die Einstellung für [ABSTAND] möglicherweise keine Wirkung.

### $\blacksquare$  [PEGEL (VORN)]

Sie können den Tonpegel der vorderen Lautsprecher, des mittleren Lautsprechers und des Tiefsttonlautsprechers einstellen. Sie

können für die Parameter einen Wert zwischen –6,0 dB und 0 dB für [L/R] und zwischen –6,0 dB und +6,0 dB für [MITTE] und [SUBWOOFER] einstellen. Achten Sie darauf, [TESTTON] auf [EIN] zu setzen, um sich das Einstellen zu erleichtern.

[L/R] 0,0 dB: Stellen Sie den Pegel der vorderen Lautsprecher ein.

[MITTE] 0,0 dB\*: Stellen Sie den Pegel des mittleren Lautsprechers ein.

[SUBWOOFER] +2,0 dB: Stellen Sie den Pegel des Tiefsttonlautsprechers ein.

\* Diese Option erscheint, wenn Sie [MITTE] unter [VERBINDUNG] auf [JA] setzen.

### **F** [PEGEL (SURROUND)]

Sie können den Tonpegel der Raumklanglautsprecher einstellen. Sie können für den Parameter einen Wert zwischen –6,0 dB und +6,0 dB einstellen. Achten Sie darauf, [TESTTON] auf [EIN] zu setzen, um sich das Einstellen zu erleichtern.

[L/R] 0,0 dB\*: Stellen Sie den Pegel der Raumklanglautsprecher ein.

\* Diese Option erscheint, wenn Sie [SURROUND] unter [VERBINDUNG] auf [JA] setzen.

# **E ITESTTON**

Sie können über die Lautsprecher einen Testton ausgeben lassen, wenn Sie [PEGEL (VORN)] und [PEGEL (SURROUND)] einstellen.

[AUS]: Über die Lautsprecher wird kein Testton ausgegeben.

[EIN]: Der Testton wird beim Einstellen des Pegels nacheinander von den einzelnen Lautsprechern wiedergegeben. Wenn Sie eine der Optionen unter [LAUTSPRECHER] auswählen, wird der Testton nacheinander von den einzelnen Lautsprechern ausgegeben. Stellen Sie den Tonpegel folgendermaßen ein.

- **1 Setzen Sie [TESTTON] auf [EIN].**
- **2 Drücken Sie mehrmals ←/↑/↓/→ und wählen Sie den gewünschten Lautsprecher und den Pegel.**
- **3 Drücken Sie**  $\oplus$ .
- **4 Gehen Sie wie in Schritt 1 bis 3 erläutert vor.**
- **5 Drücken Sie nach dem Einstellen der**  Lautsprecherpegel mehrmals  $\leftarrow$ / $\uparrow$ / $\downarrow$ / $\rightarrow$ **und setzen Sie [TESTTON] auf [AUS].**

#### **Tipp**

- Wenn Sie die Lautstärke aller Lautsprecher auf einmal einstellen wollen, drehen Sie den Regler VOLUME am Gerät oder drücken VOLUME +/– auf der Fernbedienung.
- Zum Wiederherstellen der Standardeinstellung für eine geänderte Option wählen Sie diese aus und drücken dann CLEAR. Dabei wird jedoch die Einstellung für [VERBINDUNG] nicht zurückgesetzt.

# **Tuner**

# <span id="page-56-0"></span>**Speichern von Radiosendern**

Sie können 20 UKW-Sender voreinstellen und speichern. Drehen Sie vor dem Einstellen der Radiosender die Lautstärke unbedingt möglichst weit herunter.

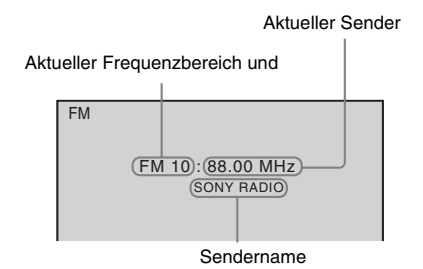

- **1 Drücken Sie FUNCTION +/– so oft, bis "TUNER FM" im Display an der Vorderseite erscheint.**
- **2 Halten Sie TUNING +/– gedrückt, bis der automatische Sendersuchlauf beginnt.**

Der Suchlauf stoppt, wenn ein Sender empfangen wird. "TUNED" und "ST" (für Stereosendung) erscheinen im Display an der Vorderseite.

- **3 Drücken Sie SYSTEM MENU.**
- **4** Drücken Sie  $\uparrow/\downarrow$  so oft, bis "MEMORY" **im Display an der Vorderseite erscheint.**
- **5** Drücken Sie  $\oplus$  oder  $\rightarrow$ .

Eine Speichernummer erscheint im Display an der Vorderseite.

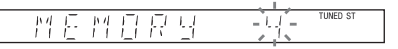

**6 Wählen Sie mit** X**/**x **die gewünschte Speichernummer aus.**

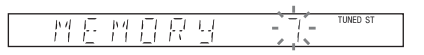

#### **Tipp**

• Mit den Zahlentasten können Sie die gewünschte Speichernummer direkt eingeben.

# **7** Drücken Sie  $\oplus$ .

"COMPLETE" wird im Display an der Vorderseite angezeigt und der Sender wird gespeichert.

**8 Weitere Sender können Sie wie in Schritt 2 bis 7 erläutert speichern.**

### **9 Drücken Sie SYSTEM MENU.**

Das Systemmenü wird ausgeblendet.

#### **So ändern Sie die Speichernummer**

Wählen Sie die gewünschte Speichernummer durch Drücken von PRESET +/– [\(Seite 58\)](#page-57-0) und führen Sie dann den Vorgang ab Schritt 3 durch.

# <span id="page-57-0"></span>**Radioempfang**

Speichern Sie zunächst Radiosender in der Anlage ab (siehe "Speichern von Radiosendern" [\(Seite 57\)\)](#page-56-0).

**1 Drücken Sie FUNCTION +/– so oft, bis "TUNER FM" im Display an der Vorderseite erscheint.**

Der zuletzt empfangene Sender wird eingestellt.

**2 Drücken Sie mehrmals PRESET +/– und wählen Sie den gewünschten gespeicherten Sender.**

> Mit jedem Tastendruck stellt die Anlage immer einen anderen gespeicherten Sender ein.

#### **Tipp**

• Mit den Zahlentasten können Sie die Nummer eines gespeicherten Senders direkt eingeben.

**3 Stellen Sie die Lautstärke mit VOLUME +/– ein.**

# **So schalten Sie das Radio aus**

Drücken Sie  $\mathbb{I}/(1)$ .

# **So stellen Sie nicht gespeicherte Sender ein**

Sie können in Schritt 2 manuell oder automatisch Radiosender einstellen. Um den manuellen Sendersuchlauf zu aktivieren, drücken Sie mehrmals TUNING +/–. Um den automatischen Sendersuchlauf zu aktivieren, halten Sie TUNING +/– gedrückt. Der automatische Sendersuchlauf stoppt automatisch, wenn die Anlage einen Radiosender empfängt. Um den automatischen Sendersuchlauf manuell zu stoppen, drücken Sie TUNING  $+/-$  oder  $\blacksquare$ .

# **So stellen Sie Sender mit bekannten Frequenzen ein**

Drücken Sie in Schritt 2 D.TUNING, geben Sie die Frequenz mit den Zahlentasten ein und drücken Sie dann  $\left(\oplus\right)$ .

#### **Tipp**

• Um den Empfang zu verbessern, richten Sie die angeschlossenen Antennen neu aus.

# **Bei verrauschtem UKW-Empfang**

Wenn der UKW-Empfang verrauscht ist, können Sie den monauralen Empfangsmodus einstellen. Der Stereoeffekt geht dabei verloren, aber der Empfang ist besser.

- **1 Drücken Sie SYSTEM MENU.**
- **2 Drücken Sie** X**/**x **so oft, bis "FM MODE" im Display an der Vorderseite erscheint.**

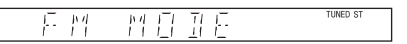

- **3** Drücken Sie  $\oplus$  oder  $\rightarrow$ .
- **4 Wählen Sie mit** X**/**x **die Option "MONO" aus.**
	- "STEREO": Stereoempfang.
	- "MONO": Monauraler Empfang.
- **5** Drücken Sie  $\oplus$ .

Die Einstellung ist damit abgeschlossen.

# **6 Drücken Sie SYSTEM MENU.**

Das Systemmenü wird ausgeblendet.

# **Benennen gespeicherter Sender**

Sie können gespeicherten Sendern einen Namen geben. Diese Namen (zum Beispiel "ABC") werden im Display an der Vorderseite angezeigt, wenn ein Sender ausgewählt wird. Für jeden gespeicherten Sender können Sie nur einen Namen eingeben.

#### **Hinweis**

• Sie können gespeicherten RDS-Sendern (Radiodatensystem) keinen Namen geben [\(Seite 60\).](#page-59-0)

**1 Drücken Sie FUNCTION +/– so oft, bis "TUNER FM" im Display an der Vorderseite erscheint.**

Der zuletzt empfangene Sender wird eingestellt.

- **2 Drücken Sie mehrmals PRESET +/– und wählen Sie den gespeicherten Sender, für den Sie einen Indexnamen eingeben möchten.**
- **3 Drücken Sie SYSTEM MENU.**

### **4** Drücken Sie  $\uparrow/\downarrow$  so oft, bis "NAME IN" **im Display an der Vorderseite erscheint.**

ΡJ

TINED C

### N R 11 F

# **5 Drücken Sie**  $\oplus$  **oder**  $\rightarrow$ **.**

**6 Geben Sie mit** C**/**X**/**x**/**c **einen Namen ein.**

> Wählen Sie mit  $\uparrow/\downarrow$  ein Zeichen aus und bewegen Sie den Cursor dann mit  $\rightarrow$  an die nächste Eingabeposition.

#### H 표 !

Sie können Buchstaben, Ziffern und verschiedene Sonderzeichen für die Namen der Radiosender eingeben.

# **Wenn Sie einen Fehler gemacht haben**

Drücken Sie so oft  $\leftarrow/$ . bis das Zeichen, das Sie ändern möchten, blinkt. Wählen Sie dann mit  $\uparrow/\downarrow$  das gewünschte Zeichen aus. Um ein Zeichen zu löschen, drücken Sie so oft ←/→, bis das zu löschende Zeichen blinkt, und drücken dann CLEAR.

# **7** Drücken Sie  $\oplus$ .

"COMPLETE" wird im Display an der Vorderseite angezeigt und der Sendername wird gespeichert.

# **8 Drücken Sie SYSTEM MENU.**

Das Systemmenü wird ausgeblendet.

# **Anzeigen des Sendernamens oder der Frequenz im Display an der Vorderseite**

Wenn an der Anlage "TUNER FM" eingestellt ist, können Sie die Frequenz im Display an der Vorderseite anzeigen lassen.

### **Drücken Sie DISPLAY.**

Mit jedem Tastendruck auf DISPLAY wechselt die Anzeige folgendermaßen:  $\textcircled{1} \rightarrow \textcircled{2} \rightarrow \text{...} \rightarrow \textcircled{1} \rightarrow \text{...}$ 

#### **Wenn der Sendername festgelegt ist**

1 Sendername

- Beispiel: "SONY RADIO"
- 2 Frequenz
	- Beispiel: "FM1 87.50"
- 3 Die Einstellung von "FM MODE" Beispiel: "STEREO"

#### **Wenn kein Sendername festgelegt ist**

- 1 Frequenz Beispiel: "FM1 87.50"
- <sup>2</sup> Die Einstellung von "FM MODE" Beispiel: "STEREO"

# <span id="page-59-0"></span>**Das Radiodatensystem (RDS)**

# **Was ist das Radiodatensystem?**

Das Radiodatensystem (RDS) ist ein Sendedienst, bei dem Radiosender zusammen mit den normalen Programmsignalen zusätzliche Informationen ausstrahlen. Bei diesem Tuner stehen eine Reihe von RDS-Funktionen zur Verfügung, z. B. Anzeigen des Sendernamens. RDS-Signale werden nur über UKW-Sender ausgestrahlt.\*

#### **Hinweis**

- Die RDS-Funktion arbeitet möglicherweise nicht korrekt, wenn der eingestellte Sender die RDS-Signale nicht korrekt überträgt oder wenn die Sendesignale zu schwach sind.
- \* Nicht alle UKW-Sender bieten RDS-Dienste an und die angebotenen Dienste unterscheiden sich. Wenn Ihnen das RDS-System nicht vertraut ist, fragen Sie bei Ihren lokalen Radiosendern nach Einzelheiten zu den RDS-Diensten in Ihrer Region.

# **Empfangen von RDS-Sendern**

#### **Wählen Sie einfach einen Sender im UKW-Frequenzbereich aus.**

Wenn Sie einen Sender empfangen, der RDS-Dienste zur Verfügung stellt, erscheint der Sendername\* im Display an der Vorderseite.

\* Wenn kein RDS-Sender empfangen wird, erscheint der Sendername möglicherweise nicht im Display an der Vorderseite.

# **Steuerung für HDMI/Externes Audiogerät**

# <span id="page-60-0"></span>**Verwenden der Steuerung für HDMI für "BRAVIA" Sync**

Diese Funktion steht nur bei Fernsehgeräten zur Verfügung, die über die Funktion "BRAVIA" Sync verfügen.

Wenn Sie Sony-Geräte, die mit der Steuerung für HDMI kompatibel sind, über ein HDMI-Kabel anschließen, lassen sich die Geräte wie im Folgenden erläutert besonders einfach steuern:

- Theater-Modus [\(Seite 62\)](#page-61-0)
- Sofortwiedergabe [\(Seite 62\)](#page-61-1)
- Systemausschaltfunktion [\(Seite 63\)](#page-62-1)
- Audiosteuerfunktion der Anlage [\(Seite 63\)](#page-62-2)
- Maximale Lautstärke [\(Seite 63\)](#page-62-3)
- Sprache übernehmen [\(Seite 64\)](#page-63-0)

Steuerung für HDMI ist ein Standard für den Austausch von Steuerfunktionsbefehlen nach CEC-Spezifikation (Consumer Electronics Control) für HDMI (High-Definition Multimedia Interface).

In folgenden Fällen funktioniert die Steuerung für HDMI nicht:

- Sie haben diese Anlage an ein Gerät angeschlossen, das nicht mit der Steuerung für HDMI kompatibel ist.
- Ein Gerät verfügt nicht über eine HDMI-Buchse.

Die Fernbedienung der Anlage hat praktische Tasten für die Bedienung des Fernsehgeräts, wie THEATRE, ONE-TOUCH PLAY, TV  $\mathbb{V}^{(1)}$ . Einzelheiten dazu finden Sie unter "Steuern des [Fernsehgeräts mit der mitgelieferten](#page-80-0)  [Fernbedienung" \(Seite 81\)](#page-80-0) und in der Bedienungsanleitung zum Fernsehgerät.

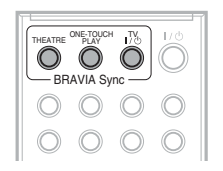

#### **Hinweis**

- Je nach angeschlossenem Gerät steht die Steuerung für HDMI möglicherweise nicht zur Verfügung. Schlagen Sie dazu bitte in der mit dem Gerät gelieferten Bedienungsanleitung nach.
- Die Steuerung für HDMI funktioniert möglicherweise nicht, wenn Sie eine Komponente anschließen, die nicht von Sony ist, auch wenn das Gerät mit der Steuerung für HDMI kompatibel ist.

# **Einrichten der Steuerung für HDMI**

### *(Steuerung für HDMI - Einfache Einrichtung)*

Die Anlage ist mit der Steuerung für HDMI - Einfache Einrichtung kompatibel. Wenn das Fernsehgerät ebenfalls mit der Steuerung für HDMI - Einfache Einrichtung kompatibel ist, können Sie die Funktion [STEUERUNG FÜR HDMI] der Anlage automatisch einstellen, indem Sie die Funktion am Fernsehgerät einstellen. Einzelheiten dazu finden Sie in der Bedienungsanleitung zum Fernsehgerät.

Wenn das Fernsehgerät nicht mit der Steuerung für HDMI - Einfache Einrichtung kompatibel ist, müssen Sie die Steuerung für HDMI an der Anlage und am Fernsehgerät manuell einstellen.

- **1 Vergewissern Sie sich, dass die Anlage und das Fernsehgerät über ein HDMI-Kabel miteinander verbunden sind.**
- **2 Schalten Sie das Fernsehgerät ein und drücken Sie** [**/**1**, um die Anlage einzuschalten.**
- **3 Wählen Sie am Fernsehgerät den Eingang, an den die Anlage angeschlossen ist, damit das Bild vom HDMI-Eingang auf dem Fernsehschirm erscheint.**

# **4 Stellen Sie die Steuerung für HDMI an der Anlage und am Fernsehgerät ein.**

Wie Sie die Einstellungen für die Anlage vornehmen, ist in den folgenden Schritten erläutert. Näheres zum Einstellen des Fernsehgeräts finden Sie in der Bedienungsanleitung zum Fernsehgerät (bei manchen Fernsehgeräten ist die Steuerung für HDMI standardmäßig ausgeschaltet).

### **So schalten Sie die Funktion [STEUERUNG FÜR HDMI] ein bzw. aus**

- **1 Drücken Sie FUNCTION +/– so oft, bis "DVD" im Display an der Vorderseite erscheint.**
- **2 Drücken Sie DISPLAY, während sich die Anlage im Stoppmodus befindet.**

Auf dem Fernsehschirm wird das Steuermenü angezeigt.

**3 Wählen Sie mit** X**/**x **die Option [EINSTELLUNGEN] aus und drücken**  Sie  $\left(\cdot\right)$ .

> Die Optionen für [EINSTELLUNGEN] werden angezeigt.

**4 Wählen Sie mit** X**/**x **die Option [BENUTZERDEFINIERT] aus und**  drücken Sie  $\left(\frac{1}{2}\right)$ .

Das Setup-Menü erscheint.

**5** Wählen Sie mit ↑/↓ die Option [HDMI-**EINSTELLUNGEN] aus und drücken**   $Sie$   $\oplus$ .

> Die Optionen für [HDMI-EINSTELLUNGEN] werden angezeigt.

- **6 Wählen Sie mit** X**/**x **die Option [STEUERUNG FÜR HDMI] aus und drücken Sie**  $\oplus$ **.**
- **7 Wählen Sie mit** X**/**x **die Einstellung aus**  und drücken Sie  $\overline{a}$ .
	- [AUS]: Die Funktion ist ausgeschaltet.
	- [EIN]: Die Funktion ist eingeschaltet.

# <span id="page-61-0"></span>**Verwenden des Theater-Modus**

### *(Theater-Modus)*

Wenn Ihr Fernsehgerät mit dem Theater-Modus kompatibel ist, wird die Bild- und Tonqualität optimal an Kinofilme angepasst und der Ton wird automatisch über die Lautsprecher der Anlage ausgegeben, indem Sie einfach THEATRE drücken.

# <span id="page-61-1"></span>**Wiedergeben einer DVD mit einem Tastendruck**

#### *(Sofortwiedergabe)*

Wenn Sie ONE-TOUCH PLAY drücken, schaltet sich das Fernsehgerät ein, der DVD-Eingang am Fernsehgerät wird eingestellt und die Wiedergabe an der Anlage beginnt automatisch.

#### **Hinweis**

• Die Sofortwiedergabe funktioniert nicht, wenn Sie  $\triangleright$  drücken.

Die Anlage und das Fernsehgerät reagieren folgendermaßen (Beispiel):

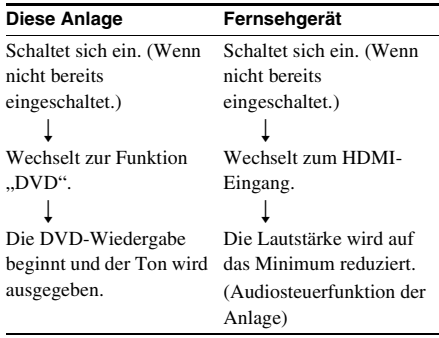

# <span id="page-62-1"></span>**Ausschalten der Anlage zusammen mit dem Fernsehgerät**

### *(Systemausschaltfunktion)*

Wenn Sie das Fernsehgerät mit der Taste POWER auf der Fernbedienung des Fernsehgeräts oder mit TV  $\mathbf{I}/\mathbf{U}$  auf der Fernbedienung der Anlage ausschalten, schaltet sich die Anlage automatisch aus.

#### **Hinweis**

- Stellen Sie die Stromversorgungsfunktion des Fernsehgeräts ein, bevor Sie die Systemausschaltfunktion verwenden. Einzelheiten dazu finden Sie in der Bedienungsanleitung zum Fernsehgerät.
- Abhängig vom Status der Anlage (z. B. während einer anderen Funktion als "DVD", "TV" oder "USB" oder bei der Wiedergabe einer CD) schaltet sich die Anlage möglicherweise nicht automatisch aus.

# <span id="page-62-2"></span><span id="page-62-0"></span>**Wiedergeben des Tons vom Fernsehgerät über die Lautsprecher der Anlage**

# *(Audiosteuerfunktion der Anlage)*

Sie können den Ton vom Fernsehgerät problemlos über die Anlage wiedergeben lassen. Für diese Funktion müssen die Anlage und das Fernsehgerät über ein SCART (EURO AV)- Kabel und ein HDMI-Kabel miteinander verbunden sein [\(Seite 16\)](#page-15-0).

Abhängig vom Fernsehgerät wird die Audiosteuerfunktion der Anlage aktiviert, wenn Sie die Anlage auf die Funktion "TV" einstellen. Der Ton vom Fernsehgerät wird über die Lautsprecher der Anlage ausgegeben und die Lautstärke der Fernsehlautsprecher wird automatisch auf ein Minimum reduziert.

Die Audiosteuerfunktion der Anlage können Sie wie folgt verwenden:

• Wenn Sie beim Fernsehen an dieser Anlage die Funktion "TV" einschalten, wird der Ton vom Fernsehgerät automatisch über die Lautsprecher der Anlage ausgegeben.

- Wenn Sie beim Fernsehen an der Anlage zur Funktion "DVD" oder "USB" wechseln, wird der Ton der ausgewählten Funktion über die Lautsprecher der Anlage ausgegeben. Der Ton vom Fernsehgerät wird dabei nicht über die Fernsehlautsprecher ausgegeben.
- Sie können die Lautstärke der Anlage mit der Fernbedienung des Fernsehgeräts steuern.
- Wenn Sie die Anlage ausschalten oder an der Anlage eine andere Funktion als "TV", "DVD" oder "USB" einschalten, wird der Ton vom Fernsehgerät über die Fernsehlautsprecher ausgegeben.

Auch über das Menü des Fernsehgeräts lässt sich die Audiosteuerfunktion der Anlage steuern. Einzelheiten dazu finden Sie in der Bedienungsanleitung zum Fernsehgerät.

#### **Hinweis**

- Wenn sich das Fernsehgerät im PAP-Modus (Picture and Picture) befindet, steht die Audiosteuerfunktion der Anlage nicht zur Verfügung. Wenn am Fernsehgerät der PAP-Modus beendet wird, wechselt das Ausgabeverfahren des Fernsehgeräts wieder zu dem Verfahren vor dem Aktivieren des PAP-Modus.
- Während Sie Lieder auf einer Audio-CD an ein USB-Gerät übertragen, funktioniert die Audiosteuerfunktion der Anlage nicht.

# <span id="page-62-3"></span>**Einstellen des maximalen Lautstärkepegels der Anlage**

# *(Maximale Lautstärke)*

Wenn Sie die Ausgabe des Fernsehgeräts im Fernsehmenü (oder durch Drücken von THEATRE) auf die Lautsprecher der Anlage umschalten, wird abhängig vom Lautstärkepegel an der Anlage möglicherweise ein lauter Ton ausgegeben. Sie können dies verhindern, indem Sie den Lautstärkepegel begrenzen. Näheres finden Sie unter ["\[MAXIMALE LAUTSTÄRKE\]" \(Seite 52\)](#page-51-1).

# <span id="page-63-0"></span>**Wechseln der Sprache für die Bildschirmanzeigen des Fernsehgeräts**

### *(Sprache übernehmen)*

Wenn Sie die Sprache für die Bildschirmanzeigen des Fernsehgeräts wechseln, wechselt auch die Sprache für die Bildschirmanzeigen der Anlage. Dies funktioniert jedoch nicht, wenn Bildschirmanzeigen der Anlage angezeigt werden.

# **Wiedergeben von Dateien von einem USB-Gerät**

Sie können Audiodateien (MP3-/WMA-/AAC-Dateien) sowie JPEG-Bilddateien oder Videodateien (DivX-/MPEG4-Videodateien) wiedergeben, die auf einem USB-Gerät, wie z. B. einem digitalen Musik-Player oder USB-Speichermedium (nicht mitgeliefert), gespeichert sind, indem Sie das USB-Gerät an dieses Gerät anschließen. Eine Liste der USB-Geräte, die an dieses Gerät angeschlossen werden können, finden Sie in

"Abspielbare USB-Geräte" (Ergänzung). Mit der Anlage können ausschließlich Dateien im MP3-/WMA-/AAC-Audioformat\* wiedergegeben werden.

\* Dateien mit Urheberrechtsschutztechnologie (Digital Rights Management) können mit der Anlage nicht wiedergegeben werden.

#### **Hinweis**

• Die Anlage kann keine WMA-/AAC-Dateien auf DATA CDs/DATA DVDs wiedergeben.

### **Hinweise zu den abspielbaren USB-Geräten**

- Verwenden Sie keine anderen als die genannten USB-Geräte. Der Betrieb mit nicht aufgeführten Modellen kann nicht gewährleistet werden.
- Der Betrieb kann auch bei Verwendung der genannten USB-Geräte nicht unbedingt gewährleistet werden.
- Einige dieser USB-Geräte sind in bestimmten Regionen möglicherweise nicht erhältlich.
- In seltenen Fällen kann es vorkommen, dass die Wiedergabe oder Dateiübertragung aufgrund von übermäßiger statischer Aufladung der Anlage oder des USB-Geräts mittendrin abbricht. In diesem Fall trennen Sie das USB-Gerät von diesem Gerät, schließen Sie es wieder an und führen Sie die gewünschte Funktion erneut aus.
- Verwenden Sie zum Formatieren eines USB-Geräts unbedingt das Gerät selbst oder eine spezielle Formatierungssoftware für das Gerät.

Andernfalls lassen sich die Daten möglicherweise nicht ordnungsgemäß vom USB-Gerät auf diese Anlage übertragen.

- Nicht alle Dateien, die von einem Walkman® unterstützt werden, werden von dieser Anlage unterstützt.
- Wenn Sie einen Walkman® an die Anlage anschließen wollen, achten Sie darauf, dass die Anzeige "Creating Library" oder "Creating Database" am Walkman® nicht mehr angezeigt wird.
- Wenn Sie mit "Media Manager for WALKMAN" Musik auf einen Walkman® übertragen wollen, muss die Übertragung im MP3-Format erfolgen. Einzelheiten dazu finden Sie in der mit dem Walkman® gelieferten Bedienungsanleitung.

# **Anschließen des USB-Geräts**

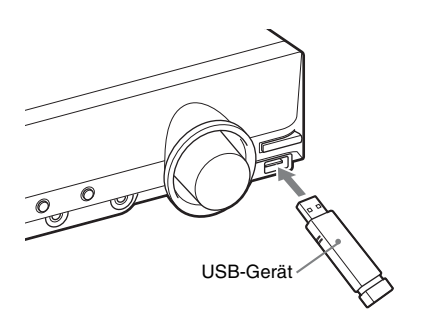

- **1 Drücken Sie FUNCTION +/– so oft, bis "USB" im Display an der Vorderseite erscheint.**
- **2 Schließen Sie ein USB-Gerät (digitaler Musik-Player oder USB-Speichermedium) an den Anschluss (USB) an.**

Wenn Sie das USB-Gerät anschließen, wird "READING" im Display an der Vorderseite angezeigt, bis die Anlage alle Daten vom USB-Gerät gelesen hat.

#### **Hinweis**

- Setzen Sie das USB-Gerät nicht mit Gewalt ein. Andernfalls kann das Gerät beschädigt werden.
- Andere Geräte oder Zubehörteile als das USB-Gerät dürfen nicht angeschlossen werden.

• Je nach Typ des USB-Geräts kann es etwa 10 Sekunden dauern, bis "READING" im Display an der Vorderseite angezeigt wird.

### **So trennen Sie das USB-Gerät von diesem Gerät**

- **1** Stoppen Sie mit die Wiedergabe.
- **2 Schalten Sie die Anlage durch Drücken von** [**/**1 **aus.**
- **3 Lösen Sie das USB-Gerät.**

### **Hinweise zum USB-Gerät**

- Die Anlage kann bis zu 200 Ordner wiedergeben, wobei auch Alben (Ordner), die keine Audiodateien und JPEG-Bilddateien enthalten, gezählt werden. Wenn sich auf dem USB-Gerät mehr als 200 Ordner befinden, variiert die von der Anlage erkannte Ordnerzahl abhängig von der Ordnerkonfiguration.
- Folgende Dateien lassen sich mit der Anlage wiedergeben:

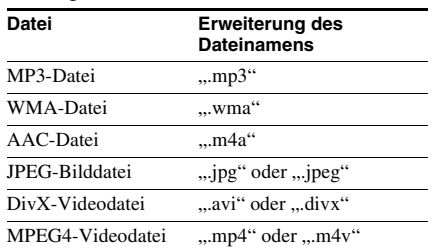

Die Anlage gibt alle Daten mit den obigen Erweiterungen wieder, auch wenn sie nicht das MP3-/WMA-/AAC-/JPEG-/DivX-/MPEG4- Format aufweisen. Bei der Wiedergabe solcher Daten werden möglicherweise laute Störgeräusche erzeugt, die Schäden am Lautsprechersystem hervorrufen können.

- Bei folgenden USB-Geräten bzw. in folgenden Fällen kann es länger dauern, bis die Wiedergabe beginnt:
	- Das USB-Gerät weist eine komplizierte Datei-/Ordnerstruktur auf.
	- Es wurden soeben Audiodateien, JPEG-Bilddateien oder Videodateien in einem anderen Ordner wiedergegeben.
- Je nach Dateiformat kann der Inhalt einiger USB-Geräte mit der Anlage nicht wiedergegeben werden.
- Mit dieser Anlage können Sie maximal 8 Unterordner wiedergeben lassen.
- Manche Audiodateien, JPEG-Bilddateien oder Videodateien können je nach Dateityp mit dieser Anlage nicht wiedergegeben werden.
- Wenn das USB-Gerät angeschlossen wird, liest die Anlage alle Dateien auf dem USB-Gerät. Wenn sich auf dem USB-Gerät viele Ordner oder Dateien befinden, kann es lange dauern, bis alle Daten auf dem USB-Gerät gelesen sind.
- Verbinden Sie die Anlage und das USB-Gerät nicht über einen USB-Hub.
- Bei einigen angeschlossenen USB-Geräten kann es nach dem Aktivieren einer Funktion eine Verzögerung geben, bevor diese von der Anlage ausgeführt wird.
- Diese Anlage unterstützt nicht unbedingt alle Funktionen, die beim angeschlossenen USB-Gerät zur Verfügung stehen.
- Dateien, die mit einem Gerät wie einem Computer aufgenommen wurden, werden möglicherweise nicht in der Reihenfolge wiedergegeben, in der sie aufgenommen wurden.
- Die Wiedergabereihenfolge der Anlage kann sich von der Wiedergabereihenfolge des angeschlossenen USB-Geräts unterscheiden.
- Schalten Sie die Anlage immer aus, bevor Sie das USB-Gerät davon trennen. Andernfalls können die Daten auf dem USB-Gerät beschädigt werden.
- Speichern Sie keine anderen Dateitypen oder unnötige Ordner auf einem USB-Gerät mit Audiodateien, JPEG-Bilddateien oder Videodateien.
- Ordner, die keine Audiodateien, JPEG-Bilddateien oder Videodateien enthalten, werden übersprungen.
- Die Kompatibilität mit allen MP3-/WMA-/ AAC-Codier-/Schreibsoftwareprogrammen, Aufnahmegeräten und Aufnahmemedien kann nicht gewährleistet werden. Bei inkompatiblen USB-Geräten kommt es möglicherweise zu Störgeräuschen oder Tonaussetzern oder es erfolgt gar keine Wiedergabe.
- Die Kompatibilität mit allen MPEG4- Videocodier-/Schreibsoftwareprogrammen, Aufnahmegeräten und Aufnahmemedien kann nicht gewährleistet werden.
- Stellen Sie vor der Verwendung des USB-Geräts sicher, dass sich keine Viren auf dem USB-Gerät befinden.

# <span id="page-65-0"></span>**Auswählen einer Audiodatei oder eines Ordners**

**1 Drücken Sie FUNCTION +/– so oft, bis "USB" im Display an der Vorderseite erscheint.**

**2 Schließen Sie ein USB-Gerät an den**  Anschluss  $\leftarrow$  (USB) an.

> Nachdem alle Daten vom USB-Gerät gelesen wurden, erscheint die Liste der Ordner auf dem Fernsehschirm.

# **3 Drücken Sie DISPLAY.**

Auf dem Fernsehschirm wird das Steuermenü angezeigt.

**4 Wählen Sie mit** X**/**x **die Option [MEDIEN] aus und drücken Sie**  $\oplus$ **.** Die Optionen für [MEDIEN] werden

angezeigt.

**5 Wenn [MUSIK] ausgewählt ist, drücken Sie DVD MENU. Wenn eine andere Option als [MUSIK] ausgewählt ist, wählen Sie mit** X**/**x **[MUSIK] aus und**  drücken dann  $\oplus$ .

Die Liste der Ordner mit Audiodateien erscheint.

Der ausgewählte Ordner wird gelb hervorgehoben.

#### ORDNERLISTE

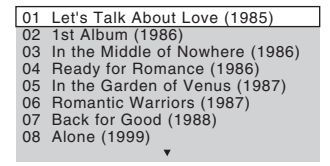

### **6 Wählen Sie mit** X**/**x **einen Ordner aus.**

#### ■ So lassen Sie Audiodateien in einem **Ordner wiedergeben**

Drücken Sie  $\triangleright$ , um die Wiedergabe des ausgewählten Ordners zu beginnen.

# ■ So wählen Sie eine Audiodatei aus

Drücken Sie  $\oplus$ . Die Liste der Dateien in dem Ordner erscheint.

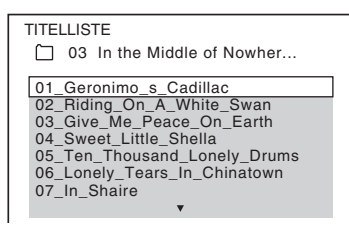

Wählen Sie mit ↑/↓ eine Datei aus und drücken Sie  $\bigoplus$ .

Die Anlage startet die Wiedergabe der ausgewählten Datei. Sie können die Dateiliste mit DVD MENU ausblenden. Wenn Sie DVD MENU erneut drücken, wird die Ordnerliste angezeigt.

#### **Tipp**

• Die Anlage kann bis zu 150 Audiodateien in einem einzelnen Ordner erkennen.

# **So wechseln Sie zur nächsten oder vorherigen Seite**

Drücken Sie  $\leftrightarrow$  / $\leftrightarrow$ .

# **So stoppen Sie die Wiedergabe**

Drücken Sie ...

### **So lassen Sie die nächste oder vorherige Audiodatei wiedergeben**

Drücken Sie  $\blacktriangleright$ . um die nächste Audiodatei wiederzugeben. Drücken Sie  $\blacktriangleleft$  zweimal, um die vorherige Audiodatei wiederzugeben. Wenn Sie  $\blacktriangleleft$  einmal drücken, gelangen Sie zum Anfang der aktuellen Audiodatei. Beachten Sie, dass Sie den nächsten Ordner auswählen können, indem Sie nach der letzten Datei im aktuellen Ordner weiter **>>** drücken, aber dass Sie nicht mit  $\blacktriangleleft$  zum vorherigen Ordner zurückschalten können. Dazu müssen

Sie den vorherigen Ordner aus der Ordnerliste auswählen.

# **So schalten Sie wieder zur vorherigen Anzeige**

Drücken Sie Ca RETURN.

### **So schalten Sie die Anzeige ein/ aus**

Drücken Sie DVD MENU.

### **So wählen Sie einen Ordner über die Fernbedienung aus**

Während der Wiedergabe oder im Pausemodus können Sie den gewünschten Ordner mit der Taste  $\cap +/$ - rasch auswählen.

### **Sonstige Funktionen**

Siehe ["Sonstige Funktionen" \(Seite 29\)](#page-28-1).

# <span id="page-66-0"></span>**Auswählen einer JPEG-Bilddatei oder eines Ordners**

- **1 Drücken Sie FUNCTION +/– so oft, bis "USB" im Display an der Vorderseite erscheint.**
- **2 Schließen Sie ein USB-Gerät an den**  Anschluss  $\iff$  (USB) an.

Nachdem alle Daten vom USB-Gerät gelesen wurden, erscheint die Liste der Ordner auf dem Fernsehschirm.

**3 Drücken Sie DISPLAY.**

Auf dem Fernsehschirm wird das Steuermenü angezeigt.

**4 Wählen Sie mit** X**/**x **die Option [MEDIEN] aus und drücken Sie .** Die Optionen für [MEDIEN] werden

angezeigt.

**5 Wenn [FOTO] ausgewählt ist, drücken Sie DVD MENU. Wenn eine andere Option als [FOTO] ausgewählt ist, wählen Sie mit** X**/**x **[FOTO] aus und**  drücken dann  $\oplus$ .

Die Liste der Ordner mit JPEG-Dateien erscheint.

Der ausgewählte Ordner wird gelb hervorgehoben.

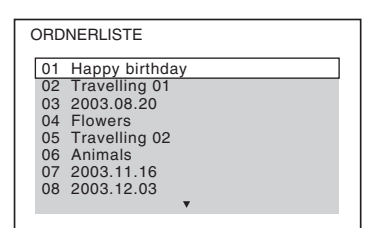

**6 Wählen Sie mit** X**/**x **einen Ordner aus.**

#### ■ So wechseln Sie zur nächsten oder **vorherigen Seite** Drücken Sie  $\bullet \rightarrow / \leftarrow \bullet$ .

■ So spielen Sie JPEG-Bilddateien in **einem Ordner als Bildpräsentation ab** Drücken Sie  $\triangleright$ , um die Wiedergabe des ausgewählten Ordners zu beginnen.

Die JPEG-Bilder werden als Bildpräsentation wiedergegeben. Sie können die Anzeigedauer der Bildpräsentation ändern [\(Seite 68\)](#page-67-0) und Effekte zur Bildpräsentation hinzufügen [\(Seite 69\)](#page-68-0).

# x **So wählen Sie eine JPEG-Bilddatei über die Bildnavigationsanzeige aus**

Drücken Sie PICTURE NAVI.

Vorschaubilder der JPEG-Bilddateien im Ordner erscheinen in 16 Bildschirmfeldern.

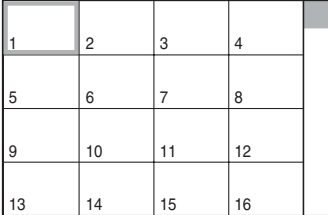

Wählen Sie mit ←/↑/↓/→ die anzuzeigende JPEG-Bilddatei aus und drücken Sie  $(+)$ . Wenn Sie zur vorherigen Anzeige wechseln möchten, drücken Sie on RETURN.

#### **Tipp**

• Die Anlage kann bis zu 150 JPEG-Bilddateien in einem einzelnen Ordner erkennen.

# **So lassen Sie die nächste oder vorherige JPEG-Bilddatei wiedergeben**

Drücken Sie  $\rightarrow$ / $\leftarrow$ , wenn das Steuermenü nicht angezeigt wird. Beachten Sie, dass Sie den nächsten Ordner auswählen können, indem Sie nach dem letzten Bild im aktuellen Ordner weiter  $\rightarrow$  drücken, aber dass Sie nicht mit  $\leftarrow$  zum vorherigen Ordner zurückschalten können. Dazu müssen Sie den vorherigen Ordner aus der Ordnerliste auswählen.

# **So drehen Sie eine JPEG-Bilddatei**

Wenn eine JPEG-Bilddatei auf dem Fernsehschirm angezeigt wird, können Sie sie in Schritten von 90 Grad drehen.

Drücken Sie ↑/↓ während die JPEG-Bilddatei angezeigt wird.

Wenn Sie CLEAR drücken, erscheint wieder die normale Anzeige.

#### **Hinweis**

• Sie können die JPEG-Bilddatei nicht drehen, wenn Sie [JPEG-AUFLÖSUNG] unter [HDMI-EINSTELLUNGEN] auf  $[(1920 \times 1080i)$  HD  $\Box]$ oder [(1920 *×* 1080i) HD] setzen.

### **So stoppen Sie die Wiedergabe**

Drücken Sie  $\blacksquare$ .

### **So schalten Sie die Anzeige ein/ aus**

Drücken Sie DVD MENU.

#### **So wählen Sie einen Ordner über die Fernbedienung aus**

Während der Wiedergabe oder im Pausemodus können Sie den gewünschten Ordner mit der Taste  $\cap +/$ – rasch auswählen.

# **Sonstige Funktionen**

Siehe ["Sonstige Funktionen" \(Seite 29\)](#page-28-1).

# <span id="page-67-0"></span>**So wählen Sie die Anzeigedauer der JPEG-Bilddateien in der Bildpräsentation aus**

# **1 Drücken Sie DISPLAY.**

Auf dem Fernsehschirm wird das Steuermenü angezeigt.

### **2 Wählen Sie mit** X**/**x **die Option [ANZEIGEDAUER] aus und drücken**  Sie  $\bigoplus$ .

Die Optionen für [ANZEIGEDAUER] werden angezeigt.

# **3 Wählen Sie mit** X**/**x **eine Einstellung aus.**

- [NORMAL]: Die Standarddauer wird eingestellt.
- [KURZ]: Die Anzeigedauer ist kürzer als bei [NORMAL].
- [LANG 1]: Die Anzeigedauer ist länger als bei [NORMAL].
- [LANG 2]: Die Anzeigedauer ist länger als bei [LANG 1].

# **4** Drücken Sie  $\oplus$ .

#### **Hinweis**

• Bei einigen JPEG-Bilddateien dauert die Bildanzeige möglicherweise länger, als bei der gewählten Einstellung zu erwarten ist. Dies ist besonders bei progressiven JPEG-Bilddateien oder JPEG-Bilddateien mit 3.000.000 Pixeln oder mehr der Fall.

### <span id="page-68-0"></span>**So wählen Sie einen Effekt für JPEG-Bilddateien in der Bildpräsentation aus**

**1 Drücken Sie DISPLAY.**

Auf dem Fernsehschirm wird das Steuermenü angezeigt.

**2 Wählen Sie mit** X**/**x **die Option [EFFEKT] und drücken Sie .**

> Die Optionen für [EFFEKT] werden angezeigt.

- **3 Wählen Sie mit** X**/**x **eine Einstellung aus.**
	- [MODUS 1]: Die JPEG-Bilddatei wird von oben nach unten eingeblendet.
	- [MODUS 2]: Die JPEG-Bilddatei wird von links nach rechts auf dem Fernsehschirm eingeblendet.
	- [MODUS 3]: Die JPEG-Bilddatei wird von der Mitte aus auf dem Fernsehschirm eingeblendet.
	- [MODUS 4]: Die JPEG-Bilddateien werden in zufälliger Reihenfolge mit den verschiedenen Effekten eingeblendet.
- [MODUS 5]: Die anzuzeigende JPEG-Bilddatei schiebt sich über das vorherige Bild.
- [AUS]: Die Funktion ist ausgeschaltet.
- **4 Drücken Sie**  $\oplus$ .

### **Hinweis**

• Die Einstellung von [EFFEKT] zeigt keine Wirkung, wenn Sie [JPEG-AUFLÖSUNG] unter [HDMI-EINSTELLUNGEN] auf  $[(1920 \times 1080i)$  HD  $\neg$ ] oder [(1920 *×* 1080i) HD] setzen [\(Seite 52\).](#page-51-2)

# <span id="page-68-1"></span>**Auswählen einer Videodatei oder eines Ordners**

- **1 Drücken Sie FUNCTION +/– so oft, bis "USB" im Display an der Vorderseite erscheint.**
- **2 Schließen Sie ein USB-Gerät an den**  Anschluss  $\iff$  (USB) an.

Nachdem alle Daten vom USB-Gerät gelesen wurden, erscheint die Liste der Ordner auf dem Fernsehschirm.

**3 Drücken Sie DISPLAY.**

Auf dem Fernsehschirm wird das Steuermenü angezeigt.

**4 Wählen Sie mit** X**/**x **die Option [MEDIEN] aus und drücken Sie .**

Die Optionen für [MEDIEN] werden angezeigt.

**5 Wenn [VIDEO] ausgewählt ist, drücken Sie DVD MENU. Wenn eine andere Option als [VIDEO] ausgewählt ist, wählen Sie mit** X**/**x **[VIDEO] aus und**  drücken dann  $\oplus$ .

Die Liste der Ordner mit Videodateien erscheint.

Der ausgewählte Ordner wird gelb hervorgehoben.

**ORDNERLISTE** NEW YEAR'S DAY **MY FAVOURITES** SUMMER 2003

# **6 Wählen Sie mit** X**/**x **einen Ordner aus.**

#### ■ So lassen Sie Videodateien in einem **Ordner wiedergeben**

Drücken Sie  $\triangleright$ , um die Wiedergabe des ausgewählten Ordners zu beginnen.

# ■ So wählen Sie eine Videodatei aus

Drücken Sie  $\oplus$ .

Die Liste der Dateien in dem Ordner erscheint.

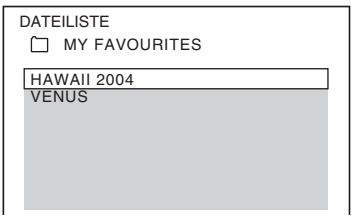

Wählen Sie mit  $\uparrow/\downarrow$  eine Datei aus und drücken Sie  $\bigoplus$ .

Die Anlage startet die Wiedergabe der ausgewählten Datei. Sie können die Dateiliste mit DVD MENU ausblenden. Wenn Sie DVD MENU erneut drücken, wird die Ordnerliste angezeigt.

# **So wechseln Sie zur nächsten oder vorherigen Seite**

Drücken Sie • → / ← •.

# **So stoppen Sie die Wiedergabe**

Drücken Sie $\blacksquare$ 

# **So lassen Sie die nächste oder vorherige Videodatei wiedergeben**

Drücken Sie **>>I**, um die nächste Videodatei wiederzugeben. Drücken Sie  $\blacktriangleleft$  zweimal, um die vorherige Videodatei wiederzugeben. Wenn Sie  $\blacktriangleleft$  einmal drücken, gelangen Sie zum Anfang der aktuellen Videodatei. Beachten Sie, dass Sie den nächsten Ordner auswählen können, indem Sie nach der letzten Datei im aktuellen Ordner weiter  $\blacktriangleright$  drücken, aber dass Sie nicht mit  $\blacktriangleleft$  zum vorherigen Ordner zurückschalten können. Dazu müssen Sie den vorherigen Ordner aus der Ordnerliste auswählen.

# **So schalten Sie wieder zur vorherigen Anzeige**

Drücken Sie on RETURN.

# **So schalten Sie die Anzeige ein/ aus**

Drücken Sie DVD MENU.

# **So wählen Sie einen Ordner über die Fernbedienung aus**

Während der Wiedergabe oder im Pausemodus können Sie den gewünschten Ordner mit der Taste  $\bigcap +/-$  rasch auswählen.

# **Sonstige Funktionen**

Siehe ["Sonstige Funktionen" \(Seite 29\)](#page-28-1).

#### **Hinweis**

• Einzelheiten zu Videodateien finden Sie unter ["Wiedergeben von Videodateien" \(Seite 44\)](#page-43-0).

# **Auswählen der Wiedergabepriorität der Dateitypen**

Sie können auswählen, mit welcher Priorität die Wiedergabe erfolgt, wenn das USB-Gerät unterschiedliche Medien (Audiodateien, JPEG-Bilddateien und Videodateien) enthält.

**1 Drücken Sie FUNCTION +/– so oft, bis "USB" im Display an der Vorderseite erscheint.**

**2 Schließen Sie ein USB-Gerät an den**  Anschluss  $\iff$  (USB) an.

> Nachdem alle Daten vom USB-Gerät gelesen wurden, erscheint die Liste der Ordner auf dem Fernsehschirm.

# **3 Drücken Sie DISPLAY.**

Auf dem Fernsehschirm wird das Steuermenü angezeigt.

**4** Wählen Sie mit  $\uparrow/\downarrow$  die Option **[MEDIEN] aus und drücken Sie**  $\oplus$ **.** 

> Die Optionen für [MEDIEN] werden angezeigt.

### **5 Wählen Sie mit** X**/**x **eine Einstellung aus.**

- [MUSIK]: Audiodateien haben bei der Wiedergabe Priorität.
- [VIDEO]: Videodateien haben bei der Wiedergabe Priorität.
- [FOTO]: JPEG-Bilddateien haben bei der Wiedergabe Priorität. Sie können JPEG-Bilddateien als Bildpräsentation wiedergeben lassen.

# **6** Drücken Sie  $\oplus$ .

Näheres zur Wiedergabepriorität der Dateitypen je nach der Einstellung von [MEDIEN] finden Sie unter ["Wiedergabepriorität der Dateitypen"](#page-103-0)  [\(Seite 104\)](#page-103-0).

# **Anzeigen der Liste von Audiodateien/JPEG-Bilddateien/Videodateien**

**1 Drücken Sie während der Wiedergabe DISPLAY.** 

Auf dem Fernsehschirm wird das Steuermenü angezeigt.

**2 Wählen Sie mit** X**/**x **die Option [SUCHEN] aus und drücken Sie**  $\oplus$ **.** 

> Die Optionen für [SUCHEN] werden angezeigt.

- **3 Wählen Sie mit** X**/**x **die gewünschte**  Liste aus und drücken Sie  $\oplus$ .
	- [ORDNERLISTE]: Die Liste der Ordner erscheint. Befolgen Sie Schritt 6 unter "Auswählen einer Audiodatei oder eines [Ordners" \(Seite 66\),](#page-65-0) "Auswählen einer [JPEG-Bilddatei oder eines Ordners"](#page-66-0)  [\(Seite 67\)](#page-66-0) oder "Auswählen einer [Videodatei oder eines Ordners"](#page-68-1)  [\(Seite 69\).](#page-68-1)
	- [BILDLISTE] (nur JPEG-Bilddateien): Vorschaubilder der JPEG-Bilddateien im Ordner erscheinen in 16 Bildschirmfeldern. Befolgen Sie Schritt 2 unter "Auswählen einer JPEG-Bilddatei [oder eines Ordners" \(Seite 67\).](#page-66-0)

# **Wiederholte Wiedergabe**

# *(Wiedergabewiederholung)*

Sie können die Audiodateien/JPEG-Bilddateien/ Videodateien auf dem USB-Gerät wiederholt wiedergeben lassen.

# **1 Drücken Sie während der Wiedergabe**  *<b>DISPLAY*

Auf dem Fernsehschirm wird das Steuermenü angezeigt.

**2 Wählen Sie mit** X**/**x **die Option [WIEDERHOLEN] aus und drücken Sie .**

Die Optionen für [WIEDERHOLEN] werden angezeigt.

# **3 Wählen Sie mit** X**/**x **das zu wiederholende Element aus.**

- [AUS]: Die Funktion ist ausgeschaltet.
- [SPEICHER]: Alle Ordner auf dem USB-Gerät werden wiederholt wiedergegeben.
- [ORDNER]: Der aktuelle Ordner wird wiederholt wiedergegeben.
- [STÜCK] (nur Audiodateien): Die aktuelle Datei wird wiederholt wiedergegeben.
- [DATEI] (nur Videodateien): Die aktuelle Datei wird wiederholt wiedergegeben.
- **4** Drücken Sie  $\oplus$ .

Das Element ist ausgewählt.

# **So schalten Sie wieder in den normalen Wiedergabemodus zurück**

Drücken Sie CLEAR oder wählen Sie in Schritt 3 [AUS].

# **So blenden Sie das Steuermenü aus**

Drücken Sie DISPLAY so oft, bis das Steuermenü ausgeblendet wird.

# **Suchen nach einer Datei oder einem Ordner**

Sie können auf einem USB-Gerät nach einer Audiodatei, einer JPEG-Bilddatei, einer Videodatei oder einem Ordner suchen. Audiodateien, JPEG-Bilddateien und Videodateien auf einem USB-Gerät haben eindeutige Nummern. Sie können die gewünschte Audiodatei, JPEG-Bilddatei oder Videodatei also durch Eingabe der jeweiligen Nummer auswählen.

**1 Drücken Sie DISPLAY.**

Auf dem Fernsehschirm wird das Steuermenü angezeigt.

- **2 Wählen Sie mit** X**/**x **die Suchmethode aus.**
	- [STÜCK]: Audiodateien.
	- [DATEI]: JPEG-Bilddateien/ Videodateien.
	- [ORDNER]: Ordner.

[\*\* (\*\*)] wird ausgewählt (\*\* steht für eine Zahl).

Die Zahl in Klammern gibt die Gesamtzahl an Audiodateien, JPEG-Bilddateien, Videodateien oder Ordnern an.

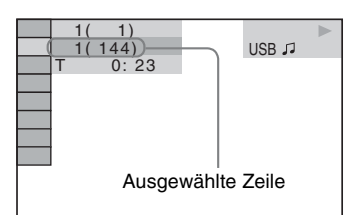

# **3** Drücken Sie  $\oplus$ .

 $[**(*)]$  wechselt zu  $[-, (**)]$ .

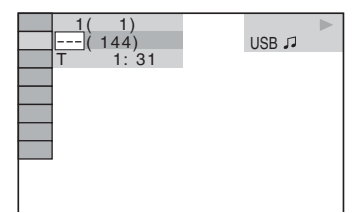

### **4 Wählen Sie mit** X**/**x **oder den Zahlentasten die gewünschte Nummer aus.**

Wenn Sie einen Fehler gemacht haben, löschen Sie die Nummer mit CLEAR.

**5** Drücken Sie  $\oplus$ .

Die Anlage startet die Wiedergabe ab der ausgewählten Nummer.

# **Anzeigen von Informationen zu einer Audiodatei im Display an der Vorderseite**

# **Drücken Sie mehrmals DISPLAY.**

Jedes Mal, wenn Sie während der Wiedergabe von einem USB-Gerät DISPLAY drücken, ändert sich das Display wie folgt:  $(1) \leftrightarrow (2)$ 

- 1 Spieldauer und Nummer des aktuellen Stücks
- 2 Name des Stücks (der Datei)\*

\* Wenn eine MP3-Datei ID3-Tags enthält, zeigt die Anlage einen Ordnernamen bzw. den Namen eines Stücks (einer Datei) aus den ID3-Tag-Informationen an.

Die Anlage unterstützt ID3-Tags der Version 1.0/ 1.1/2.2/2.3.

Die Anzeige von ID3-Tag-Informationen der Version 2.2/2.3 hat Vorrang, falls bei einer einzigen MP3-Datei ID3-Tags der Version 1.0/1.1 und der Version 2.2/2.3 verwendet werden.

### **Hinweis**

- Wenn der Name einer Audiodatei nicht angezeigt werden kann, wird stattdessen "\*" im Display an der Vorderseite angezeigt.
- Je nach Text wird der Dateiname möglicherweise nicht angezeigt.
- Die Spieldauer von Audiodateien wird möglicherweise nicht korrekt angezeigt.
## **Anzeigen von Informationen zu einer Audiodatei/Videodatei auf dem Fernsehschirm**

Sie können Informationen zu einer Audiodatei/ Videodatei wie Zeitangaben, den Namen des Ordners/der Audiodatei/der Videodatei sowie die Audio-Datenrate (Bitrate der aktuellen Audiodatei pro Sekunde) auf dem Fernsehschirm einblenden.

#### **Drücken Sie während der Wiedergabe DISPLAY.**

Die Informationen zu der Audiodatei erscheinen auf dem Fernsehschirm.

#### **Beispiel für die Wiedergabe einer Audiodatei**

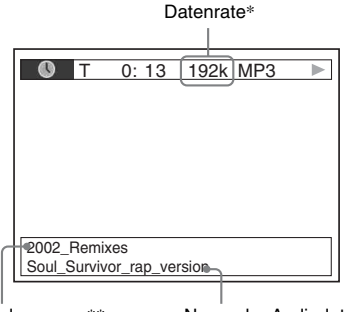

Ordnername\*\* Name der Audiodatei\*\*/ Videodatei

- \* Erscheint bei der Wiedergabe einer Audiodatei.
- \*\* Wenn eine MP3-Datei ID3-Tags enthält, zeigt die Anlage einen Ordnernamen bzw. den Namen eines Stücks (einer Datei) aus den ID3-Tag-Informationen an.

Die Anlage unterstützt ID3-Tags der Version 1.0/ 1.1/2.2/2.3.

Die Anzeige von ID3-Tag-Informationen der Version 2.2/2.3 hat Vorrang, falls bei einer einzigen MP3-Datei ID3-Tags der Version 1.0/1.1 und der Version 2.2/2.3 verwendet werden.

#### **Hinweis**

- Bei manchen Sprachen werden einige Zeichen/ Markierungen möglicherweise nicht angezeigt.
- Je nach Typ der Datei, die wiedergegeben wird, kann nur eine begrenzte Anzahl von Zeichen angezeigt werden. Außerdem werden bei einigen Dateien nicht alle Textzeichen angezeigt.

## **Anzeigen der Datumsangaben bei JPEG-Bilddateien**

Sie können die Datumsangaben während der Wiedergabe anzeigen lassen, sofern die JPEG-Bilddateien ein Exif\*-Tag enthalten.

#### **Drücken Sie während der Wiedergabe DISPLAY.**

Auf dem Fernsehschirm wird das Steuermenü angezeigt.

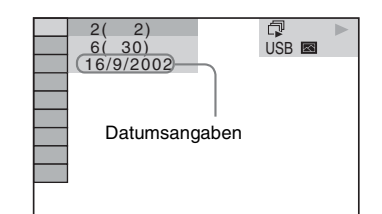

"Exchangeable Image File Format" ist ein Bildformat für Digitalkameras, das von der Japan Electronics and Information Technology Industries Association (JEITA) definiert wurde.

## <span id="page-73-0"></span>**Übertragen von Liedern an ein USB-Gerät**

Sie können Lieder von einer Audio-CD an ein USB-Gerät übertragen, wobei die Lieder im MP3-Format codiert werden. Auch MP3- Dateien von einer DATA CD/DATA DVD können an ein USB-Gerät übertragen werden. Informationen zum Anschließen des USB-Geräts finden Sie unter ["Anschließen des USB-](#page-64-0)[Geräts" \(Seite 65\).](#page-64-0)

Die übertragene Musik darf nur zum privaten Gebrauch genutzt werden. Für die Nutzung der Musik über diese Einschränkung hinaus ist eine Genehmigung des Urheberrechtinhabers erforderlich.

#### **Hinweise zum Übertragen an ein USB-Gerät**

- Verbinden Sie das Gerät und das USB-Gerät nicht über einen USB-Hub.
- Vergewissern Sie sich, dass auf dem USB-Gerät genug Platz für das Übertragen vorhanden ist.
- Trennen Sie während des Übertragens nicht das USB-Gerät von der Anlage.
- Wenn Sie Stücke von einer CD übertragen, werden die Stücke als MP3-Dateien mit 128 kbps aufgezeichnet.
- Wenn Sie MP3-Dateien von einer DATA CD/ DATA DVD übertragen, werden die MP3- Dateien mit derselben Datenrate wie die ursprünglichen MP3-Dateien übertragen.
- CD-Text-Informationen werden für die angelegten MP3-Dateien nicht übertragen.
- Wenn Sie die Übertragung mittendrin abbrechen, wird die erstellte MP3-Datei gelöscht.
- Die Übertragung stoppt in den folgenden Fällen automatisch:
	- Auf dem USB-Gerät steht beim Übertragen kein freier Speicher mehr zur Verfügung.
	- Die Anzahl an MP3-Dateien auf dem USB-Gerät erreicht die Höchstzahl an Dateien, die die Anlage erkennen kann.
- Sie können bis zu 150 Dateien in einem Ordner speichern.
- Sie können bis zu 199 Ordner auf einem einzelnen USB-Gerät speichern.
- Wenn ein Ordner oder eine Datei, die Sie übertragen wollen, bereits mit demselben Namen auf dem USB-Gerät vorhanden ist, wird eine fortlaufende Nummer zum Namen hinzugefügt, so dass der ursprüngliche Ordner bzw. die Datei nicht überschrieben wird.

### **Übertragen von Stücken von einer Audio-CD an ein USB-Gerät**

- **1 Legen Sie eine Audio-CD ein.**
- **2** Drücken Sie m DISPLAY, während **sich die Anlage im Stoppmodus befindet.**

Auf dem Fernsehschirm wird das Steuermenü angezeigt.

**3** Wählen Sie mit  $\gamma$ <sup>\*</sup> die Option **[USB-TRANSFER] aus und drücken Sie .**

## **4** Drücken Sie  $\oplus$ .

"READING" erscheint im Display an der Vorderseite, bis die auf der Audio-CD enthaltenen Stücke auf dem Fernsehschirm angezeigt werden.

#### **Hinweis**

• Je nach Anzahl der Stücke kann es einige Minuten dauern, bis sie angezeigt werden.

**5 Wählen Sie das zu übertragende Stück aus.**

> USB-TRANSFER <u> 당. --- )</u> STÜCK 01 START<br>STÜCK 02 - $\frac{02}{03}$  **ALLE** STÜCK 03<br>STÜCK 04 **TALLE** STÜCK 04<br>STÜCK 05 <u>STÜCK 05</u><br>STÜCK 06 STÜCK 06<br>STÜCK 07 STÜCK 07 STÜCK 08

Zu übertragende Stücke.

Restlicher Speicherplatz auf dem USB-Gerät

#### ■ So wählen Sie das gewünschte **Stück aus**

Wählen Sie mit  $\uparrow/\downarrow$  das Stück aus und drücken Sie  $\bigoplus$ .

Die Stücke werden in der Reihenfolge markiert, in der Sie sie auswählen.

#### ■ So wählen Sie alle Stücke auf der **Audio-CD aus**

Wählen Sie mit  $\leftarrow/\uparrow/\downarrow/\rightarrow$  die Option [ $\blacksquare$ ALLE] aus und drücken Sie  $\left(\oplus\right)$ .

#### ■ So heben Sie die Auswahl eines **Stücks auf**

Wählen Sie mit  $\uparrow/\downarrow$  das Stück aus und drücken Sie (+). Die Markierung für das Stück wird entfernt.

#### x **So heben Sie die Auswahl aller Stücke auf**

Wählen Sie mit  $\leftarrow/\uparrow/\downarrow/\rightarrow$  die Option [ $\square$ ALLE] aus und drücken Sie  $(+)$ .

#### **6** Wählen Sie mit ←/↑/↓/→ die Option **[START] aus und drücken Sie**  $\oplus$ **.**

Die Anlage startet die Übertragung und der Status der Übertragung wird angezeigt. Zum Beenden der Übertragung drücken Sie  $\blacksquare$ 

## **Übertragen von MP3-Dateien von einer DATA CD/DATA DVD an ein USB-Gerät**

- **1 Legen Sie eine DATA CD/DATA DVD ein.**
- **2** Drücken Sie m DISPLAY, während **sich die Anlage im Stoppmodus befindet.**

Auf dem Fernsehschirm wird das Steuermenü angezeigt.

- **3** Wählen Sie mit  $\uparrow/\downarrow$  die Option  $\blacksquare$ **[USB-TRANSFER] aus und drücken Sie .**
- **4 Wählen Sie mit** X**/**x **die Option [STÜCK] oder [ORDNER] aus und drücken Sie .**
	- [STÜCK]: Die auf der DATA CD/DATA DVD aufgezeichneten Stücke werden

angezeigt. Sie können die gewünschten MP3-Dateien übertragen.

• [ORDNER]: Die auf der DATA CD/ DATA DVD aufgezeichneten Ordner werden angezeigt. Sie können alle MP3- Dateien im Ordner übertragen. Fahren Sie mit Schritt 6 fort.

..READING" erscheint im Display an der Vorderseite, bis die Stücke/Ordner auf dem Fernsehschirm angezeigt werden.

#### **Hinweis**

• Je nach Anzahl der Stücke/Ordner kann es einige Minuten dauern, bis sie angezeigt werden.

#### **5 Wählen Sie mit** X**/**x **den gewünschten Ordner aus und drücken Sie**  $\oplus$ **.**

Die MP3-Dateien im ausgewählten Ordner werden angezeigt.

#### **6 Wählen Sie die zu übertragende MP3- Datei bzw. den Ordner aus.**

Restlicher Speicherplatz auf dem USB-Gerät

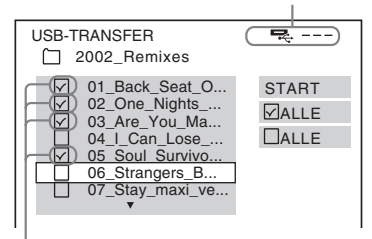

Zu übertragende MP3-Dateien/Ordner.

#### ■ So wählen Sie die gewünschte MP3-**Datei bzw. den Ordner aus**

Wählen Sie mit  $\uparrow/\downarrow$  die gewünschte MP3-Datei bzw. den Ordner aus und drücken Sie  $(+)$ .

Die MP3-Dateien/Ordner werden markiert.

#### ■ So wählen Sie alle MP3-Dateien/ **Ordner aus**

Wählen Sie mit  $\leftarrow/\uparrow/\downarrow/\rightarrow$  die Option  $[\nabla]$  ALLE] aus und drücken Sie  $(\hat{+})$ .

### ■ So heben Sie die Auswahl einer MP3-**Datei bzw. eines Ordners auf**

Wählen Sie mit  $\uparrow/\downarrow$  die gewünschte MP3-Datei bzw. den Ordner aus und drücken Sie . Die Markierung für die MP3-Datei bzw. den Ordner wird entfernt.

■ So heben Sie die Auswahl für alle **MP3-Dateien/Ordner auf** Wählen Sie mit  $\leftarrow/\uparrow/\downarrow/\rightarrow$  die Option

 $[\Box$  ALLE] aus und drücken Sie  $\Diamond$ .

**7** Wählen Sie mit ←/↑/↓/→ die Option **[START] aus und drücken Sie**  $\oplus$ **.** Die Anlage startet die Übertragung und der Status der Übertragung wird angezeigt. Zum Beenden der Übertragung drücken Sie  $\blacksquare$ 

## <span id="page-75-0"></span>**Übertragen mit einem Tastendruck**

Sie können Stücke bzw. MP3-Dateien ganz einfach mit REC TO USB an ein USB-Gerät übertragen.

#### **So übertragen Sie alle Stücke von einer Audio-CD oder alle MP3- Dateien an ein USB-Gerät**

Stücke auf einer Audio-CD werden im MP3- Format codiert und dann an das USB-Gerät übertragen.

- **1 Legen Sie eine Audio-CD/DATA CD/ DATA DVD ein.**
- **2** Drücken Sie ■.

**3 Drücken Sie REC TO USB am Gerät.** REC TO USB leuchtet auf und "READING" erscheint im Display an der Vorderseite. Danach erscheinen abwechselnd "PUSH PLAY" und der restliche Speicherplatz auf dem USB-Gerät im Display an der Vorderseite.

### **4** Drücken Sie **II** am Gerät.

Die Übertragung beginnt.

Wenn das Übertragen abgeschlossen ist, erscheint "COMPLETE" im Display an der Vorderseite und die CD/DVD und das USB-Gerät stoppen automatisch.

Zum Beenden der Übertragung drücken Sie  $\blacksquare$ 

#### **So übertragen Sie ein einzelnes Stück von einer Audio-CD oder eine einzelne MP3-Datei an ein USB-Gerät**

Sie können das Stück oder die MP3-Datei, das bzw. die gerade wiedergegeben wird, übertragen. Ein Stück auf einer Audio-CD wird im MP3-Format codiert und dann an das USB-Gerät übertragen.

- **1 Legen Sie eine Audio-CD/DATA CD/ DATA DVD ein.**
- **2 Wählen Sie das gewünschte Stück bzw. die MP3-Datei aus und drücken**   $\mathbf{Sie}$   $\mathbf{R}$

Die Wiedergabe des ausgewählten Stücks bzw. der MP3-Datei beginnt.

### **3 Drücken Sie REC TO USB am Gerät.**

REC TO USB leuchtet auf und "READING" erscheint im Display an der Vorderseite. Danach erscheinen abwechselnd "PUSH PLAY" und der restliche Speicherplatz auf dem USB-Gerät im Display an der Vorderseite.

### **4** Drücken Sie **In am Gerät.**

Die Übertragung des ausgewählten Stücks bzw. der MP3-Datei beginnt. Wenn das Übertragen abgeschlossen ist, erscheint "COMPLETE" im Display an der Vorderseite und die CD/DVD und das USB-Gerät stoppen automatisch.

Zum Beenden der Übertragung drücken Sie  $\blacksquare$ .

## **Regeln beim Erstellen von Ordnern und Dateien**

Beim Übertragen an ein USB-Gerät wird direkt unter dem Ordner "ROOT" ein Ordner ..MUSIC" erstellt. Je nach

Übertragungsmethode und Tonquelle werden die Ordner und Dateien im Ordner "MUSIC" folgendermaßen erstellt.

• Beim Übertragen aller Stücke von einer Audio-CD oder aller MP3-Dateien von einer DATA CD/DATA DVD

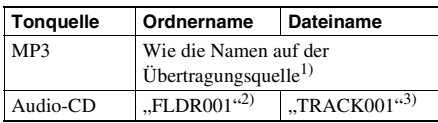

• Beim Übertragen eines einzelnen Stücks von einer Audio-CD oder einer einzelnen MP3- Datei von einer DATA CD/DATA DVD

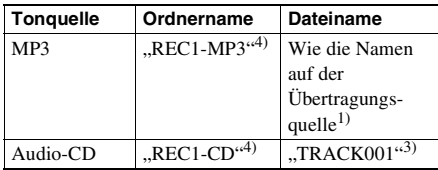

- $<sup>1</sup>$ Der Name kann bis zu 64 Zeichen lang sein (ohne</sup> Erweiterung).
- 2)Ordner werden danach in numerischer Reihenfolge zugewiesen.
- 3)Dateien werden danach in numerischer Reihenfolge zugewiesen.
- 4)Bei jedem Ausführen einer REC1-Übertragung wird eine neue Datei in den Ordner "REC1-MP3" bzw ..REC1-CD" übertragen.

## **Löschen von Audiodateien auf einem USB-Gerät**

Sie können Audiodateien (".mp3", ".wma" und ".m4a") auf dem USB-Gerät löschen.

- **1 Drücken Sie FUNCTION +/– so oft, bis "USB" im Display an der Vorderseite erscheint.**
- **2 Wählen Sie mit** X**/**x **einen Ordner aus.**

■ So löschen Sie alle Audiodateien in **einem Ordner** Drücken Sie CLEAR.

#### x **So löschen Sie eine Audiodatei**

Drücken Sie  $\bigoplus$ . Die Liste der Dateien in dem Ordner erscheint. Wählen Sie mit  $\uparrow/\downarrow$  die gewünschte Audiodatei aus und drücken Sie CLEAR.

#### **3** Wählen Sie mit ←/→ die Option [JA] aus und drücken Sie  $\bigoplus$ .

Zum Abbrechen wählen Sie [NEIN] und drücken dann  $\oplus$ .

#### **Hinweis**

- Trennen Sie während des Löschvorgangs nicht das USB-Gerät von der Anlage.
- Wenn ein zu löschender Ordner Dateien in einem Nicht-Audioformat oder Unterordner enthält, werden diese aus der Liste am Fernsehschirm, nicht jedoch vom USB-Gerät gelöscht.

## **Verwenden eines Mobiltelefons von Sony Ericsson**

Sie können ein Mobiltelefon von Sony Ericsson an die Anlage anschließen und Musik vom Mobiltelefon über die Anlage wiedergeben oder Musik von der Anlage an das Mobiltelefon übertragen.

#### **1 Schließen Sie das Mobiltelefon an den**  Anschluss  $\leftarrow$  (USB) an.

**2 Stellen Sie am Mobiltelefon Dateiübertragung (Massenspeicherung) als Datenübertragungsmodus ein.**

> Einzelheiten dazu finden Sie in der Bedienungsanleitung zum Mobiltelefon.

#### **3 Starten Sie die Wiedergabe bzw. die Übertragung über die Anlage.**

- Wiedergabe: Siehe "Wiedergeben von [Dateien von einem USB-Gerät"](#page-63-0)  [\(Seite 64\)](#page-63-0).
- Übertragung: Siehe "Übertragen von [Liedern an ein USB-Gerät" \(Seite 74\)](#page-73-0).

#### **Hinweis**

- Schließen Sie das eingeschaltete Mobiltelefon an die Anlage an.
- Verwenden Sie für den Anschluss an die Anlage das mit dem Mobiltelefon gelieferte USB-Kabel.
- Solange das Mobiltelefon an die Anlage angeschlossen ist, dürfen Sie die Speicherkarte nicht einsetzen oder herausnehmen.
- Nicht alle Dateien, die von einem Mobiltelefon unterstützt werden, werden von dieser Anlage unterstützt.
- Wenn ein Lied auf dem Mobiltelefon in einer Musik-Playlist registriert ist und Sie dieses Lied über die Anlage löschen, wird der Playlist-Eintrag nicht geändert.

## <span id="page-77-0"></span>**Verwenden des DIGITAL MEDIA PORT-Adapters**

#### Über den DIGITAL MEDIA PORT

(DMPORT)-Adapter können Sie den Ton von einem tragbaren Audiogerät oder Computer wiedergeben. Schließen Sie einen DIGITAL MEDIA PORT-Adapter an, wenn Sie den Ton vom angeschlossenen Gerät über diese Anlage wiedergeben lassen möchten. Welche DIGITAL MEDIA PORT-Adapter erhältlich sind, hängt vom Gebiet ab. Einzelheiten zum Anschließen des DIGITAL MEDIA PORT-Adapters finden Sie auf Seite

### [17.](#page-16-0)

#### **Hinweis** • Schließen Sie keinen anderen als einen DIGITAL MEDIA PORT-Adapter an.

• Schließen Sie den DIGITAL MEDIA PORT-Adapter nicht an das Gerät an und lösen Sie ihn nicht davon, solange die Anlage eingeschaltet ist.

## **Wiedergabe von Bild und Ton eines angeschlossenen Geräts über die Anlage**

**1 Drücken Sie FUNCTION +/– so oft, bis "DMPORT" im Display an der Vorderseite erscheint.**

#### **2 Starten Sie die Wiedergabe am angeschlossenen Gerät.**

Ton und Bild vom angeschlossenen Gerät werden über die Anlage bzw. das angeschlossene Fernsehgerät wiedergegeben.

Einzelheiten dazu finden Sie in der Bedienungsanleitung zum DIGITAL MEDIA PORT-Adapter.

#### **Hinweis**

• Je nach Typ des DIGITAL MEDIA PORT-Adapters werden auch Bilder ausgegeben. In diesem Fall gibt die Anlage ausschließlich Signale über EURO AV  $\ominus$  OUTPUT (TO TV) aus, unabhängig vom Typ des Videosignals.

#### **Tipp**

• Je nach Typ des DIGITAL MEDIA PORT-Adapters können Sie das angeschlossene Gerät möglicherweise mit den Tasten auf der Fernbedienung oder am Gerät steuern. Die folgende Abbildung zeigt ein Beispiel für die Tasten, die in diesem Fall verwendet werden können.

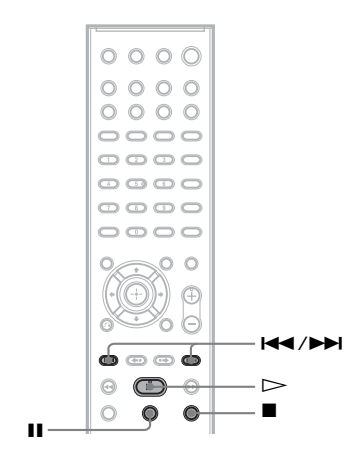

## **Optimaler Raumklang für einen Raum**

#### *[LAUTSPR-ANORDNG]*

Je nach Form des Raums können oder wollen Sie manche Lautsprecher unter Umständen nicht aufstellen. Sony empfiehlt, zunächst die Lautsprecherposition festzulegen, um einen guten Raumklang zu erzielen.

- **1 Drücken Sie FUNCTION +/– so oft, bis "DVD" im Display an der Vorderseite erscheint.**
- **2 Drücken Sie DISPLAY, während sich die Anlage im Stoppmodus befindet.**

Auf dem Fernsehschirm wird das Steuermenü angezeigt.

**3 Wählen Sie mit** X**/**x **die Option [EINSTELLUNGEN] aus und drücken**   $\mathsf{Sie} \oplus \mathsf{.}$ 

> Die Optionen für [EINSTELLUNGEN] werden angezeigt.

**4 Wählen Sie mit** X**/**x **die Option [BENUTZERDEFINIERT] aus und**  drücken Sie  $\left(\oplus\right)$ .

Das Setup-Menü erscheint.

**5 Wählen Sie mit** X**/**x **die Option [TONEINSTELLUNGEN] aus und drücken Sie**  $\oplus$ **.** 

> Die Optionen für [TONEINSTELLUNGEN] werden angezeigt.

**6 Wählen Sie mit** X**/**x **die Option [LAUTSPR-ANORDNG] aus und**  drücken Sie  $\oplus$ .

> Die Optionen für [LAUTSPR-ANORDNG] werden angezeigt.

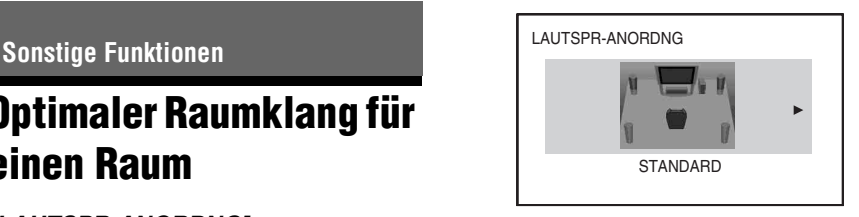

- **7** Wählen Sie mit ←/→ eine Einstellung **aus.**
	- [STANDARD]: Wählen Sie diese Option bei normaler Installation der Lautsprecher.
	- [OHNE CENTER-LAUTSPR]: Wählen Sie diese Option, wenn Sie nur die vorderen und die Raumklanglautsprecher aufstellen.
	- [OHNE RAUMKLANG]: Wählen Sie diese Option, wenn Sie nur den mittleren und die vorderen Lautsprecher aufstellen.
	- [NUR FRONT-LAUTSPR]: Wählen Sie diese Option, wenn Sie nur die vorderen Lautsprecher aufstellen.
	- [ALLE FRONT-LAUTSPR]: Wählen Sie diese Option, wenn Sie alle Lautsprecher vor der Hörposition aufstellen.
	- [ALLE VORNE-OHNE CENTER]: Wählen Sie diese Option, wenn Sie die vorderen und die Raumklanglautsprecher vor der Hörposition aufstellen.
- **8 Drücken Sie**  $\oplus$ .

## **Steuern des Fernsehgeräts mit der mitgelieferten Fernbedienung**

Sie können Ihr Fernsehgerät (nur Sony) mit den folgenden Tasten steuern. Halten Sie beim Betätigen dieser Tasten (außer TV  $\mathbb{I}/\mathbb{I}$ ), THEATRE und TV INPUT) gleichzeitig die Taste TV gedrückt.

#### **Hinweis**

• Manche Fernsehgeräte lassen sich mit dieser Fernbedienung nicht steuern oder einige der Tasten haben keine Funktion.

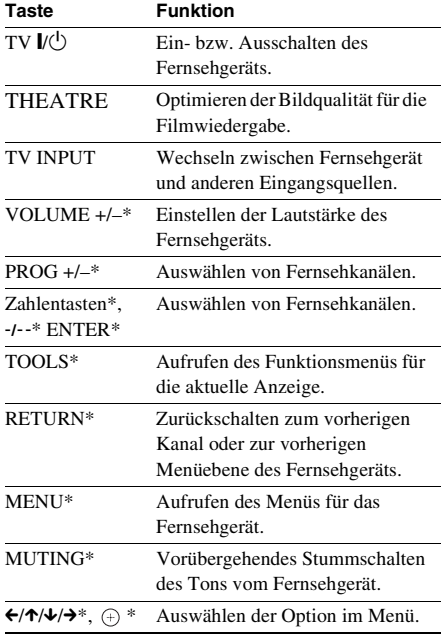

\* Halten Sie beim Betätigen dieser Tasten gleichzeitig die Taste TV gedrückt.

## **Auswählen des Klangeffekts**

## **Verstärken der Bassfrequenzen**

Sie können die Bassfrequenzen verstärken.

#### **Drücken Sie DYNAMIC BASS.**

"D. BASS ON" erscheint im Display an der Vorderseite und die Bässe werden nun wirkungsvoll verstärkt.

#### **So schalten Sie den Klangeffekt aus**

Drücken Sie DYNAMIC BASS erneut.

## **Wiedergeben von Ton in niedriger Lautstärke**

Auch bei niedriger Lautstärke sind Klangeffekte deutlich wahrzunehmen und Dialoge gut zu verstehen. Diese Funktion ist nützlich, wenn Sie nachts Filme sehen möchten.

#### **Drücken Sie NIGHT.**

"NIGHT ON" erscheint im Display an der Vorderseite und der Klangeffekt ist aktiviert.

#### **Hinweis**

- Dieser Effekt funktioniert bei einer Super Audio CD nicht. Wenn Sie bei "NIGHT ON" eine Super Audio CD einlegen, schaltet sich der Klangeffekt automatisch aus.
- Wenn der Ton über den mittleren Lautsprecher ausgegeben wird, ist der Effekt verstärkt, so dass Sprache (Filmdialoge usw.) leicht zu hören ist. Wenn über den mittleren Lautsprecher kein Ton ausgegeben wird oder wenn Sie die Kopfhörer verwenden, passt die Anlage die Lautstärke optimal an.

#### **So schalten Sie den Klangeffekt aus**

Drücken Sie NIGHT erneut.

## **Verbessern von komprimiertem Klang**

Sie können komprimierten Klang, z. B. von einer MP3-Audiodatei, verbessern.

Dieser Effekt wird automatisch aktiviert, wenn die folgenden Bedingungen erfüllt sind:

- Als Funktion ist "DMPORT", "AUDIO" oder "USB" eingestellt.
- "DEC. MODE" ist auf "A.F.D. STD" oder "A.F.D. MULTI" gesetzt.
- Es sind keine Kopfhörer angeschlossen.

#### **So schalten Sie den Klangeffekt aus**

Wählen Sie eine andere Einstellung als "A.F.D. STD" oder "A.F.D. MULTI" für "DEC. MODE" [\(Seite 25\).](#page-24-0)

## <span id="page-81-0"></span>**Auswählen eines passenden Effekts für die Tonquelle**

Sie können für Filme oder Musik einen geeigneten Klangmodus auswählen.

**Drücken Sie SOUND MODE während der Wiedergabe so oft, bis der gewünschte Modus im Display an der Vorderseite erscheint.**

- "AUTO": Die Anlage wählt automatisch den Modus "MOVIE" (die Anzeige MOVIE leuchtet) oder "MUSIC" (die Anzeige MUSIC leuchtet), um je nach Tonquelle den passenden Klangeffekt zu erzeugen.
- "MOVIE": Die Anlage reproduziert für Filme geeigneten Klang. Die Anzeige MOVIE leuchtet.
- "MUSIC": Die Anlage reproduziert für Musik geeigneten Klang. Die Anzeige MUSIC leuchtet.

#### **Hinweis**

- Bei der Wiedergabe einer Super Audio CD steht diese Funktion nicht zur Verfügung.
- Sie können diese Einstellungen nicht vornehmen, wenn Kopfhörer an das Gerät angeschlossen sind.

## **Ändern des Eingangspegels des Tons angeschlossener Geräte**

Bei der Wiedergabe können Verzerrungen auftreten, wenn Sie ein Gerät an die Buchse EURO AV  $\ominus$  OUTPUT (TO TV) an der Rückseite oder an die Buchse AUDIO IN an der Vorderseite angeschlossen haben. Hierbei handelt es sich um keine Fehlfunktion; dies hängt vom angeschlossenen Gerät ab. Um Verzerrungen zu vermeiden, verringern Sie den Eingangspegel am Gerät.

- **1 Drücken Sie FUNCTION +/– so oft, bis "TV" oder "AUDIO" im Display an der Vorderseite erscheint.**
- **2 Drücken Sie SYSTEM MENU.**
- **3 Drücken Sie** X**/**x **so oft, bis "ATTENUATE" im Display an der Vorderseite erscheint, und drücken Sie**  dann  $\oplus$  oder  $\rightarrow$ .
- **4 Wählen Sie mit** X**/**x **eine Einstellung aus.**
	- "ATT ON": Der Eingangspegel wird gedämpft. Der Ausgangspegel wird geändert.
	- "ATT OFF": Normaler Eingangspegel.
- **5** Drücken Sie  $\oplus$ .

Die Einstellung ist damit abgeschlossen.

#### **6 Drücken Sie SYSTEM MENU.**

Das Systemmenü wird ausgeblendet.

# <span id="page-82-0"></span>**Der Sleep-Timer**

Sie können das Gerät so einstellen, dass es sich nach einer voreingestellten Zeit automatisch ausschaltet. Auf diese Weise können Sie beim Einschlafen Musik hören. Die Dauer können Sie in Schritten von 1 oder 10 Minuten einstellen.

#### **Drücken Sie SLEEP.**

Mit jedem Tastendruck auf SLEEP wechselt die Minutenanzeige (für die Restdauer) in Schritten von 10 Minuten.

Bei eingestelltem Sleep-Timer blinkt "SLEEP" im Display an der Vorderseite.

### **So zeigen Sie die Restdauer an**

Drücken Sie SLEEP einmal.

### **So ändern Sie die Restdauer**

Drücken Sie mehrmals SLEEP und wählen Sie die gewünschte Dauer.

#### **So deaktivieren Sie den Sleep-Timer**

Drücken Sie SLEEP so oft, bis "SLEEP OFF" im Display an der Vorderseite erscheint.

#### **So stellen Sie den Sleep-Timer über das Systemmenü ein**

- **1 Drücken Sie SYSTEM MENU.**
- **2 Drücken Sie** X**/**x **so oft, bis "SLEEP" im Display an der Vorderseite erscheint,**  und drücken Sie dann  $\oplus$  oder  $\rightarrow$ .
- **3 Wählen Sie mit** X**/**x **eine Einstellung aus.**

Die Minutenanzeige (für die Restdauer) wechselt in Schritten von 10 Minuten.

#### **Tipp**

• Sie können die Restdauer auch mit den Zahlentasten einstellen. In diesem Fall lässt sich die Dauer in Schritten von 1 Minute einstellen.

### **4** Drücken Sie  $\oplus$ .

Die Einstellung wird vorgenommen und "SLEEP" blinkt im Display an der Vorderseite.

#### **5 Drücken Sie SYSTEM MENU.**

Das Systemmenü wird ausgeblendet.

## **Ändern der Helligkeit des Displays an der Vorderseite**

Sie können die Helligkeit des Displays an der Vorderseite auf eine von 2 Stufen einstellen.

#### **Drücken Sie DIMMER.**

Mit jedem Tastendruck auf DIMMER ändert sich die Helligkeit des Displays an der Vorderseite.

#### **So stellen Sie die Helligkeit des Displays an der Vorderseite über das Systemmenü ein**

**1 Drücken Sie SYSTEM MENU.**

**2** Drücken Sie  $\uparrow/\downarrow$  so oft, bis "DIMMER" **im Display an der Vorderseite erscheint, und drücken Sie dann**   $\text{oder } \rightarrow$ .

**3 Wählen Sie mit** X**/**x **die Helligkeit im Display an der Vorderseite aus.**

- "DIMMER OFF": Das Display an der Vorderseite ist hell.
- "DIMMER ON": Das Display an der Vorderseite ist dunkel.
- **4** Drücken Sie  $\oplus$ .

Die Einstellung ist damit abgeschlossen.

### **5 Drücken Sie SYSTEM MENU.**

Das Systemmenü wird ausgeblendet.

## **Anzeigen von Informationen zur CD/ DVD**

DVD-V **DVD-VR** VIDEO CD S<sub>uer</sub> AutoCD CD DATA-CD DATA DVD

## **Anzeigen der Spieldauer und der Restspieldauer im Display an der Vorderseite**

#### **Drücken Sie mehrmals DISPLAY.**

Mit jedem Tastendruck auf DISPLAY während der Wiedergabe einer CD/DVD wechselt die Anzeige folgendermaßen:

 $\textcircled{1} \rightarrow \textcircled{2} \rightarrow \text{...} \rightarrow \textcircled{1} \rightarrow \text{...}$ 

Manche der angezeigten Informationen werden nach einigen Sekunden ausgeblendet.

#### x **DVD VIDEO/DVD-VR**

- 1 Spieldauer des aktuellen Titels
- 2 Restspieldauer des aktuellen Titels
- 3 Spieldauer des aktuellen Kapitels
- 4 Restspieldauer des aktuellen Kapitels
- 5 Name der DVD
- 6 Titel und Kapitel

#### ■ VIDEO-CD (ohne PBC-Funktionen)/Super **Audio CD/CD**

- 1 Spieldauer des aktuellen Stücks
- 2 Restspieldauer des aktuellen Stücks
- 3 Spieldauer der CD
- 4 Restspieldauer der CD
- 5 Stückname
- 6 Stück und Index\*
- \* Nur VIDEO-CD/Super Audio CD.

#### ■ Super-VCD

- 1 Spieldauer des aktuellen Stücks
- 2 Text zum Stück
- 3 Stück- und Indexnummer

#### x **DATA CD (MP3-Datei)/DATA DVD (MP3- Datei)**

- 1 Spieldauer und Nummer des aktuellen Stücks
- 2 Name des Stücks (der Datei)\*
- \* Wenn eine MP3-Datei ID3-Tags enthält, zeigt die Anlage einen Album- bzw. Titelnamen aus den ID3-

Tag-Informationen an.

Die Anlage unterstützt ID3-Tags der Version 1.0/ 1.1/2.2/2.3.

Die Anzeige von ID3-Tag-Informationen der Version 2.2/2.3 hat Vorrang, falls bei einer einzigen MP3-Datei ID3-Tags der Version 1.0/1.1 und der Version 2.2/2.3 verwendet werden.

#### $\blacksquare$  **DATA CD (Videodatei)/DATA DVD (Videodatei)**

- 1 Spieldauer der aktuellen Datei
- 2 Name der aktuellen Datei
- 3 Aktuelle Album- und Dateinummer

#### **Hinweis**

- Mit dieser Anlage können Sie nur die erste Stufe von DVD/CD-Text, z. B. Namen von DVDs/CDs oder von Titeln, anzeigen lassen.
- Wenn der Name einer MP3-Datei nicht angezeigt werden kann, wird stattdessen "\*" im Display an der Vorderseite angezeigt.
- Der Name der CD/DVD oder eines Stücks wird textabhängig unter Umständen nicht korrekt angezeigt.
- Die Spieldauer von MP3-Dateien und Videodateien wird möglicherweise nicht korrekt angezeigt.

#### **Tipp**

• Bei der Wiedergabe von VIDEO-CDs mit PBC-Funktionen wird die Spieldauer angezeigt.

## **Anzeigen der Spieldauer und der Restspieldauer auf dem Fernsehschirm**

**1 Drücken Sie während der Wiedergabe DISPLAY.**

Auf dem Fernsehschirm erscheint die folgende Anzeige.

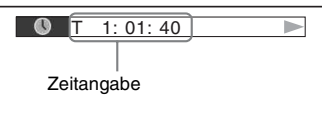

**2 Drücken Sie wiederholt DISPLAY, um die Zeitangaben zu wechseln.**

> Welche Angaben angezeigt werden und welche Zeitangaben Sie wechseln können, hängt von der CD/DVD ab, die wiedergegeben wird.

#### x **DVD VIDEO/DVD-VR**

- T \*\*:\*\*:\*\*
	- Spieldauer des aktuellen Titels
- T-\*\*:\*\*:\*\* Restspieldauer des aktuellen Titels
- C \*\*:\*\*:\*\*

Spieldauer des aktuellen Kapitels

- C-\*\*:\*\*:\*\*
	- Restspieldauer des aktuellen Kapitels

#### x **VIDEO-CD (mit PBC-Funktionen)**

• \*\*:\*\*

Spieldauer der aktuellen Szene

#### ■ VIDEO-CD (ohne PBC-Funktionen)/ **Super Audio CD/CD**

- T \*\*:\*\* Spieldauer des aktuellen Stücks
- T-\*\*:\*\* Restspieldauer des aktuellen Stücks
- D \*\*:\*\*

Spieldauer der aktuellen CD

• D-\*\*:\*\* Restspieldauer der aktuellen CD

## **DATA CD (MP3-Datei)/DATA DVD**

**(MP3-Datei)** • T \*\*:\*\*

Spieldauer des aktuellen Stücks

#### **DATA CD (Videodatei)/DATA DVD (Videodatei)**

• \*\*:\*\*:\*\*

Spieldauer der aktuellen Datei

#### **Hinweis**

- Bei manchen Sprachen werden einige Zeichen/ Markierungen möglicherweise nicht angezeigt.
- Je nach Typ der CD/DVD, die wiedergegeben wird, kann nur eine begrenzte Anzahl von Zeichen angezeigt werden. Außerdem werden bei einigen CDs/DVDs nicht alle Textzeichen angezeigt.

**85***DE*

## **Anzeigen der Wiedergabeinformationen von CDs/DVDs**

#### **So lassen Sie auf einer DVD/ Super Audio CD/CD gespeicherten Text anzeigen**

Drücken Sie während der Wiedergabe DISPLAY so oft, bis auf der DVD/Super Audio CD/CD aufgezeichneter Text angezeigt wird. Text erscheint nur, wenn solche Informationen auf der DVD/Super Audio CD/CD gespeichert sind. Sie können den Text nicht bearbeiten. Wenn die CD/DVD keinen Text enthält, erscheint "NO TEXT".

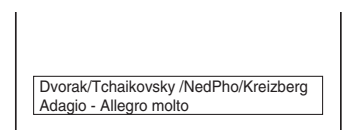

### **So lassen Sie auf einer DATA CD/ DATA DVD (MP3-Datei/ Videodatei) gespeicherten Text anzeigen**

Wenn Sie DISPLAY drücken, während Sie MP3-Dateien oder Videodateien auf einer DATA CD/DATA DVD wiedergeben, werden der Name des Ordners/der MP3-Datei/der Videodatei sowie die Audio-Datenrate (Bitrate der aktuellen Audiodatei pro Sekunde) auf dem Fernsehschirm eingeblendet.

Datenrate\*

#### **Beispiel für die Wiedergabe einer Audiodatei**

**C** T 0: 13 192k MP3 2002\_Remixes Soul\_Survivor\_rap\_version Ordnername\*\* Name der MP3-Datei\*\*/ Videodatei

- \* Erscheint bei der Wiedergabe einer MP3-Datei auf einer DATA CD/DATA DVD.
- \*\* Wenn eine MP3-Datei ID3-Tags enthält, zeigt die Anlage einen Album- bzw. Titelnamen aus den ID3- Tag-Informationen an. Die Anlage unterstützt ID3-Tags der Version 1.0/

1.1/2.2/2.3.

Die Anzeige von ID3-Tag-Informationen der Version 2.2/2.3 hat Vorrang, falls bei einer einzigen MP3-Datei ID3-Tags der Version 1.0/1.1 und der Version 2.2/2.3 verwendet werden.

## **Anzeigen der Datumsangaben bei JPEG-Bilddateien**

Sie können die Datumsangaben während der Wiedergabe anzeigen lassen, sofern die JPEG-Bilddateien ein Exif\*-Tag enthalten.

#### **Drücken Sie während der Wiedergabe DISPLAY.**

Auf dem Fernsehschirm wird das Steuermenü angezeigt.

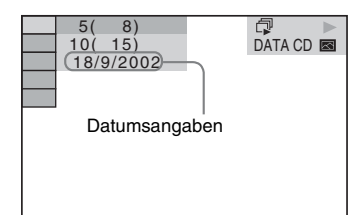

\* "Exchangeable Image File Format" ist ein Bildformat für Digitalkameras, das von der Japan Electronics and Information Technology Industries Association (JEITA) definiert wurde.

## <span id="page-86-0"></span>**Zurücksetzen auf die Standardeinstellungen**

**Zurücksetzen der Systemparameter, wie z. B. der gespeicherten Radiosender, auf die Standardeinstellungen**

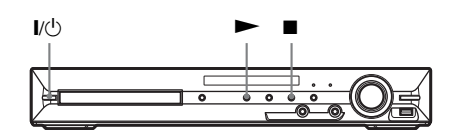

- **1 Schalten Sie die Anlage durch Drücken**  *von*  $\mathsf{I}/\mathsf{I}$  **ein.**
- $2$  **Drücken Sie gleichzeitig**  $\blacksquare, \blacktriangleright$  **und**  $\mathsf{I}/\!\!\circlearrowright$ **am Gerät.**

"COLD RESET" erscheint im Display an der Vorderseite und die Standardeinstellungen für die Anlage werden wiederhergestellt.

## **Zurücksetzen der [EINSTELLUNGEN] auf die Standardeinstellungen**

Sie können alle [EINSTELLUNGEN] [\(Seite 49\)](#page-48-0)  außer [KINDERSICHERUNG] auf die Standardeinstellungen zurücksetzen.

- **1 Drücken Sie FUNCTION +/– so oft, bis "DVD" im Display an der Vorderseite erscheint.**
- **2 Drücken Sie DISPLAY, während sich die Anlage im Stoppmodus befindet.**

Auf dem Fernsehschirm wird das Steuermenü angezeigt.

**3 Wählen Sie mit** X**/**x **die Option [EINSTELLUNGEN] aus und drücken**   $\mathsf{Sie} \quad \oplus$ .

Die Optionen für [EINSTELLUNGEN] werden angezeigt.

**4 Wählen Sie mit** X**/**x **die Option [BENUTZERDEFINIERT] aus und drücken Sie .**

Das Setup-Menü erscheint.

**5 Wählen Sie mit** X**/**x **die Option [SYSTEMEINSTELLUNGEN] aus und**  drücken Sie  $\bigoplus$ .

Die Optionen für [SYSTEMEINSTELLUNGEN] werden angezeigt.

**6 Wählen Sie mit** X**/**x **die Option [ZURÜCKSETZEN] aus und drücken**   $Sie \rightarrow$ .

### **7** Wählen Sie mit ←/→ [JA] aus.

Sie können den Vorgang auch abbrechen und zum Steuermenü zurückwechseln, indem Sie hier [NEIN] auswählen.

### **8 Drücken Sie**  $\oplus$ .

Drücken Sie beim Zurücksetzen der Anlage nicht  $\mathbf{I}/\mathbf{U}$ . Es dauert einige Sekunden, bis der Vorgang abgeschlossen ist.

#### **Hinweis**

• Die Optionen [MEDIEN], [ANZEIGEDAUER], [EFFEKT] und [MULTI/2CH] werden ebenfalls auf die Standardeinstellungen zurückgesetzt.

### **Weitere Informationen**

## **Sicherheitsmaßnahmen**

#### **Stromversorgung**

• Wenn Sie das Gerät längere Zeit nicht benutzen möchten, ziehen Sie den Netzstecker aus der Netzsteckdose. Ziehen Sie dabei immer am Stecker, niemals am Kabel.

#### **Aufstellung**

- Stellen Sie die Anlage an einem Ort mit ausreichender Luftzufuhr auf, damit sich im Inneren der Anlage kein Wärmestau bildet.
- Wenn die Anlage lange Zeit mit hoher Lautstärke betrieben wird, erwärmt sich das Gehäuse. Dabei handelt es sich nicht um eine Fehlfunktion. Vermeiden Sie es jedoch, das Gehäuse zu berühren. Stellen Sie die Anlage nicht in einem geschlossenen Schrank usw. auf, wo die Belüftung unzureichend ist. Andernfalls kann es zu einer Überhitzung der Anlage kommen.
- Blockieren Sie die Lüftungsöffnungen nicht, indem Sie etwas auf die Anlage stellen. Die Anlage ist mit einem Endverstärker ausgestattet. Wenn die Lüftungsöffnungen blockiert werden, kann dies zu einem Wärmestau und Fehlfunktionen führen.
- Stellen Sie die Anlage nicht auf Oberflächen wie Teppichen oder Decken oder in der Nähe von Materialien wie Gardinen und Wandbehängen auf, die die Lüftungsöffnungen blockieren könnten.
- Stellen Sie die Anlage nicht in der Nähe von Wärmequellen wie Heizkörpern oder Warmluftauslässen oder an Orten auf, an denen sie direktem Sonnenlicht, außergewöhnlich viel Staub, mechanischen Vibrationen oder Stößen ausgesetzt ist.
- Stellen Sie die Anlage nicht in geneigter Position auf. Sie darf nur in waagrechter Position benutzt werden.
- Halten Sie die Anlage und die CDs/DVDs von Geräten fern, die starke Magnetfelder erzeugen, zum Beispiel Mikrowellenherden oder großen Lautsprechern.
- Stellen Sie keine schweren Gegenstände auf die Anlage.

#### **Betrieb**

• Wird die Anlage direkt von einem kalten in einen warmen Raum gebracht oder wird sie in einem Raum mit hoher Luftfeuchtigkeit aufgestellt, kann sich auf den Linsen im Gerät Feuchtigkeit niederschlagen. In diesem Fall funktioniert die Anlage möglicherweise

nicht korrekt. Nehmen Sie dann die CD/DVD heraus und lassen Sie die Anlage etwa eine halbe Stunde lang eingeschaltet, bis die Feuchtigkeit verdunstet ist.

- Wenn Sie die Anlage transportieren möchten, nehmen Sie die CD/DVD heraus. Andernfalls könnte die CD/DVD beschädigt werden.
- Sollten Fremdkörper oder Flüssigkeiten in das Gerät gelangen, ziehen Sie den Netzstecker aus der Netzsteckdose und lassen Sie das Gerät von qualifiziertem Fachpersonal überprüfen.

#### **Einstellen der Lautstärke**

• Erhöhen Sie die Lautstärke nicht, wenn gerade eine sehr leise Passage oder eine Stelle ohne Audiosignale wiedergegeben wird. Andernfalls könnten die Lautsprecher beschädigt werden, wenn unversehens die Wiedergabe einer sehr lauten Passage beginnt.

#### **Reinigung**

• Reinigen Sie Gehäuse, Bedienfeld und Bedienelemente mit einem weichen Tuch, das Sie leicht mit einer milden Reinigungslösung angefeuchtet haben. Verwenden Sie keine Scheuermittel, Scheuerschwämme oder Lösungsmittel wie Alkohol oder Benzin. Sollten an der Anlage Probleme auftreten oder sollten Sie Fragen haben, wenden Sie sich bitte an Ihren Sony-Händler.

#### **Hinweis zu Reinigungs-Discs und Disc-/Linsenreinigungsmitteln**

**• Verwenden Sie keine Reinigungs-Disc und keine Disc-/Linsenreinigungsmittel (Nassreinigungsmittel oder Spray). Andernfalls kann es zu Fehlfunktionen kommen.**

#### **Hinweis zu den Farben auf dem Fernsehschirm**

• Falls die Lautsprecher Farbunregelmäßigkeiten auf dem Fernsehschirm verursachen, schalten Sie das Fernsehgerät aus und nach 15 bis 30 Minuten wieder ein. Bleiben die Farbunregelmäßigkeiten bestehen, stellen Sie die Lautsprecher weiter entfernt vom Fernsehgerät auf.

#### **WICHTIGER HINWEIS**

Vorsicht: Diese Anlage kann ein Videostandbild oder eine Bildschirmanzeige für unbegrenzte Zeit auf dem Fernsehschirm anzeigen. Wenn ein Videostandbild oder eine Bildschirmanzeige aber sehr lange Zeit unverändert auf dem Fernsehschirm angezeigt wird, besteht die Gefahr einer dauerhaften Schädigung der Mattscheibe. Projektionsfernsehgeräte sind in dieser Hinsicht besonders empfindlich.

#### **Transportieren der Anlage**

Stellen Sie vor dem Transportieren der Anlage sicher, dass keine CD/DVD eingelegt ist, und ziehen Sie das Netzkabel aus der Netzsteckdose.

## <span id="page-88-0"></span>**Hinweise zu CDs/DVDs**

#### **Umgang mit CDs/DVDs**

- Fassen Sie CDs/DVDs nur am Rand an, damit sie nicht verschmutzen. Berühren Sie nicht die Oberfläche einer CD/DVD.
- Kleben Sie weder Papier noch Klebeband auf CDs/DVDs.

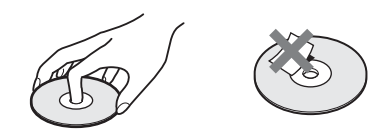

- Setzen Sie CDs/DVDs weder direktem Sonnenlicht noch Wärmequellen wie zum Beispiel Warmluftauslässen aus. Lassen Sie sie nicht in einem in der Sonne geparkten Auto liegen, denn die Temperaturen im Wageninneren können sehr stark ansteigen.
- Bewahren Sie CDs/DVDs nach der Wiedergabe immer in ihrer Hülle auf.

#### **Reinigung**

• Reinigen Sie CDs/DVDs vor dem Abspielen mit einem Reinigungstuch. Wischen Sie dabei von der Mitte nach außen.

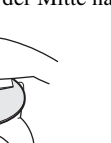

• Verwenden Sie keine Lösungsmittel wie Benzin oder Verdünner und keine handelsüblichen Reinigungsmittel oder Antistatik-Sprays für Schallplatten.

Mit dieser Anlage können Sie nur runde Standard-CDs/DVDs wiedergeben lassen. Bei anderen CDs/DVDs (z. B. karten-, herz- oder sternförmig) können Fehlfunktionen auftreten.

Verwenden Sie keine CDs/DVDs mit handelsüblichem Zubehör, zum Beispiel einem Etikett oder Ring.

## **Störungsbehebung**

Sollten an der Anlage Störungen auftreten, versuchen Sie, diese anhand der folgenden Checkliste zu beheben, bevor Sie das Gerät zur Reparatur bringen. Sollte die Störung bestehen bleiben, wenden Sie sich an Ihren Sony-Händler.

Wenn während einer Reparatur Teile von Wartungstechnikern ausgetauscht werden, werden diese Teile eventuell einbehalten.

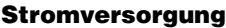

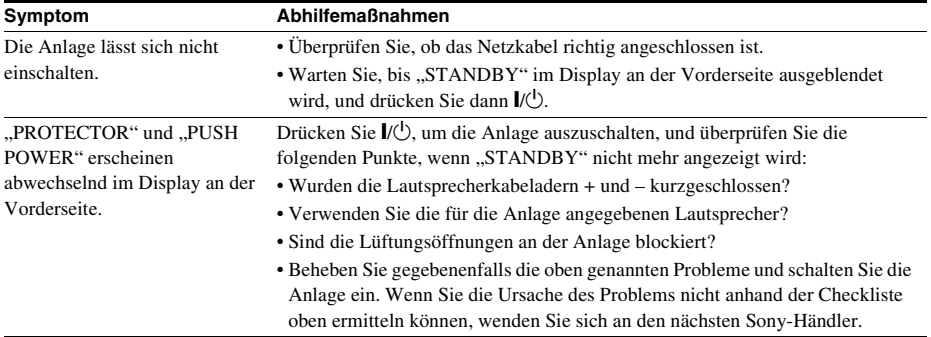

#### **Bild**

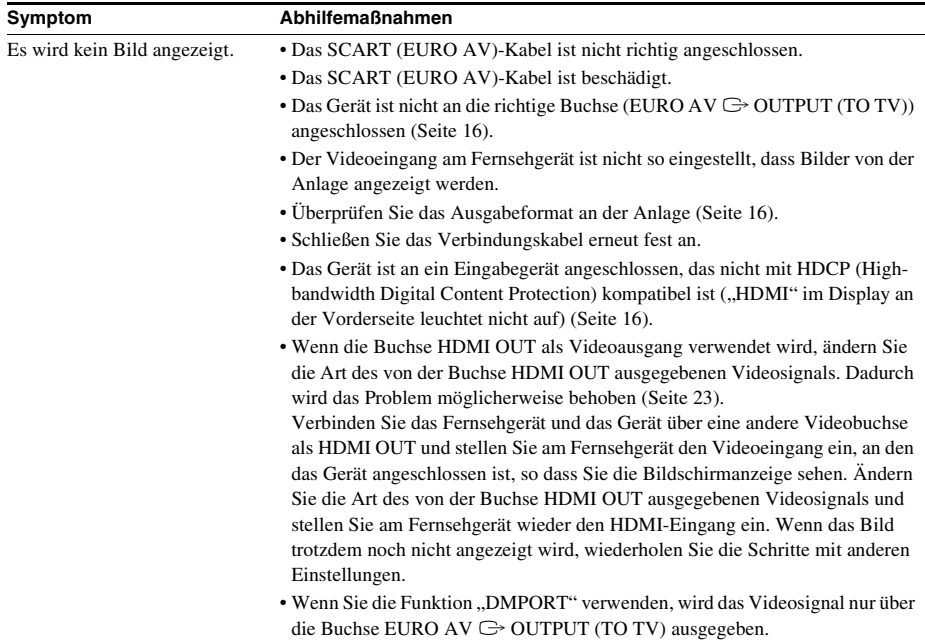

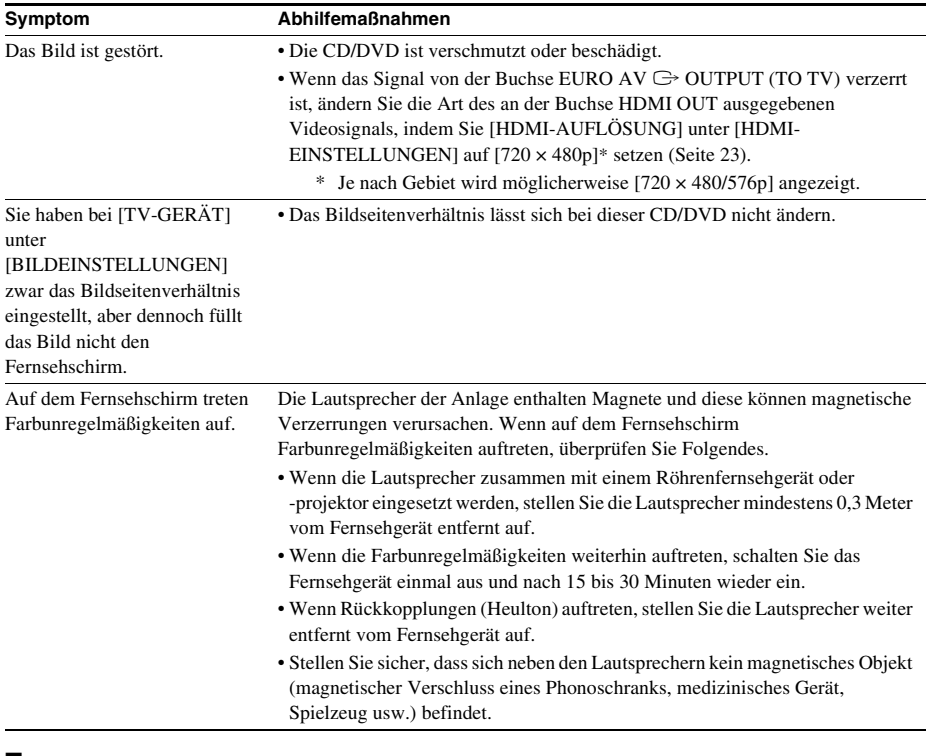

#### **Ton**

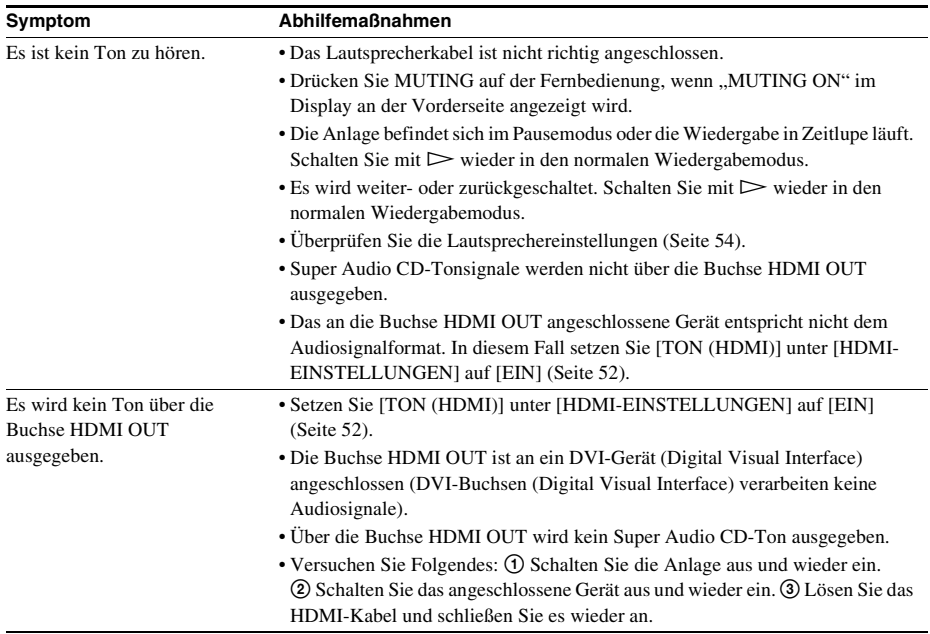

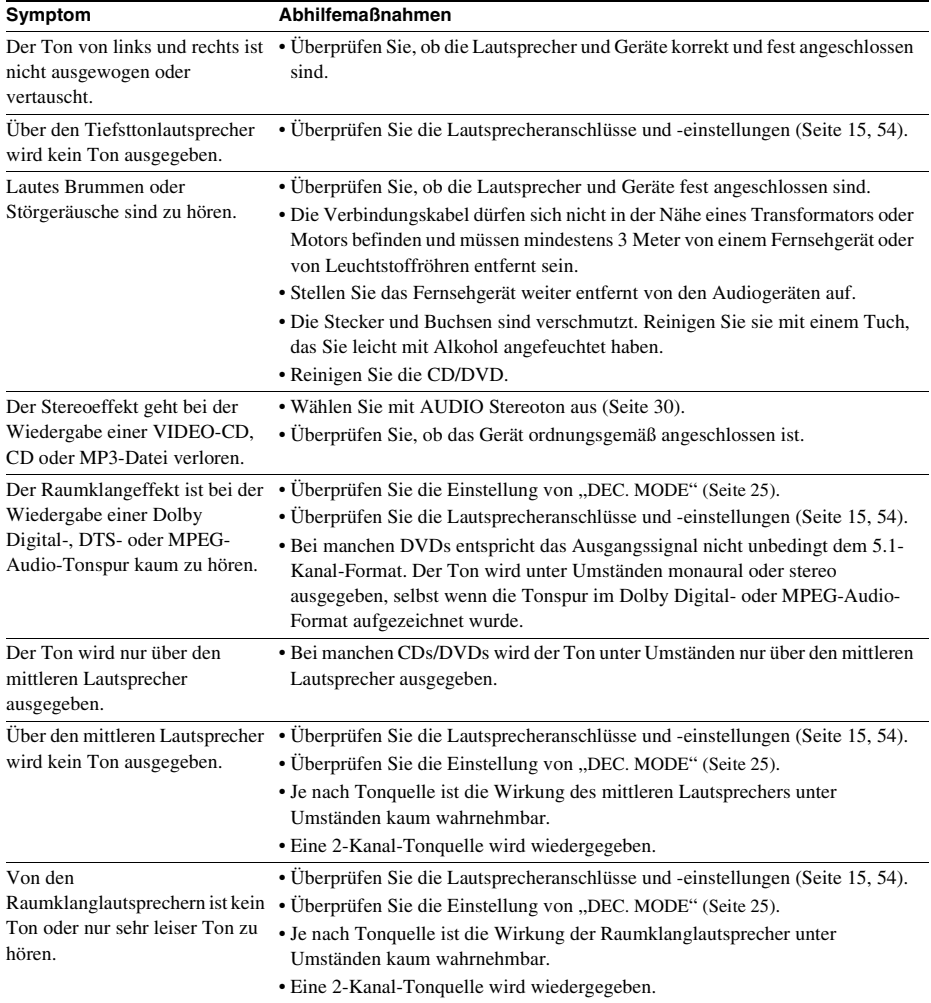

### **Betrieb**

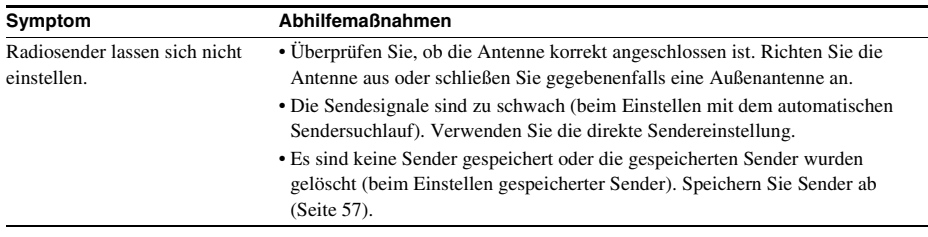

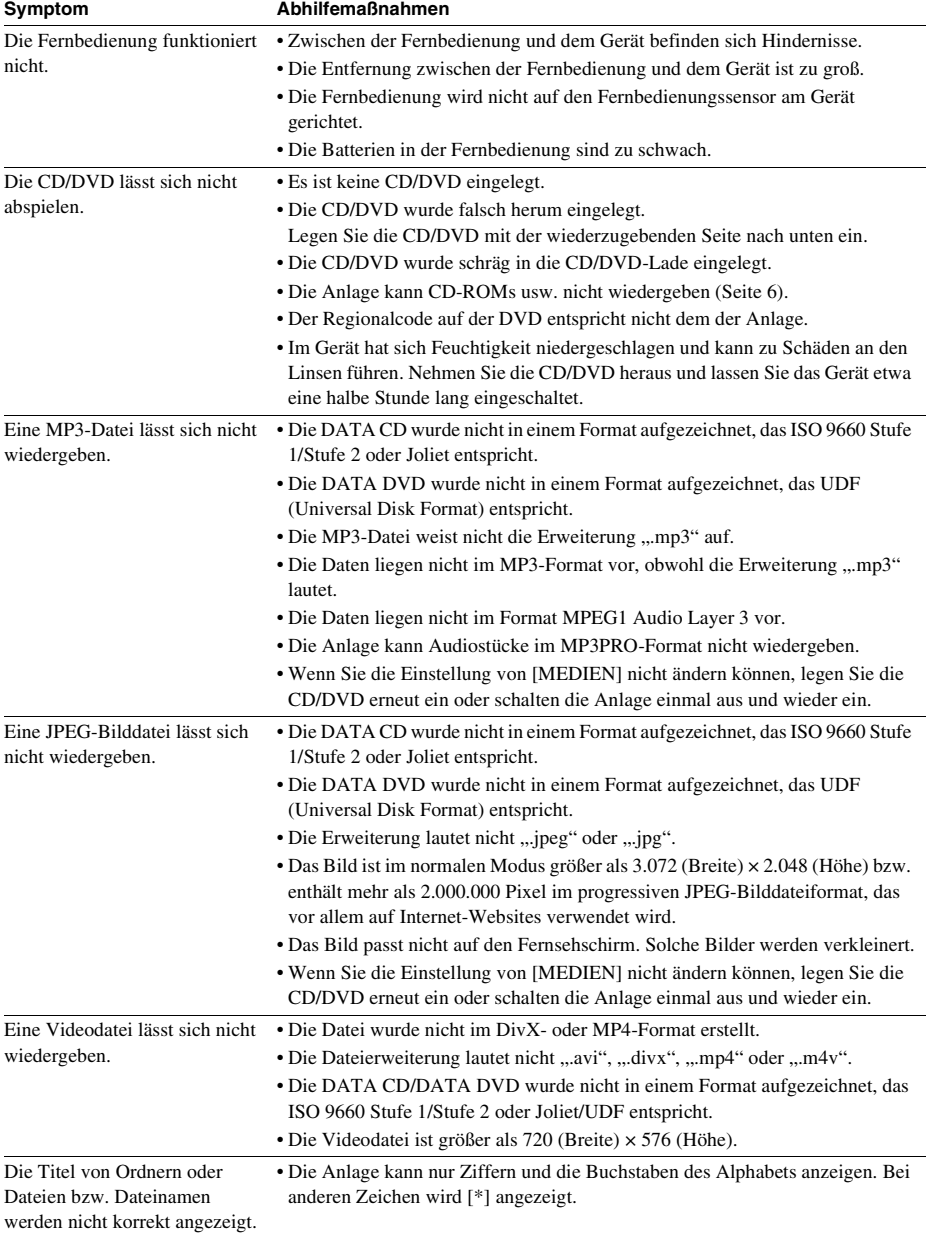

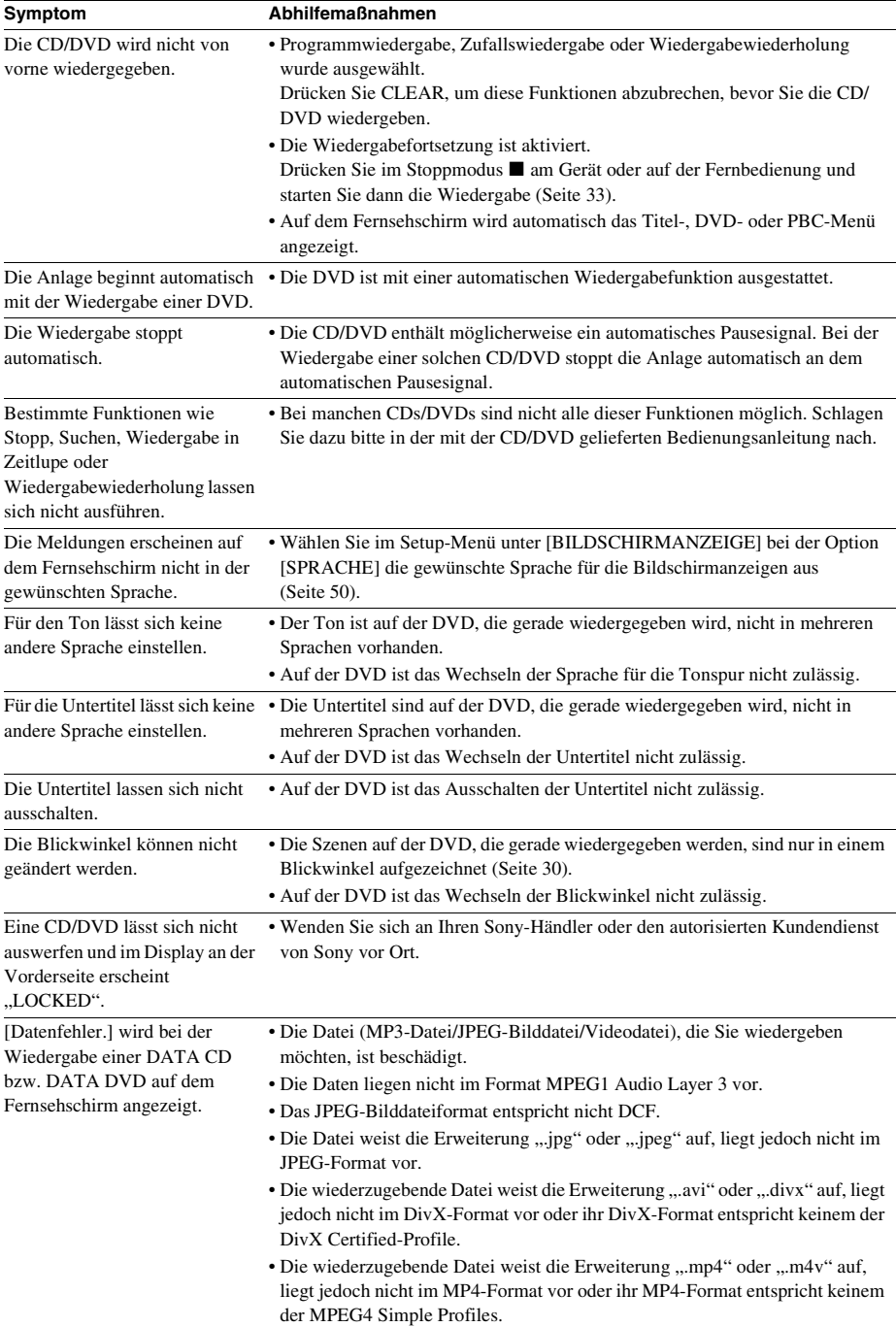

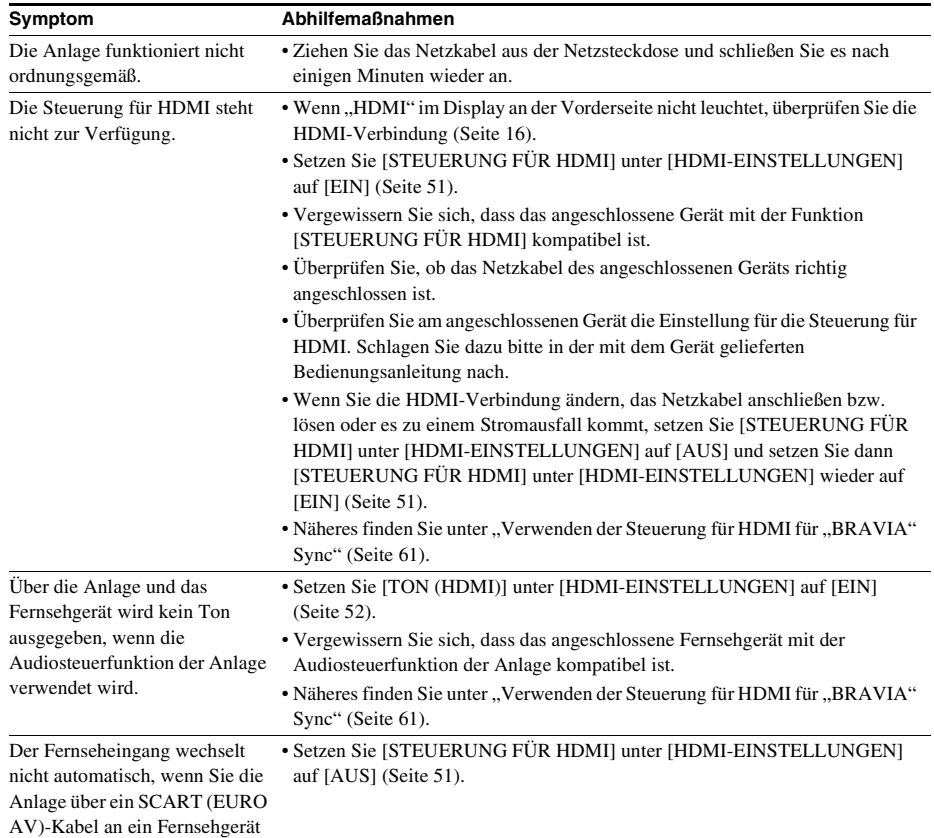

### **USB-Gerät**

anschließen.

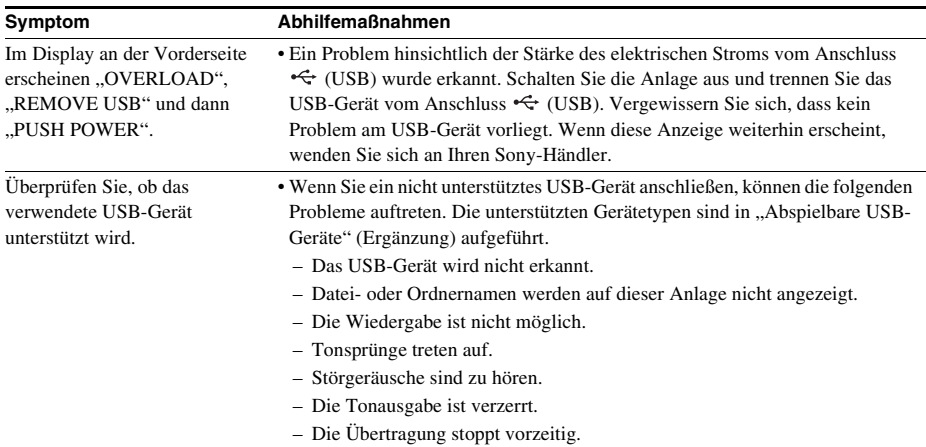

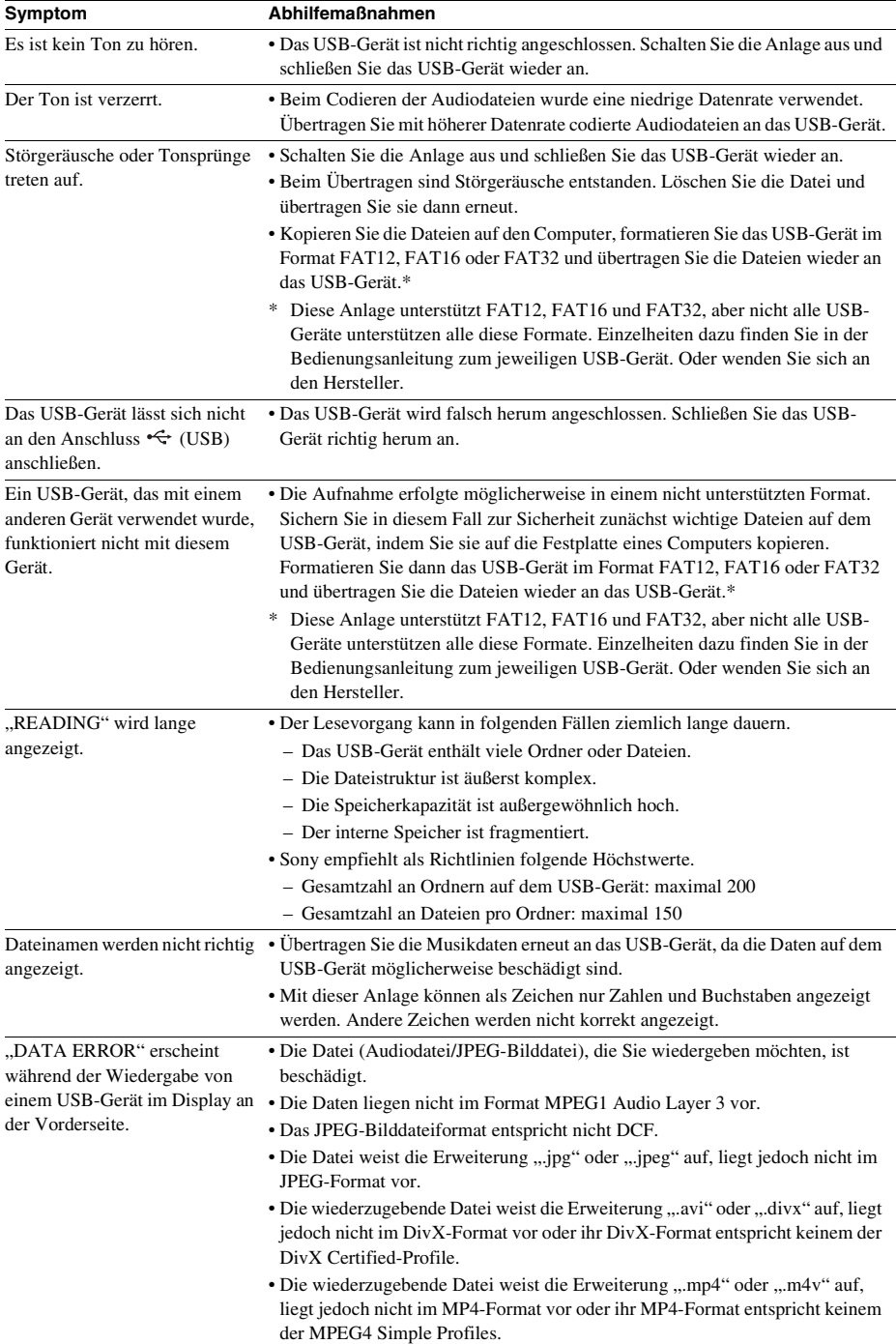

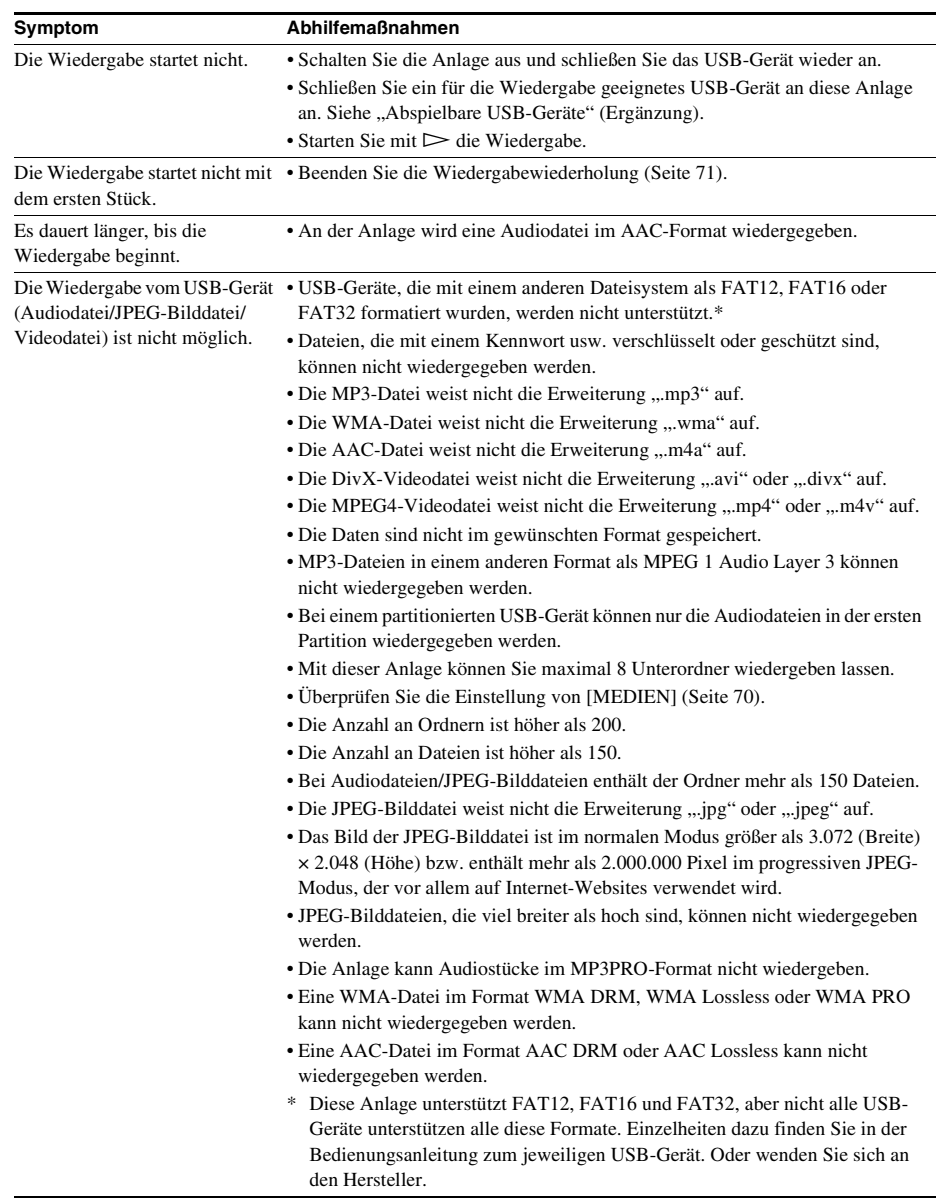

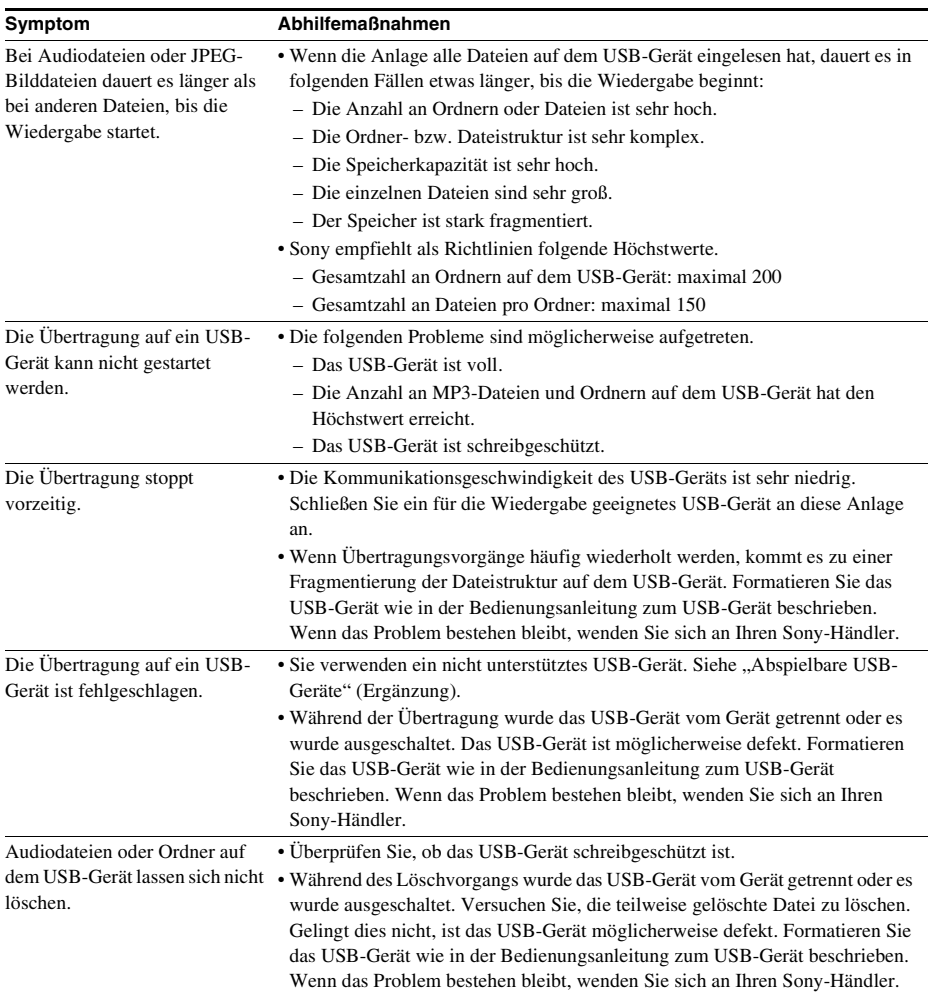

## **Die Selbstdiagnosefunktion**

#### *(Im Display erscheinen Buchstaben/ Ziffern)*

Bei der Selbstdiagnosefunktion, mit deren Hilfe Fehlfunktionen an der Anlage verhindert werden sollen, erscheint eine 5-stellige Service-Nummer (bestehend aus einem Buchstaben und 4 Ziffern, z. B. C 13 50) auf dem Fernsehschirm oder im Display an der Vorderseite. Sehen Sie in diesem Fall in der folgenden Tabelle nach.

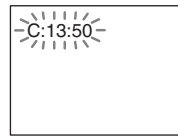

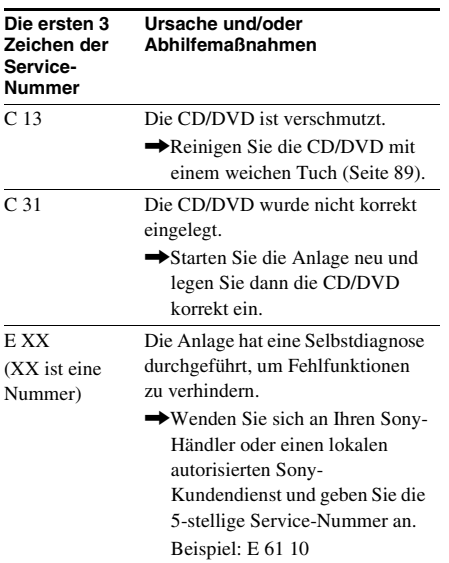

### **Wenn die Versionsnummer auf dem Fernsehschirm erscheint**

Wenn Sie die Anlage einschalten, wird möglicherweise die Versionsnummer [VER.X.XX] (wobei X eine Nummer ist) auf dem Fernsehschirm angezeigt. Hierbei handelt es sich nicht um eine Fehlfunktion, doch die Anzeige ist nur für den Sony-Kundendienst gedacht und ein normaler Betrieb der Anlage ist nicht möglich. Schalten Sie die Anlage aus und wieder ein, um sie in Betrieb zu nehmen.

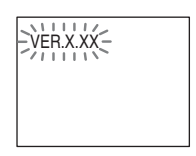

## **Technische Daten**

#### **Verstärker**

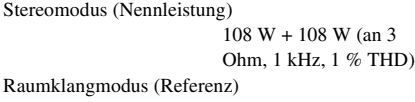

RMS-Leistungsabgabe VL/VR/M/RL/RR\*: 142 Watt (pro Kanal an 3 Ohm, 1 kHz, 10 % THD) Tiefsttonlautsprecher\*: 140 Watt (an 3 Ohm, 80 Hz, 10 % THD)

*\* Je nach Decodiermoduseinstellungen und Tonquelle wird möglicherweise kein Ton ausgegeben.*

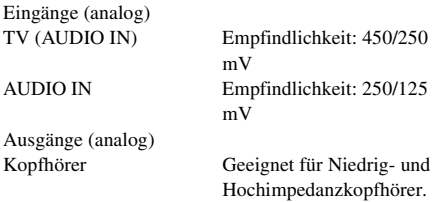

#### **Super Audio CD-/DVD-Komponente**

Eigenschaften der Laserdiode

Emissionsdauer: kontinuierlich Laserausgangsleistung: unter 44,6 μW

\* Gemessen im Abstand von 200 mm von der Linsenoberfläche am optischen Sensorblock mit einer Öffnung von 7 mm.

Signalformat PAL/NTSC

#### **USB-Komponente**

Anschluss  $\leftarrow$  (USB): Maximale Stromstärke: 500 mA

#### **Tuner**

System Digitaler Quartz-Locked-Synthesizer (PLL)

Schritten von 100 kHz)

Schritten von 50 kHz)

UKW-Tuner Empfangsbereich Modelle für Nordamerika: 87,5 MHz - 108,0 MHz (in

Andere Modelle: 87,5 MHz - 108,0 MHz (in

Antenne UKW-Wurfantenne Antennenanschlüsse 75 Ohm, unsymmetrisch Zwischenfrequenz 10,7 MHz

#### **Videokomponente**

Ausgänge VIDEO: 1 Vp-p, 75 Ohm R/G/B: 0,7 Vp-p, 75 Ohm HDMI OUT: Typ A (19 polig)

#### **Lautsprecher**

#### **Vordere/Raumklanglautsprecher (SS-TS92)**

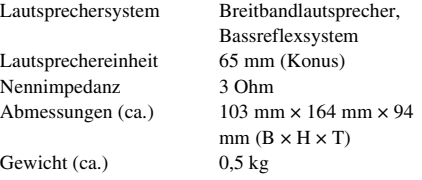

#### **Mittlerer Lautsprecher (SS-CT91)**

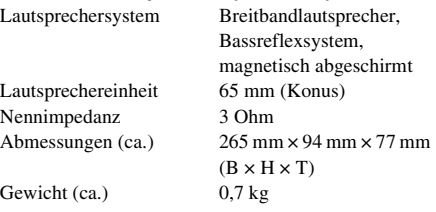

#### **Tiefsttonlautsprecher (SS-WS91)**

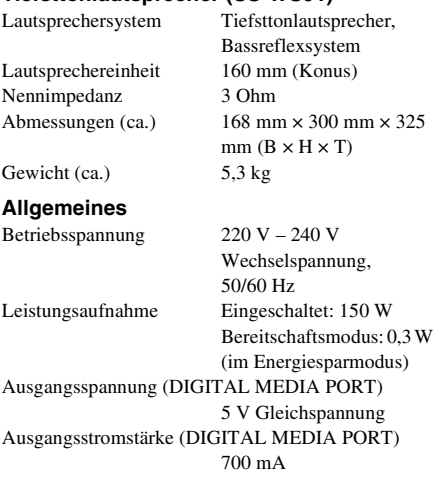

Abmessungen (ca.)  $430 \text{ mm} \times 66 \text{ mm} \times 390$  $mm$  (B  $\times$  H  $\times$  T) einschließlich vorstehender Teile<br>4.3 kg

#### Gewicht (ca.)

#### **Unterstütztes Dateiformat**

#### **MP3 (MPEG 1 Audio Layer-3)**

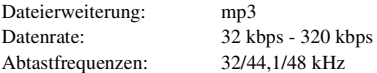

#### **WMA (nur USB-Gerät)**

Dateierweiterung: wma Datenrate: 48 kbps - 192 kbps Abtastfrequenzen: 44,1 kHz

#### **AAC (nur USB-Gerät)**

Dateierweiterung: m4a Datenrate: 48 kbps - 320 kbps Abtastfrequenzen: 44,1 kHz

#### **DivX** Dateierweiterung: avi/divx Video-Codec: DivX-Video Datenrate: 8 Mbps (MAX.)

Frame-Rate: 30 fps Auflösung:  $720 \times 576$ Audio-Codec: MP3

#### **MPEG4**

Dateiformat: MP4-Dateiformat Dateierweiterung: mp4/m4v

Video-Codec: MPEG4 Simple Profile (AVC ist nicht kompatibel.) Datenrate: 4 Mbps Frame-Rate: 30 fps Auflösung:  $720 \times 576$ Audio-Codec: AAC-LC (HE-AAC ist nicht kompatibel.) DRM: Nicht kompatibel

Änderungen, die dem technischen Fortschritt dienen, bleiben vorbehalten.

## **Glossar**

#### **Dolby Digital**

Ein Raumklangformat für Kinos, das moderner und besser ist als Dolby Surround Pro Logic. Bei diesem Format erzeugen die Raumklanglautsprecher Stereoklang mit einem erweiterten Frequenzbereich und für tiefe Bässe steht ein unabhängiger Tiefsttonlautsprecher-Kanal zur Verfügung. Dieses Format bezeichnet man auch als "5.1"-Format. Der Tiefsttonlautsprecher-Kanal wird dabei als Kanal 0.1 bezeichnet, da er nur dann gebraucht wird, wenn sehr tiefe Bässe erzeugt werden müssen. Alle sechs Kanäle dieses Formats werden separat aufgezeichnet. Auf diese Weise ergibt sich eine hervorragende Kanaltrennung. Da alle Kanäle digital verarbeitet werden, lassen sich die Qualitätseinbußen der einzelnen Audiosignale auf ein Minimum beschränken.

#### **Dolby Pro Logic II**

Mit Dolby Pro Logic II wird Ton im 2-Kanal-Format in voller Bandbreite auf fünf Ausgabekanäle verteilt. Dies erfolgt mithilfe eines hoch entwickelten Surround-Decoders mit einer Matrix von hoher Klarheit, der die Raumklangeigenschaften der ursprünglichen Aufnahme reproduziert, ohne sie durch neue Klänge oder Klangspektren zu verfälschen.

#### **Kinomodus**

Der Kinomodus eignet sich für Stereofernsehsendungen und alle im Dolby Surround-Format codierten Tonquellen. In diesem Modus ergibt sich eine verbesserte Reproduktion von Klangrichtungen, die der Qualität des 5.1-Kanaltons nahekommt.

#### x **Musikmodus**

Der Musikmodus eignet sich für alle Stereomusikaufnahmen und bietet einen breiten und tiefen Klangraum.

#### **Dolby Surround Pro Logic**

Ein Verfahren der Decodierung von Dolby Surround. Bei Dolby Surround Pro Logic wird ein 2-Kanal-Format auf vier Kanäle verteilt. Im Vergleich zum herkömmlichen Dolby Surround-System wird bei Dolby Surround Pro Logic die Bewegung einer Tonquelle von einer Seite zur anderen naturgetreuer wiedergegeben und auch der Ausgangspunkt einzelner Töne ist deutlicher zu erkennen. Die Klangwirkung ist bei Dolby Surround Pro Logic optimal, wenn zusätzlich zu den beiden vorderen Lautsprechern ein Paar Raumklanglautsprecher und ein mittlerer Lautsprecher vorhanden sind. Die Raumklanglautsprecher sind monaural.

#### **DTS**

Digitale Komprimierungstechnologie für Tondaten, entwickelt von DTS, Inc. Die Technologie entspricht dem 5.1-Kanal-Raumklang. Bei diesem Format gibt es einen hinteren Kanal in Stereo und einen separaten Tiefsttonlautsprecherkanal. DTS bietet ein 5.1- Kanal-Format mit sehr guter Kanaltrennung, wie sie auch bei der digitalen Audiotechnologie von hoher Qualität Verwendung findet. Die hervorragende Kanaltrennung wird dadurch erreicht, dass die Daten für alle Kanäle separat aufgezeichnet und digital verarbeitet werden.

#### **HDMI (High-Definition Multimedia Interface)**

Bei der HDMI-Schnittstelle werden Bild- und Tondaten über eine einzige digitale Verbindung übertragen, so dass sich eine hohe Bild- und Tonqualität erzielen lässt. Die HDMI-Spezifikation unterstützt HDCP (Highbandwidth Digital Content Protection), eine Kopierschutztechnik, die eine Codiertechnologie für digitale Videosignale beinhaltet.

#### **Kindersicherung**

Eine Funktion mancher DVDs, bei der die Wiedergabe der Aufnahmen je nach dem Alter der Zuschauer und den Standards in den einzelnen Ländern eingeschränkt werden kann. Die Art der Kindersicherung variiert von DVD zu DVD. Wenn die Funktion aktiviert ist, wird die Wiedergabe der DVD in manchen Fällen völlig unterbunden oder Gewaltszenen werden übersprungen oder durch andere Szenen ersetzt usw.

#### **Super Audio CD**

Die Super Audio CD stellt einen neuen Audio-CD-Standard hoher Qualität dar, bei dem Musik im DSD-Format (Direct Stream Digital) aufgezeichnet wird. Herkömmliche CDs werden im PCM-Format aufgezeichnet. Die Abtastfrequenz ist beim DSD-Format 64-mal höher als bei einer herkömmlichen CD. Außerdem wird in diesem Format mit 1-Bit-Quantisierung gearbeitet. So lassen sich mit dem DSD-Format ein breiter Frequenzbereich und eine große Dynamik über den gesamten hörbaren Frequenzbereich erzielen. Daher ist eine außerordentlich originalgetreue Musikreproduktion möglich.

#### **Super Audio CD-Typen**

Es gibt zwei Typen von Super Audio CDs, die sich durch die Kombination von Super Audio CD-Schicht und CD-Schicht unterscheiden.

- Super Audio CD-Schicht: Signalschicht hoher Dichte für Super Audio CD
- $\bullet$  CD-Schicht<sup>1)</sup>: Von einem herkömmlichen CD-Player lesbare Signalschicht

Einschichtige CD

(CD mit einer einzigen Super Audio CD-Schicht)

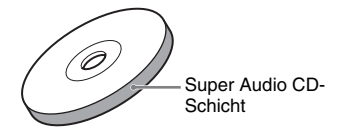

Hybrid- $CD<sup>2</sup>$ (CD mit einer Super Audio CD-Schicht und einer CD-Schicht)

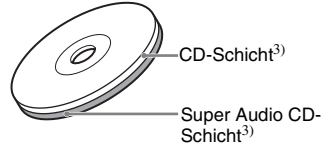

Eine Super Audio CD-Schicht enthält einen 2- Kanal-Bereich und einen Mehrkanalbereich.

- 2-Kanal-Bereich: In diesem Bereich ist der Ton auf 2 Stereokanälen aufgezeichnet
- Mehrkanalbereich: In diesem Bereich ist der Ton auf mehreren Kanälen (bis zu 5.1 Kanäle) aufgezeichnet

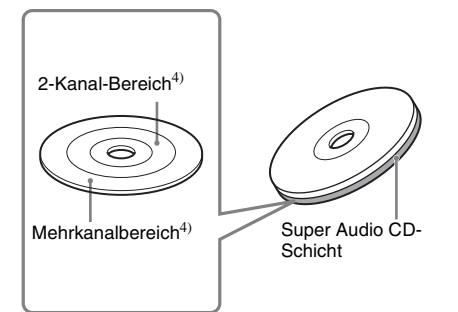

- 1)Die CD-Schicht können Sie auch mit einem herkömmlichen CD-Player wiedergeben.
- 2)Da sich beide Schichten auf der gleichen Seite befinden, brauchen Sie die CD nicht umzudrehen.
- 3)Erläuterungen zum Auswählen der Schicht finden Sie unter "Wechseln der Wiedergabeschicht bei einer [Hybrid Super Audio CD" \(Seite 32\).](#page-31-0)
- 4)Erläuterungen zum Auswählen des Bereichs finden Sie unter "Auswählen eines Wiedergabebereichs bei [einer Super Audio CD" \(Seite 31\).](#page-30-0)

## **Wiedergabepriorität der Dateitypen**

Die Tabelle unten zeigt die Wiedergabepriorität der Dateitypen je nach der Einstellung von [MEDIEN].

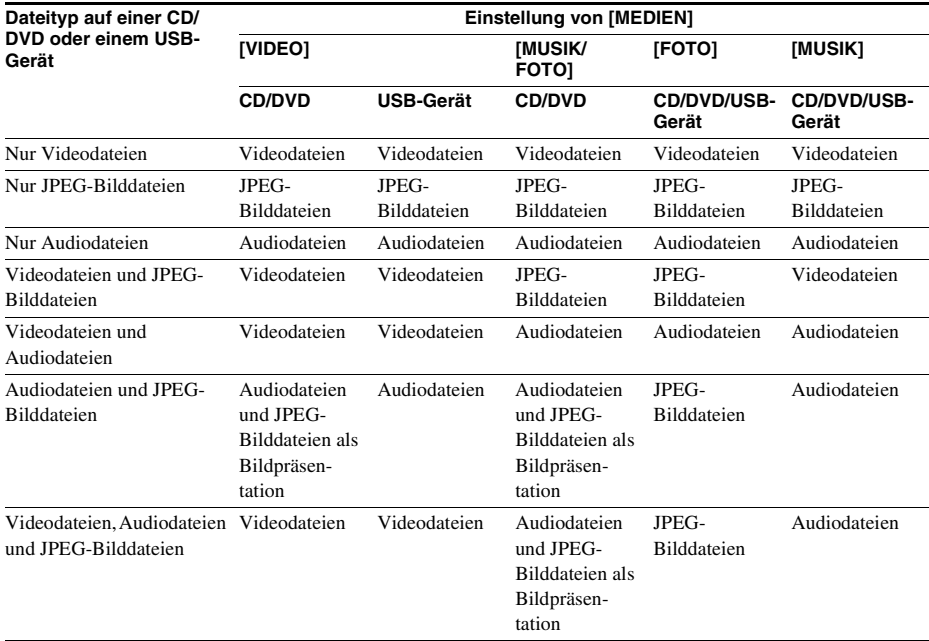

## **Liste der Sprachcodes**

Die Schreibung der einzelnen Sprachen entspricht der ISO-Norm 639: 1988 (E/F).

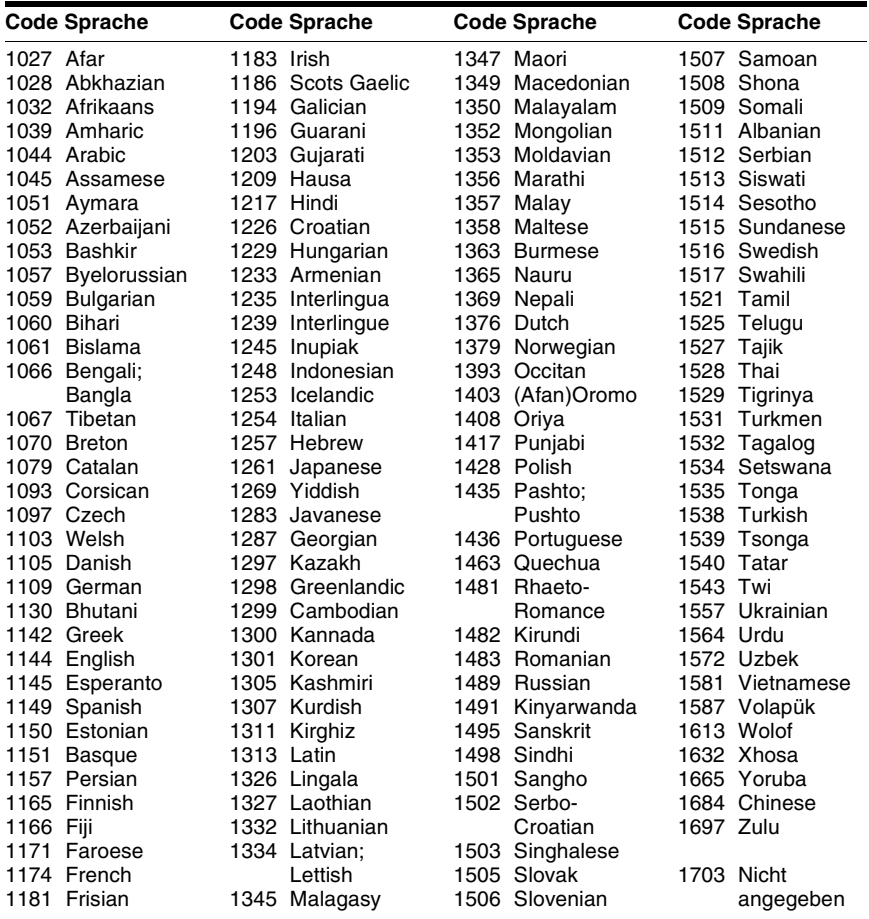

## **Codeliste für die Kindersicherungsregionen**

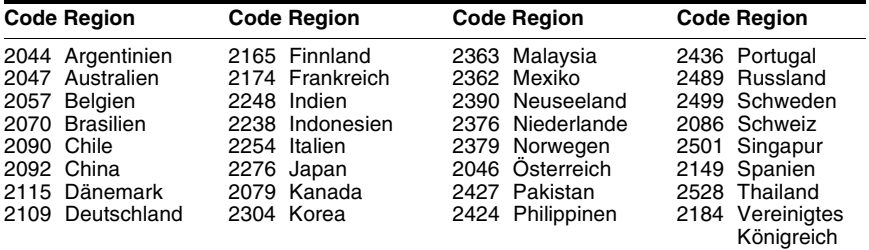

## **Lage und Funktion der Teile und Bedienelemente**

Weitere Informationen finden Sie auf den in Klammern angegebenen Seiten.

## **Vorderseite**

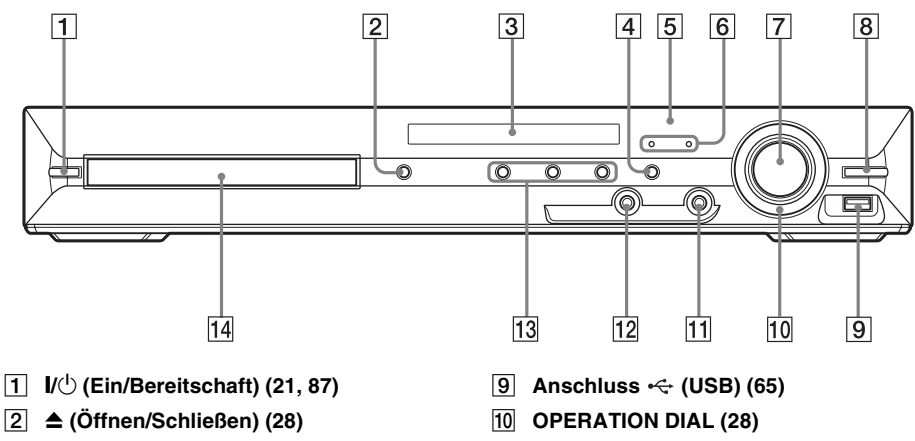

- C **Display an der Vorderseite ([108](#page-107-0))**
- D **FUNCTION [\(24](#page-23-0))**
- E **(Fernbedienungssensor) ([10\)](#page-9-0)**
- F **Anzeige MOVIE/MUSIC ([82\)](#page-81-0)**
- G **Regler VOLUME [\(28](#page-27-0))**
- H **REC TO USB [\(76](#page-75-0))**
- K **Buchse PHONES ([28\)](#page-27-0)**
- L **Buchse AUDIO IN ([17\)](#page-16-0)**
- M **Funktionstasten für die Wiedergabe ([28](#page-27-0))**
- N **CD/DVD-Lade ([28\)](#page-27-0)**

## **Rückseite**

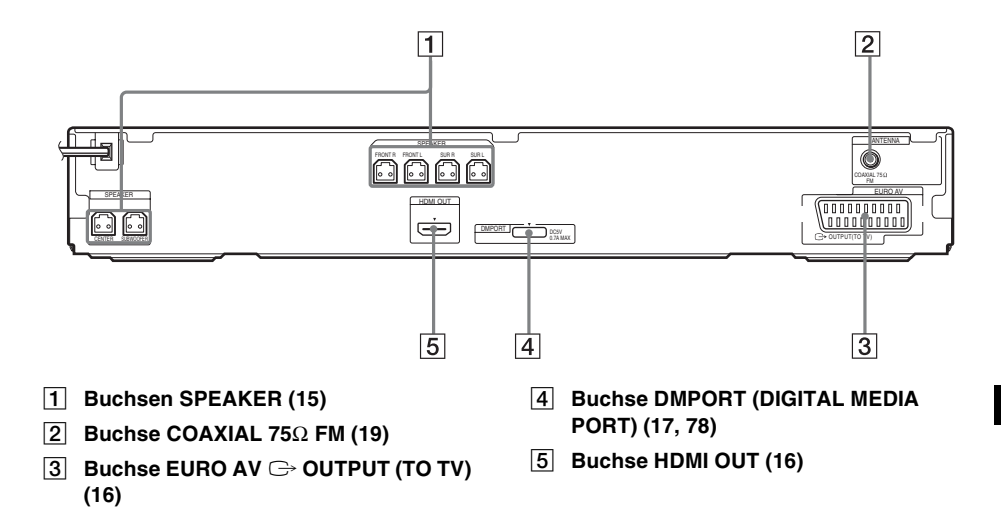

### <span id="page-107-0"></span>**Display an der Vorderseite**

#### **Die Anzeigen im Display an der Vorderseite**

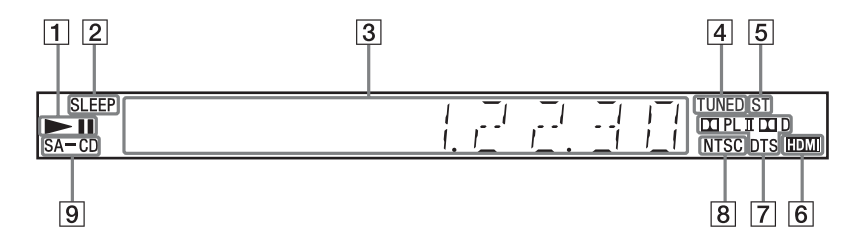

- A **Wiedergabestatus**
- B **Blinkt, wenn der Sleep-Timer eingestellt ist. [\(83](#page-82-0))**
- $\boxed{3}$  Hier werden Informationen zum Status **der Anlage angezeigt, wie z. B. Kapitel-, Titel- oder Stücknummer, Zeitangaben, Radiofrequenz, Wiedergabestatus, Decodiermodus usw.**
- $\boxed{4}$  Leuchtet, wenn ein Sender empfangen **wird. (Nur Radio) [\(57](#page-56-0))**
- E **Stereo-/Monoeffekt (nur Radio) [\(58](#page-57-0))**
- $\boxed{6}$  Leuchtet, wenn die Buchse HDMI OUT **ordnungsgemäß mit dem HDMI- oder DVI-Eingang (Digital Visual Interface) eines HDCP-kompatiblen (Highbandwidth Digital Content Protection) Geräts verbunden ist. ([16\)](#page-15-1)**
- G **Aktuelles Raumklangformat (außer bei JPEG-Bilddatei)**
- **B** Leuchtet, wenn eine NTSC-CD/DVD **eingelegt ist.**
- I **Leuchtet, wenn eine Super Audio CD/ CD eingelegt ist. ([31](#page-30-0))**
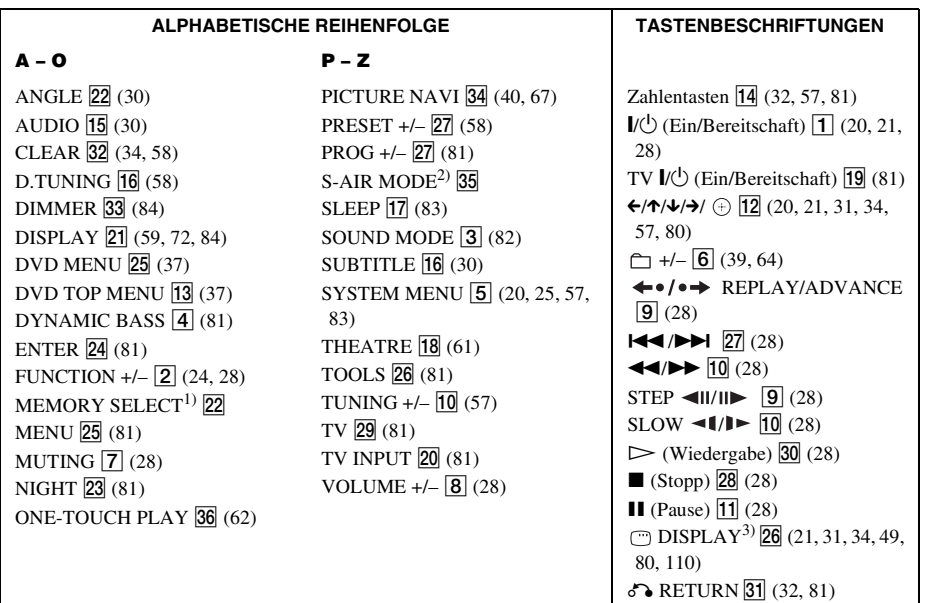

 $-/-$  32 [\(81\)](#page-80-1)

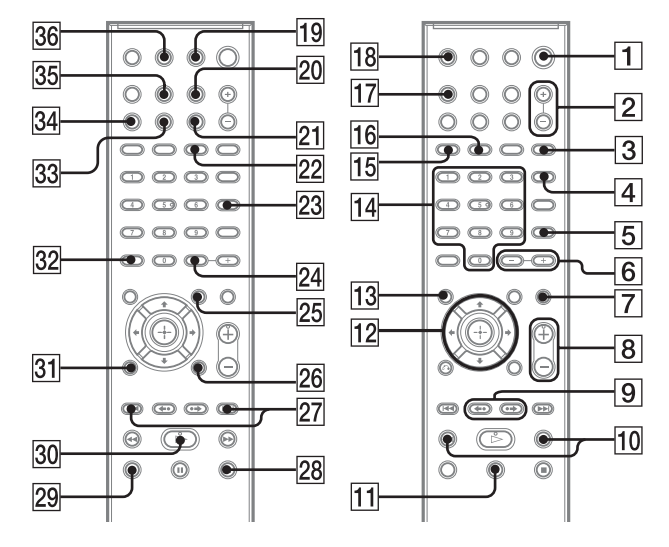

- 1)Näheres dazu finden Sie in der beiliegenden Ergänzung.
- 2)Diese Taste ist bei diesem Modell nicht verfügbar.
- 3)Diese Taste ist für die Funktionen "DVD", "USB" und "DMPORT" verfügbar. Bei manchen DIGITAL MEDIA PORT-Adaptern funktioniert diese Taste möglicherweise nicht.

# <span id="page-109-0"></span>**Überblick über das Steuermenü**

Über das Steuermenü können Sie eine Funktion auswählen und zugehörige Informationen anzeigen.

<span id="page-109-1"></span>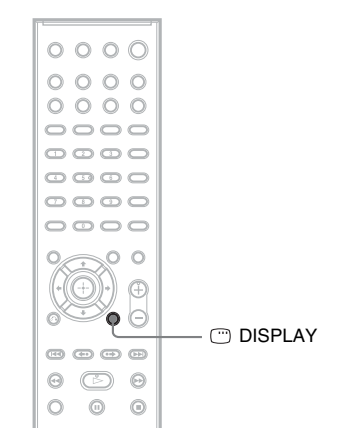

#### **Drücken Sie mehrmals <sup>m</sup> DISPLAY.**

Mit jedem Tastendruck auf  $\textcircled{D}$  DISPLAY wechselt das Steuermenü folgendermaßen:  $\textcircled{1} \rightarrow \textcircled{2} \rightarrow \text{...} \rightarrow \textcircled{1} \rightarrow \text{...}$ 

- 1 Steuermenü 1
- 2 Steuermenü 2 (erscheint, wenn verfügbar)
- 3 Steuermenü aus

#### **Hinweis**

• Das Steuermenü erscheint während der Funktion "DVD" oder "USB".

#### **Steuermenü**

Die Steuermenüs 1 und 2 enthalten je nach CD/DVD-Typ unterschiedliche Optionen. Nähere Erläuterungen finden Sie auf den in Klammern angegebenen Seiten.

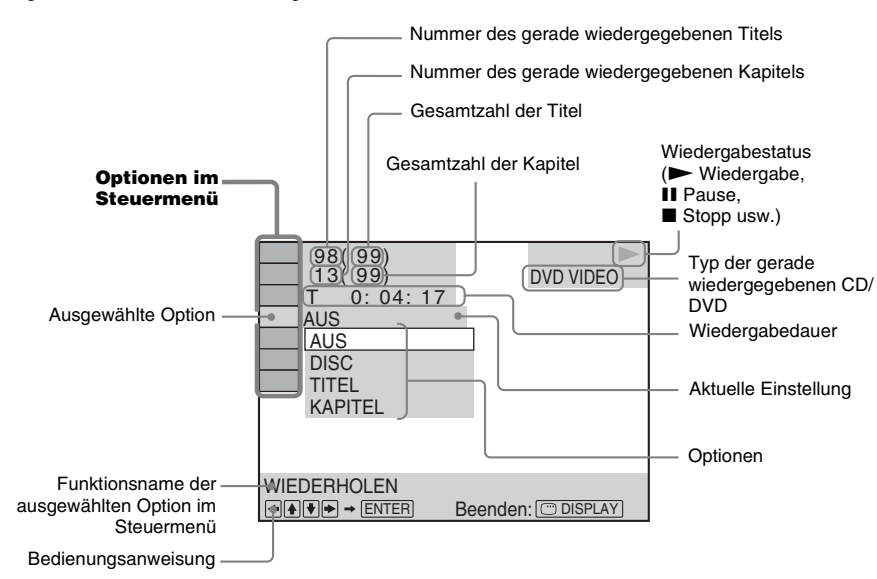

#### **So schalten Sie die Anzeige aus**

Drücken Sie DISPLAY.

#### **Liste der Optionen im Steuermenü**

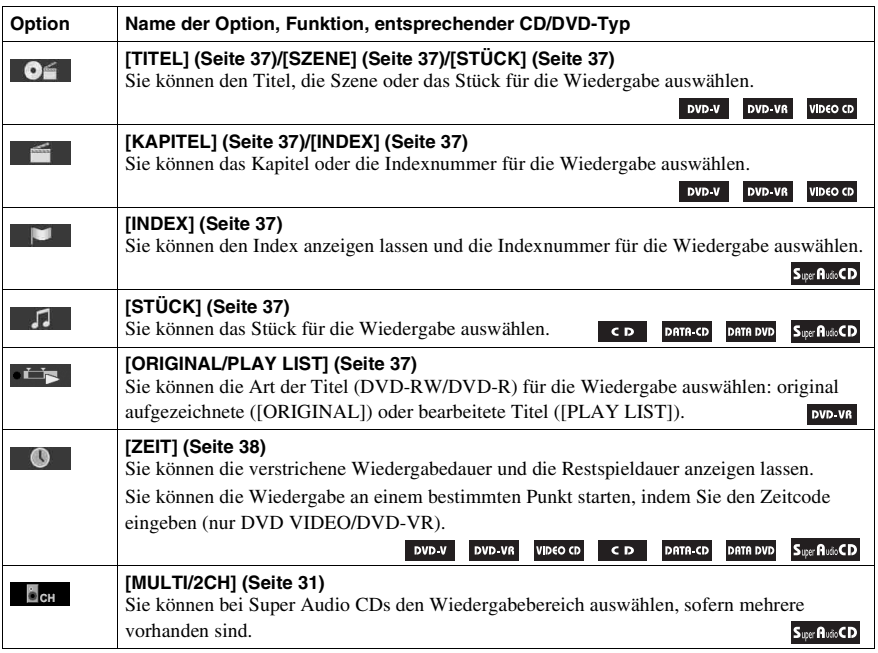

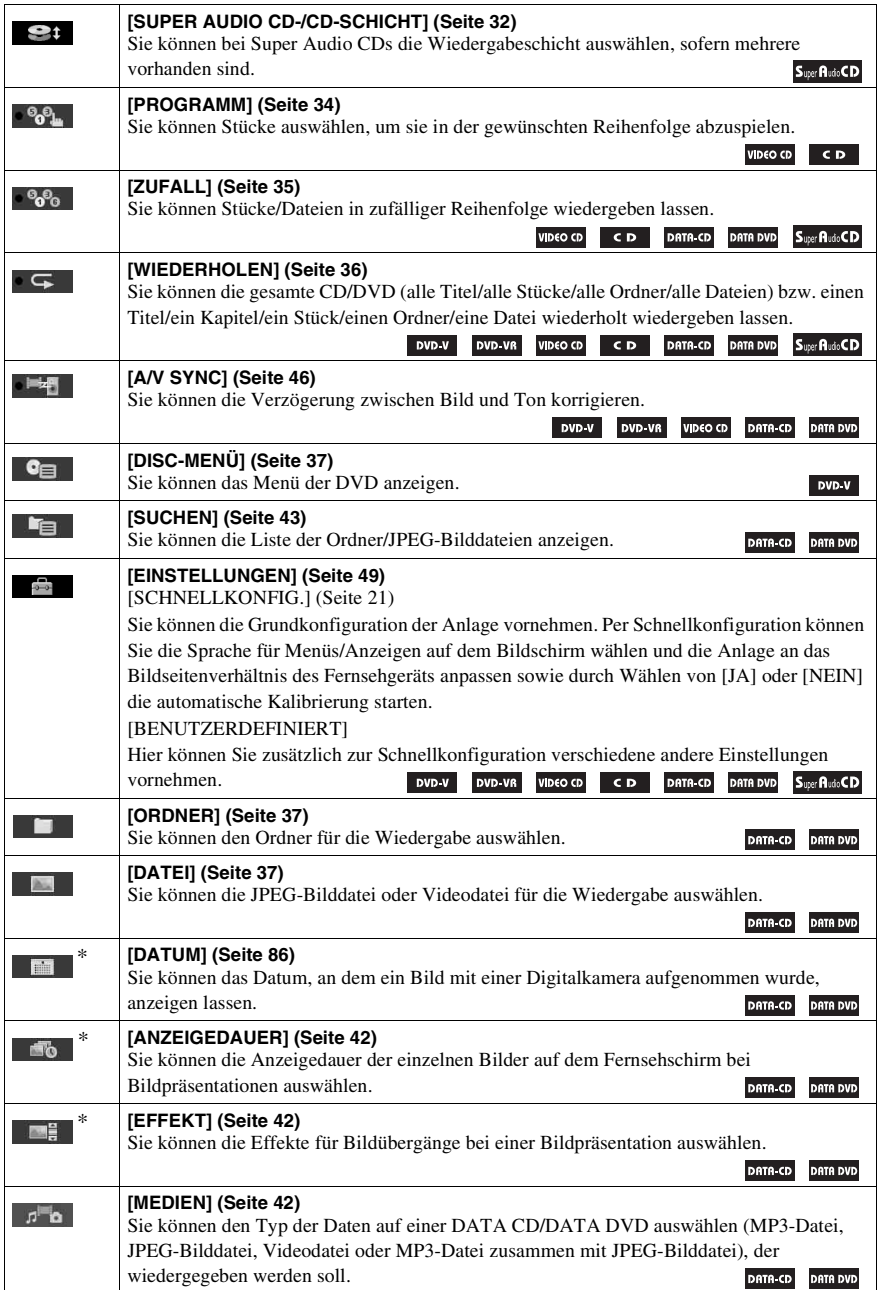

\* Diese Optionen werden bei der Wiedergabe einer DATA CD/DATA DVD mit Videodateien nicht angezeigt.

#### **Liste der Optionen im Steuermenü für USB-Gerät**

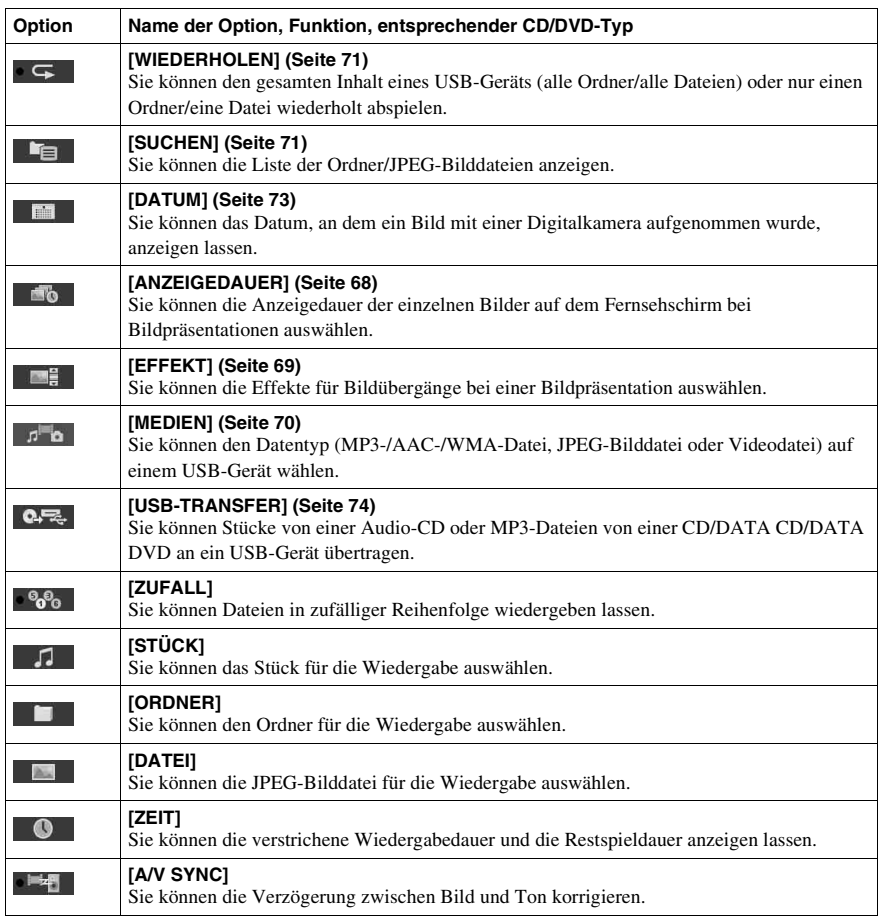

#### **Tipp**

• Das Steuermenüsymbol leuchtet gelb  $\bullet$   $\bullet$  ,  $\bullet$   $\bullet$   $\bullet$  , wenn Sie ein Element außer [AUS] auswählen (nur [PROGRAMM], [ZUFALL], [WIEDERHOLEN] und [A/V SYNC]). Die Anzeige [ORIGINAL/PLAY LIST] leuchtet gelb, wenn Sie [PLAY LIST] (Standardeinstellung) wählen. Die Anzeige [MULTI/2CH] leuchtet gelb, wenn Sie den Mehrkanal-Wiedergabebereich einer Super Audio CD auswählen.

# **Index**

## **Numerische Einträge**

[5.1-Kanal-Raumklang 31](#page-30-1)

# **A**

[A/V SYNC 46](#page-45-1) [AAC-Datei 64](#page-63-1) [Abspielbare CDs/DVDs 6](#page-5-0) [ANGLE 30](#page-29-3) [ANZEIGEDAUER 42,](#page-41-3) [69](#page-68-1) **ATTENHATE 83** [Audiodatei 64](#page-63-2) [AUSWAHL TONSTANDARD](#page-52-0)  53

### **B**

[Benennen gespeicherter Sender](#page-57-1)  58 [BENUTZERDEFINIERT 49,](#page-48-1)  [87](#page-86-0) [BILDEINSTELLUNGEN 50](#page-49-0) [Bildpräsentation 41](#page-40-0) [BILDSCHIRMANZEIGE 50](#page-49-1) [BILDSCHIRMSCHONER 53](#page-52-1)

# **C**

[COLD RESET 87](#page-86-1)

# **D**

[DATA CD 44](#page-43-0) [DATA DVD 44](#page-43-1) DEMO<sub>20</sub> [DIGITAL MEDIA PORT 78](#page-77-0) [DIMMER 84](#page-83-2) [DISPLAY 59](#page-58-1) [Display an der Vorderseite 84,](#page-83-1)  [108](#page-107-0) [DivX 64](#page-63-3) DivX[® 44,](#page-43-2) [54](#page-53-0) [Dolby Digital 30,](#page-29-4) [101](#page-100-0) [Dolby Pro Logic II 101](#page-100-1) [Dolby Surround Pro Logic 101](#page-100-2) [DTS 30,](#page-29-5) [102](#page-101-0) [DVD-Menü 37](#page-36-3) [DYNAMIC BASS 81](#page-80-3) [DYNAMIKBEGR. 53](#page-52-2)

#### **E**

[EFFEKT 42,](#page-41-4) [69](#page-68-2) [EINSTELLUNGEN 49,](#page-48-2) [87](#page-86-2)

#### **F**

[Fernbedienung 10](#page-9-0) [FM MODE 58](#page-57-2)

#### **H**

HDMI YCBCR[/RGB \(HDMI\) 52](#page-51-0) HDMI (High-Definition [Multimedia Interface\) 102](#page-101-1) [HDMI-AUFLÖSUNG 51](#page-50-0) [HDMI-EINSTELLUNGEN 51](#page-50-1) [HINTERGRUND 53](#page-52-3)

#### **J**

[JPEG-AUFLÖSUNG 52](#page-51-1) [JPEG-Bilddatei 39,](#page-38-1) [64](#page-63-4)

#### **K**

[KINDERSICHERUNG 47,](#page-46-0) [54,](#page-53-1)  [102](#page-101-2)

## **L**

[LAUTSPR-ANORDNG 53,](#page-52-4) [80](#page-79-1) [LAUTSPRECHER 54](#page-53-2) [ABSTAND 54](#page-53-3) [PEGEL 55](#page-54-0) [VERBINDUNG 54](#page-53-4) [LINE 51](#page-50-2) [Liste der Sprachcodes 105](#page-104-0)

#### **M**

[MAXIMALE LAUTSTÄRKE](#page-51-2)  52 [MEDIEN 39,](#page-38-2) [40,](#page-39-1) [41,](#page-40-1) [43,](#page-42-1) [45,](#page-44-0) [66,](#page-65-0)  [67,](#page-66-1) [69,](#page-68-3) [70](#page-69-1) [MENÜ 50](#page-49-2) [MP3-Datei 39,](#page-38-3) [64](#page-63-5) [MPEG4 64](#page-63-6) Multisession-CD<sub>7</sub>

#### **N**

[NIGHT 81](#page-80-4)

### **P**

[PAUSEMODUS 51](#page-50-3) [PBC-Wiedergabe 32](#page-31-2) [PICTURE NAVI 41,](#page-40-2) [68](#page-67-1) [Programmwiedergabe 34](#page-33-1)

#### **R**

[RDS 60](#page-59-0) [Regionalcode 8](#page-7-0) [Rückseite 107](#page-106-0)

# **S**

[Schnellkonfiguration 21](#page-20-1) [SLEEP 83](#page-82-3) [SPRACHE 50](#page-49-3) [Steuermenü 110](#page-109-1) [STEUERUNG FÜR HDMI 51](#page-50-4) [Steuerung für HDMI 61](#page-60-1) [SUBTITLE 30](#page-29-6) [Super Audio CD 31,](#page-30-2) [102](#page-101-3) [SYSTEM MENU 20,](#page-19-2) [25,](#page-24-1) [58,](#page-57-3)  [83,](#page-82-4) [84](#page-83-3) **SYSTEMEINSTELLUNGEN** 53 [Szenensprung 29](#page-28-0) [Szenenwiederholung 29](#page-28-0)

## **T**

[TESTTON 55](#page-54-1) [TON 50](#page-49-4) [TON \(HDMI\) 52](#page-51-3) [TONEINSTELLUNGEN 53](#page-52-6) [TV-GERÄT 50](#page-49-5)

### **U**

[UNTERTITEL 50](#page-49-6) [USB-Gerät 64](#page-63-7)

#### **V**

[Vorderseite 106](#page-105-0)

#### **W**

[WIEDERG.-FORTS. F.](#page-53-5)  MEHR. DISCS 54 [Wiedergabefortsetzung 33](#page-32-0) [Wiedergabewiederholung 36](#page-35-1) [WMA-Datei 64](#page-63-8)

### **Z**

[ZEIT 38](#page-37-1) [Zufallswiedergabe 35](#page-34-1) [ZURÜCKSETZEN 54,](#page-53-6) [87](#page-86-3)

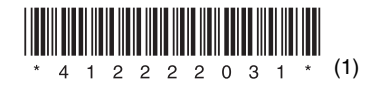

Sony Corporation Printed in China

http://www.sony.net/